# **Elektromagnetska simulacija sustava za bežično induktivno punjenje električnog automobila korištenjem ANSYS Maxwell programa**

**Mišljenović, Nemanja**

**Master's thesis / Diplomski rad**

**2018**

*Degree Grantor / Ustanova koja je dodijelila akademski / stručni stupanj:* **Josip Juraj Strossmayer University of Osijek, Faculty of Electrical Engineering, Computer Science and Information Technology Osijek / Sveučilište Josipa Jurja Strossmayera u Osijeku, Fakultet elektrotehnike, računarstva i informacijskih tehnologija Osijek**

*Permanent link / Trajna poveznica:* <https://urn.nsk.hr/urn:nbn:hr:200:020409>

*Rights / Prava:* [In copyright](http://rightsstatements.org/vocab/InC/1.0/) / [Zaštićeno autorskim pravom.](http://rightsstatements.org/vocab/InC/1.0/)

*Download date / Datum preuzimanja:* **2024-12-25**

*Repository / Repozitorij:*

[Faculty of Electrical Engineering, Computer Science](https://repozitorij.etfos.hr) [and Information Technology Osijek](https://repozitorij.etfos.hr)

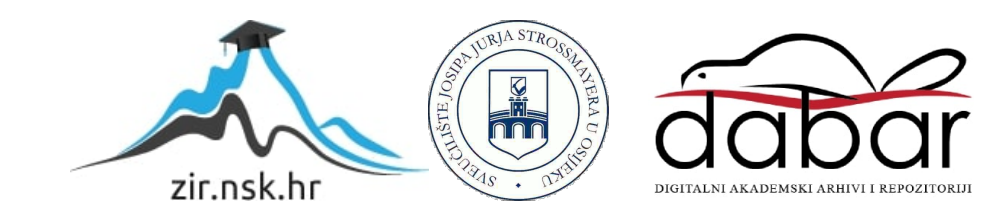

# **SVEUČILIŠTE JOSIPA JURJA STROSSMAYERA U OSIJEKU FAKULTET ELKTROTEHNIKE, RAČUNARSTVA I INFORMACIJSKIH TEHNOLOGIJA**

**Diplomski studij**

# **Simulacija elektromagnetskog sustava za bežično induktivno punjenje električnog automobila korištenjem ANSYS Maxwell programa**

**Diplomski rad**

**Nemanja Mišljenović**

**Osijek, 2018.**

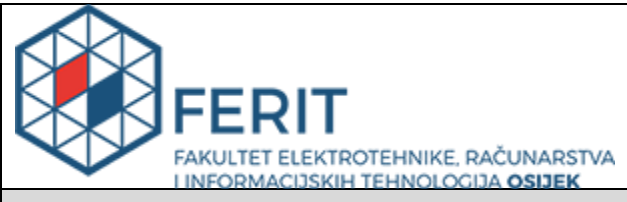

#### **Obrazac D1: Obrazac za imenovanje Povjerenstva za obranu diplomskog rada**

**Osijek, 10.07.2018.**

**Odboru za završne i diplomske ispite**

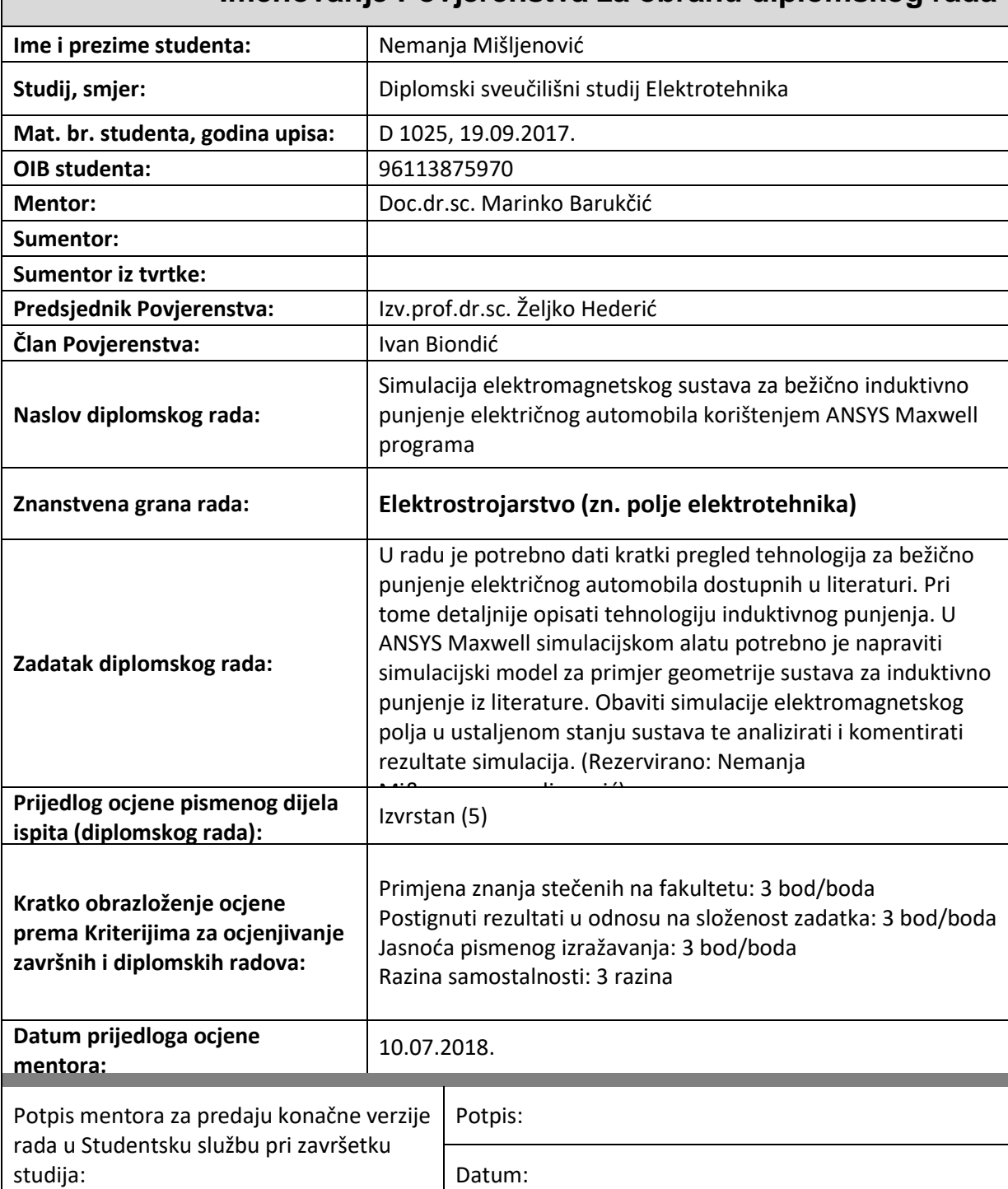

# **Imenovanje Povjerenstva za obranu diplomskog rada**

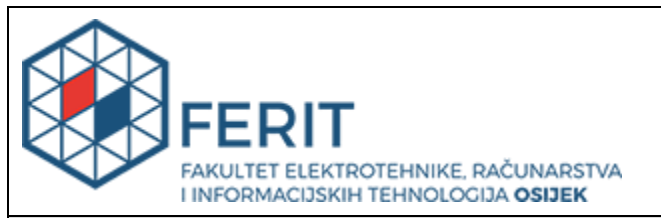

# **IZJAVA O ORIGINALNOSTI RADA**

**Osijek, 18.07.2018.**

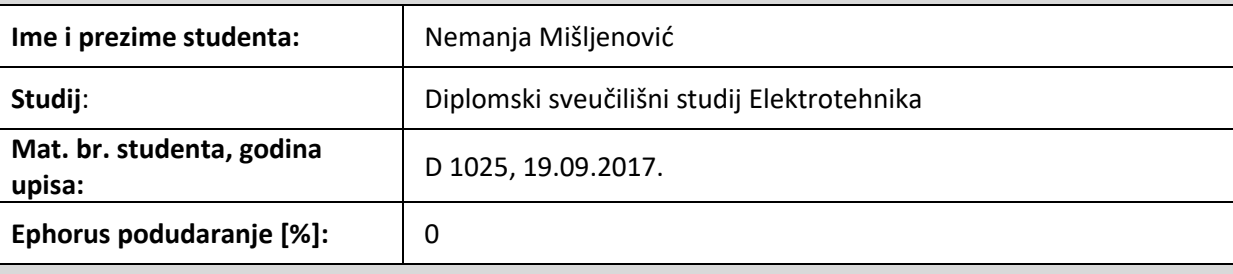

Ovom izjavom izjavljujem da je rad pod nazivom**: Simulacija elektromagnetskog sustava za bežično induktivno punjenje električnog automobila korištenjem ANSYS Maxwell programa**

izrađen pod vodstvom mentora Doc.dr.sc. Marinko Barukčić

i sumentora

moj vlastiti rad i prema mom najboljem znanju ne sadrži prethodno objavljene ili neobjavljene pisane materijale drugih osoba, osim onih koji su izričito priznati navođenjem literature i drugih izvora informacija. Izjavljujem da je intelektualni sadržaj navedenog rada proizvod mog vlastitog rada, osim u onom dijelu za koji mi je bila potrebna pomoć mentora, sumentora i drugih osoba, a što je izričito navedeno u radu.

Potpis studenta:

# Sadržaj:

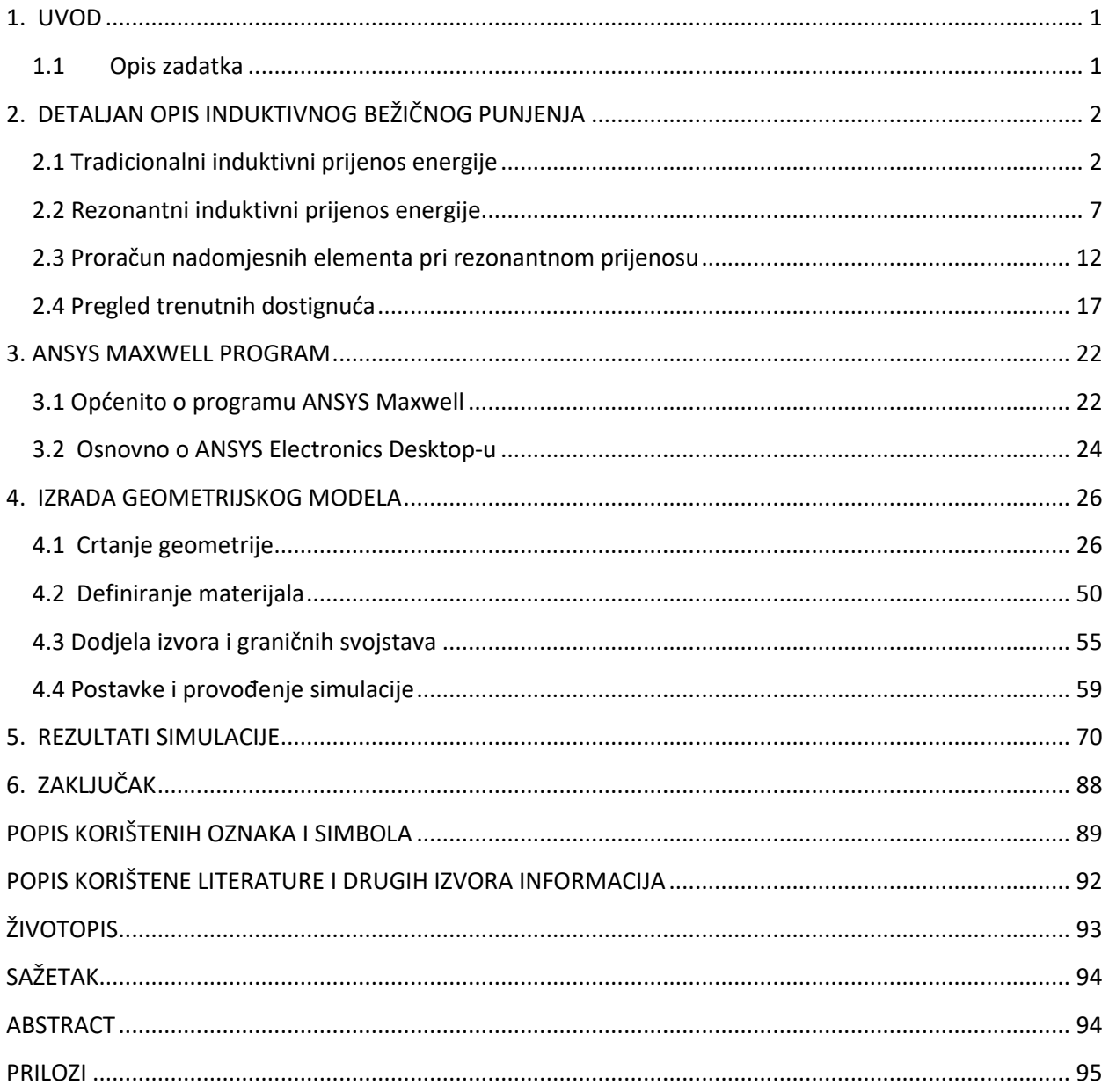

#### <span id="page-5-0"></span>**1. UVOD**

U ovom diplomskom radu govorit će se o tehnologijama za bežično punjenje električnih automobila, s posebnim naglaskom na induktivno bežično punjenje.

Kako je na svjetskoj razini jako popularan trend rasta i razvoja električnih automobila tako je isto i popularno kako baterije tih automobila napuniti. U tu svrhu uz neke već konvencionalne načine punjenja baterije na punionicama s potrebnim kabelom razvijaju se i tehnologije bežičnog punjenja. Bežično punjenje je interesantno zato što korisnik takvog vozila ne mora brinuti o opremi za punjenje kao što su punjači i kabeli te o vremenskim prilikama vani. Nego je dovoljno da se automobil doveze na odgovarajuće mjesto te da proces punjenja sam započne, prema [1].

U tu svrhu razvijene su neke metode bežičnog prijenosa električne energije na veću i manju udaljenost. Tako postoje elektromagnetska polja za manje udaljenosti kao što su tradicionalni induktivni prijenos energije koji baš ne zadovoljava ovu vrstu punjenja zbog male udaljenosti svega do 1 cm, zatim električnim poljem kapacitivni prijenos energije koji ima ograničenja u pogledu prijenosa veće snage i na kraju pomoću elektromagnetskog dalekog polja laser/mikrovalovi gdje je nedostatak potreba za velikim antenama i složenom pratećem mehanizmu.

Zbog svih ovih nedostataka koji su gore navedeni jedino induktivni prijenos zadovoljava potrebe punjenja baterije električnog automobila ako se uradi da i predajnik i prijemnik budu u rezonanciji. Ovaj uvjet je neophodan kako bi se moglo ostvariti punjenje na veće udaljenosti (reda 10-tak cm) i nepotpuno preklapanje predajnika i prijemnika (do 80 % preklapanja je dovoljno). Zbog uvjeta nastanka rezonancije potrebno je uz zavojnicu na predajniku i prijemniku dodati i kondenzator kako bi nastupila rezonancija pri željenoj frekvenciji. Frekvencije se kod predajnika (primara, rezonatora) kreću oko 100 kHz, prema [2].

#### <span id="page-5-1"></span>**1.1 Opis zadatka**

U radu je potrebno dati kratki pregled tehnologija za bežično punjenje električnog automobila dostupnih u literaturi. Pri tome detaljnije opisati tehnologiju induktivnog punjenja. U ANSYS Maxwell simulacijskom alatu potrebno je napraviti simulacijski model za primjer geometrije sustava za induktivno punjenje iz literature. Obaviti simulacije elektromagnetskog polja u ustaljenom stanju sustava te analizirati i komentirati rezultate simulacije.

#### <span id="page-6-0"></span>**2. DETALJAN OPIS INDUKTIVNOG BEŽIČNOG PUNJENJA**

Kako induktivno bežično punjenje najviše zadovoljava punjenje baterija električnih automobila tako se ono najviše u svijetu i razvija. Vodeće svjetske kompanije poput BMW-a i Mercedes-a već imaju proizvedene gotove modele električnih automobila koji punjenje svojih baterija zasnivaju na ovoj tehnologiji. Ova vrsta tehnologije se može podijeliti na stacionarno i dinamičko punjenje. Stacionarno punjenje je već zaživjelo kako je gore navedeno, dok se dinamički način punjenja očekuje u nekoj budućnosti. Zamisao dinamičkog načina punjenja je da se vozilo može puniti i dok se kreće tako da su u cesti ugrađeni predajnici magnetskog polja koje će prijemnik na automobilu koristiti za punjenje. Tehnologija je vrlo složena i zahtjeva velika materijalna ulaganja, prema [3].

#### <span id="page-6-1"></span>**2.1 Tradicionalni induktivni prijenos energije**

Kod tradicionalnog induktivnog prijenosa električne energije koristi se zračni transformator. To je u biti transformator bez feromagnetske jezgre, prikazan na slici 2.1. [2].

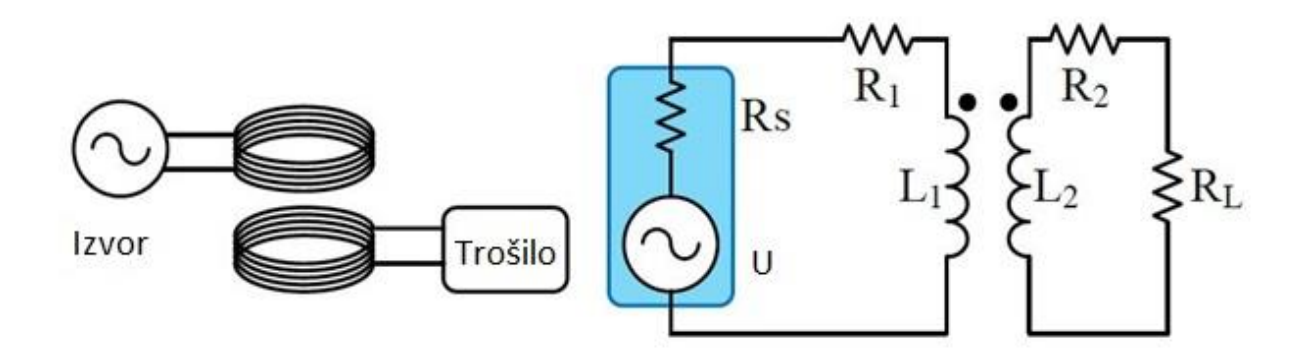

**Slika 2.1.** Tradicionalni induktivni prijenos energije bez feromagnetske jezgre

Način rada zračnog transformatora u biti je isti kao i kod klasičnog dvonamotnog transformatora samo što je feromagnetska jezgra zamijenjena zračnom jezgrom (zrakom). Princip rada je da struja koja teče predajnikom (primarom) stvara izmjenični magnetski tok koji se ulančava sa zavojima prijemnika (sekundara), prema [4].

Kako magnetsko polje nastaje prema Amperovom zakonu protjecanja na osnovu električne struje prema formuli:

$$
\int_{l} \overrightarrow{H} \cdot d\overrightarrow{l} = \sum_{k=1}^{n} I_k = \Theta[A]
$$
\n(2-1)

Gdje je:

 $\vec{H}$  - vektor jakost magnetskog polja (A/m),

*dl* - vektor infinitezimalne duljine krivulje (m) ,

*<sup>I</sup>* - intenzitet istosmjerne struje (A),

- strujno protjecanje (uzbuda) (A).

Veza između jakosti magnetskog polja i magnetske indukcije (gustoće magnetskog polja) iskazana je preko zakona magnetskih krugova, prema formuli:

$$
B = \mu \cdot H[T] \tag{2-2}
$$

Gdje je:

*B* - magnetska indukcija (T),

*H* - jakost magnetskog polja (A/m),

µ - magnetska permeabilnost (H/m).

Kako je u ovome slučaju u pitanju zračni transformator tj. ne postoji feromagnetska jezgra relativna magnetska permeabilnost iznosi, prema formuli:

$$
\mu_r = \frac{\mu}{\mu_0} = 1\tag{2-3}
$$

Gdje je:

 $\mu$  - magnetska permeabilnost materijala (zraka) (H/m),

*µr* - relativna magnetska permeabilnost materijala (H/m),

*µ*0 - magnetska permeabilnost vakuma (H/m).

Pomoću gore navedenih formula i zakona magnetskih krugova magnetski tok se može zapisati pomoću formule:

$$
\Phi = \int_{s} \vec{B} \cdot d\vec{S} \left[ Wb \right] \tag{2-4}
$$

Gdje je:

 $\Phi$  - ukupan magnetski tok (Wb),

- $\vec{B}$  vektor magnetske indukcije (T),
- $d\vec{S}$  elementarne površine  $(m^2)$ .

Jedna naponska i strujna razina na primaru posredstvom magnetskog toka se prenosi na sekundar u drugu naponsku i strujnu razinu (ili ostaje ista razina 1:1) uz nepromijenjenu frekvenciju. Princip rada temelji se na Faraday-evom zakonu elektromagnetske indukcije, prema [5]. Elektromagnetska indukcija je pojava koja nastaje da se uslijed promjenjivog magnetskog toka koji se ulančava sa zavojima sekundara inducira elektromotorna sila u toj zatvorenoj konturi, prema formuli:

$$
e = -\frac{d\Phi(t)}{dt}[V] \tag{2-5}
$$

Gdje je:

*<sup>e</sup>* - inducirana elektromotrona sila (V),

- magnetski tok (Wb),

*t* - vrijeme (s).

U koliko se uzme u obzir i broj zavoja, formula prelazi u:

$$
e = -N \cdot \frac{d\Phi(t)}{dt} = -\frac{d\Psi(t)}{dt} [V]
$$
 (2-6)

Gdje je:

*<sup>e</sup>* - inducirana elektromotrona sila (V), *N* - broj zavoja,  $\Phi$  - magnetski tok (Wb), *t* - vrijeme (s),

- ulančani magnetski tok (Wb).

Kako bi se ostvario promjenjivi magnetski tok kontura se mora gibati u magnetskom polju ili može mirovati, a da se polje giba (izmjenično magnetsko polje). Kod transformatora je slučaj da kontura miruje, a izmjenična struja koja prolazi zavojima primara je izmjenična te stvara izmjenični (promjenjivi) magnetski tok. Inducirana elektromotorna sila je proporcionalna brzini promjene magnetskog toka, prema [5].

Kod ovakvog klasičnog prijenosa električne energije ne mogu se ostvariti velike udaljenosti i poklapanje predajnika i prijemnika mora biti gotovo 100 %. Razmak koji se postiže ovakvom metodom je svega nekoliko centimetara što je premalo za primjenu u punjenju baterija električnih automobila. Kako se razmak povećava tako se smanjuje korisnost prijenosa i energije, jer faktor magnetske veze *k* drastično opada. Faktor magnetske veze govori koliko su induktivno vezana dva svitka, a njegov iznos kreće se u granicama od nule do jedan (0 < *k* < 1).

Može se odrediti prema formuli:

$$
k = \frac{M}{\sqrt{L_1 \cdot L_2}}\tag{2-7}
$$

Gdje je:

- *<sup>k</sup>* faktor magnetske veze,
- *M* vrijednost međuinduktiviteta (H),
- *L*1 vrijednost induktiviteta primarnog namota (H),
- $L<sub>2</sub>$  vrijednost induktiviteta sekundarnog namota (H).

Što znači da se sve manje magnetskog toka ulančava sa zavojima sekundara. U slučaju da zavoji primara i sekundara nisu pravilno preklopljeni (jedan iznad drugog) dolazi do istog efekta i nema prijenosa energije. U oba slučaja raste rasipni tok. Rasipni tok raste i zbog razloga što ne postoji feromagnetska jezgra koja ima veliku magnetsku permeabilnost (magnetsku vodljivost), prema [3, 4].

Zbog gore navedenih razloga zračni transformator mora se prilagoditi da bi zadovoljio navedene razloge i bio primjenjiv u praksi uz veću korisnost prijenosa i snage, te da bi se rasipni magnetski tok znatno smanjio, prema [4].

#### <span id="page-11-0"></span>**2.2 Rezonantni induktivni prijenos energije**

Prema slici 2.2. [2], postojeći zračni trafo neophodno je nadopuniti dodatnim kondenzatorima spojenim u seriju s primarnim i sekundarnim namotom (zavojnicama). Osim spoja kondenzatora u seriju postoji i spoj u pralelu te mješoviti spojevi.

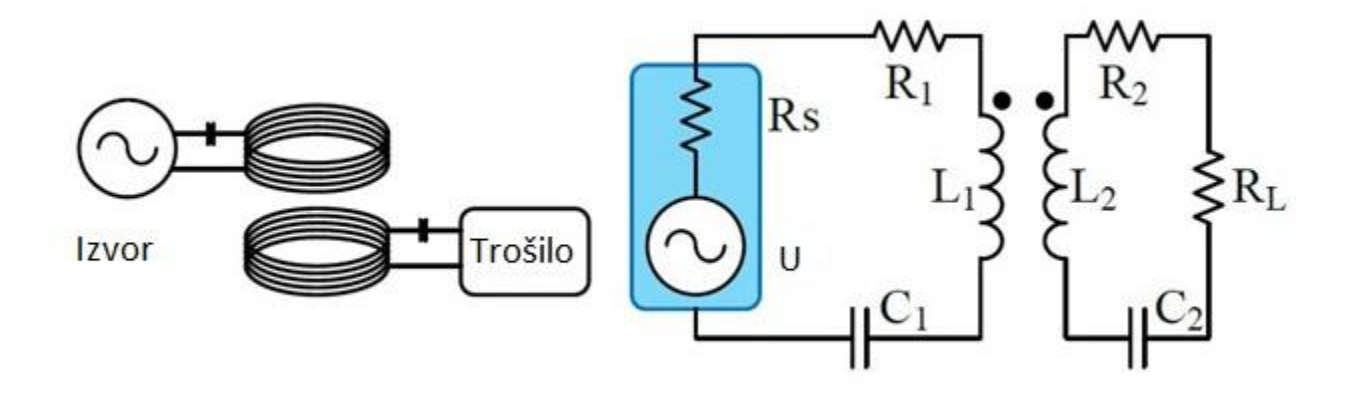

**Slika 2.2.** Rezonantni induktivni prijenos energije bez feromagnetske jezgre

Pomoću rezonatora koji se dobiju dodavanjem kondenzatora u primarni i sekundarni krug ostvaruje se prijenos na veće udaljenosti (rada 10-tak cm) i poklapanje rezonatora više ne mora biti u potpunosti. Pri ovakvom načinu rada mora se postići da predajnik (primar) i prijemnik (sekundar) budu u rezonanciji, prema formuli:

$$
\omega_r = 2 \cdot \pi \cdot f = \frac{1}{\sqrt{L \cdot C}} \left( rad / s \right)
$$
 (2-8)

Gdje je:

- $\omega_r$  rezonatna frekvencija (rad/s),
- $\pi$  matematička konstanta.
- *f* frekvencija (Hz),
- *L* vrijednost induktivitet (H),
- *C* vrijednost kapacitet (F).

Rezonancija je pojava da ako su frekvencija sustava i vanjska frekvencija koja djeluje na sustav jednake sustav je u rezonanciji, prema [4]. Frekvencije primara i sekundara su jednake i ne mijenjaju se pri prijenosu energije, te se rezonancija mora postići i na strani primara i na strani sekundara odabirom odgovarajućeg kapaciteta. Induktivitet je već unaprijed određen načinom namatanja i brojem zavoja primara i sekundara. Pomoću kondenzatora koji se dodaju postiže se kompenzacija rasipnog magnetskog toka na strani primara i sekundara, zbog toga što se u rezonanciji kapacitivna i induktivna reaktancija izjednačavaju i poništavaju te ostaje samo radni otpor zavojnice. Ovo je pogodno i zbog toga što pri rezonanciji postoji samo radno opterećenje i najveća vrijednost amplitude titranja. U ovakvom načinu rada frekvencije iznose oko 100 kHz, kako bi se sve gore navedeno zadovoljilo. Kvaliteta rezonatora može se iskazati prema formuli:

$$
Q = \frac{\omega_r}{2\Gamma} = \frac{\omega_r \cdot L}{R}
$$
 (2-9)

Gdje je:

- *Q* faktor kvalitete rezonatora,
- $\omega_r$  rezonatna frekvencija (rad/s),
- $\Gamma$  gubitci rezonatora,
- *L* vrijednost induktiviteta (H),
- *R* vrijednost otpora (Ohm).

Iz formule (2-9) se može vidjeti da je kvaliteta rezonatora veća ako je radni otpor što manji. Stoga je potrebno pri dizajniranju rezonatora odabrati što kvalitetnije komponente kako bi se postigla što veća korisnost prijenosa, prema [4].

Uz gore navedeno ovdje postoje dva rezonatora koja trebaju biti uparena međuinduktivnom vezom prema formuli (2-7). Te se ocjena (performanse) sustava mogu iskazati prema formuli:

$$
\delta = \frac{\omega_r \cdot M}{\sqrt{R_1 \cdot R_2}} = k \sqrt{Q_1 \cdot Q_2} \tag{2-10}
$$

Gdje je:

- $\delta$  sposobnost sustava,
- $\omega_r$  rezonatna frekvencija (rad/s),
- *M* vrijednost međuinduktiviteta (H),
- *R*1 vrijednost otpora u primarnom krugu (Ohm) ,
- *R*<sup>2</sup> vrijednost otpora u sekundarnom krugu (Ohm),
- *<sup>k</sup>* faktor magnetske veze,
- *Q*<sup>1</sup> kvaliteta rezonatora,
- *Q*<sup>2</sup> kvaliteta rezonatora.

Te kad je prema formuli sa slike 2.2. [2]:

$$
\frac{R_s}{R_1} = \frac{R_L}{R_2} = \sqrt{1 + \delta^2}
$$
 (2-11)

Gdje je:

- $R_{\!\scriptscriptstyle 1}$  vrijendost otpoa u sekundarnom krugu (Ohm) ,
- *R*<sup>2</sup> vrijednost otpora u primarnom krugu (Ohm),
- $\delta$  sposobnost sustava,
- *R<sup>S</sup>* vrijednost otpora izvora (Ohm) ,
- *R<sup>L</sup>* vrijednost otpora trošila (Ohm).

Djelotvornost prijenosa može se odrediti u odnosu na sposobnost sustava prema formuli:

$$
\eta = \frac{\delta^2}{(1 + \sqrt{1 + \delta^2})^2} \tag{2-12}
$$

Gdje je:

 $\delta$  - sposobnost sustava,

 $\eta$  - korisnost.

Dok se može odrediti i na osnovu snaga prema formuli:

$$
\eta = \frac{P_{OUT}}{P_{IN}} \cdot 100\%
$$
\n(2-13)

Gdje je:

*POUT* - snaga na izlazu,

 $P_{N}$  - snaga na ulazu.

Na osnovu formule (2-13) lako se može doći do korisnosti dijeljenjem izlazne snage s ulaznom, prema [6].

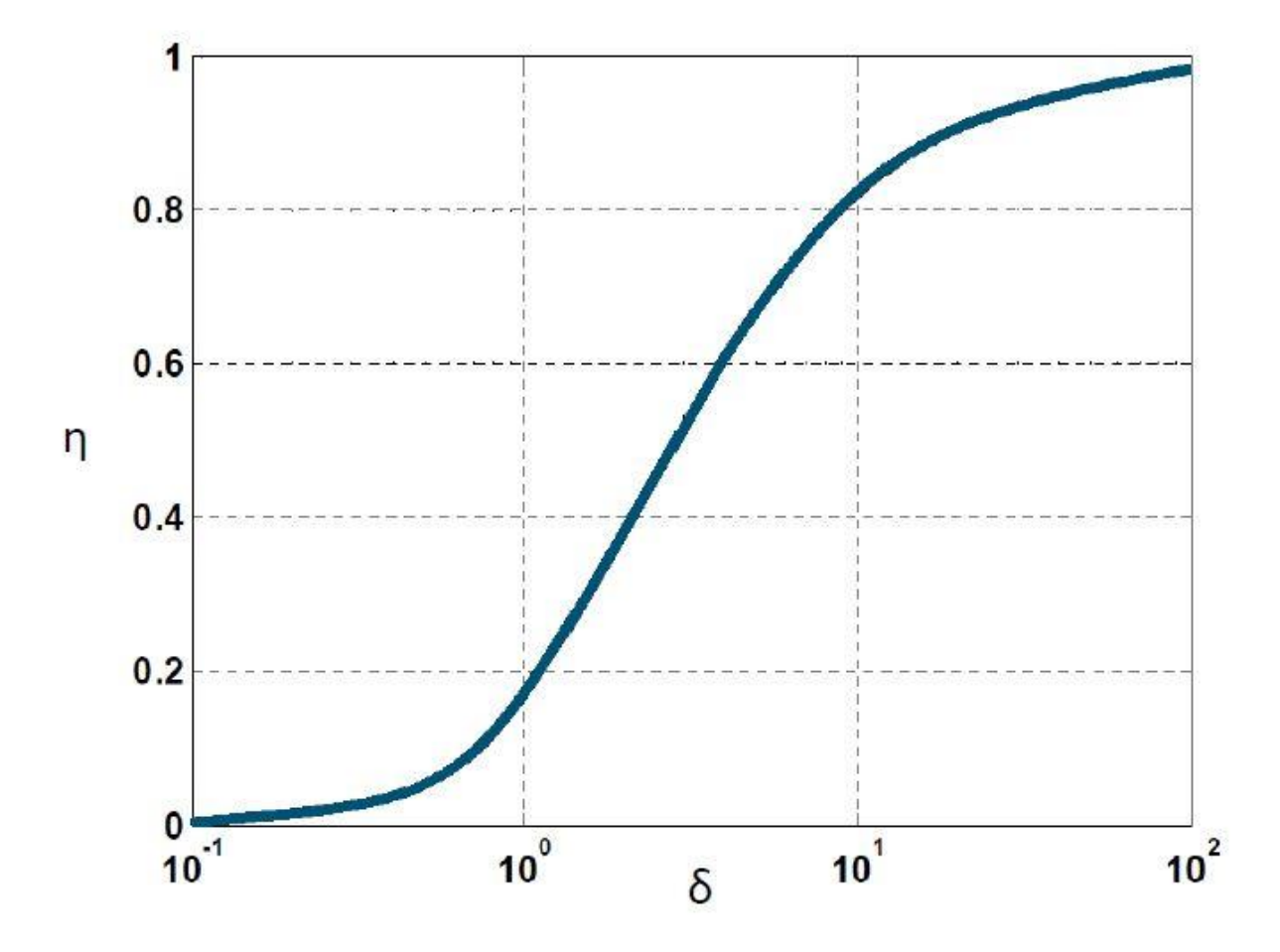

**Slika 2.3.** Ovisnost korisnosti o ocijeni sposobnosti sustava

Iz grafa sa slike 2.3. [4] i formule (2-10) može se zaključiti i da se pri manjem faktoru magnetske veze uz visoku kvalitetu može ostvariti visoka korisnost prijenosa energije. Manji faktor magnetske veze omogućava prijenos na veće udaljenosti i nepotpuno preklapanje predajnika i prijemnika, što je ovdje baš i potrebno, prema [3, 4].

## <span id="page-16-0"></span>**2.3 Proračun nadomjesnih elementa pri rezonantnom prijenosu**

Kako bi se postigao rezonantni prijenos energije potrebno je proračunati kondenzatore koji se dodaju u primarni i sekundarni krug. Kondenzatori se dodaju iz razloga da se u što većoj mjeri smanji rasipni magnetski tok (kompenzira) kako bi se energija mogla prenositi bez feromagnetske jezgre, dakle preko zraka. Ako nije zadovoljen uvjet rezonancije rasipni magnetski tok je jako velik i nije moguć prijenos energije, prema [4].

Kondenzatore je moguće odrediti na dva načina, prema [6]:

- Da se poznaje vrijednost otpora primarnog i sekundarnog namota, induktiviteta i željena vrijednost frekvencije,
- ili da se proizvoljno dodaju kondenzatori te da se na osnovu njih izračuna rezonantna frekvencija.

U ovom diplomskom radu odabrat će se komponente prema prvom načinu.

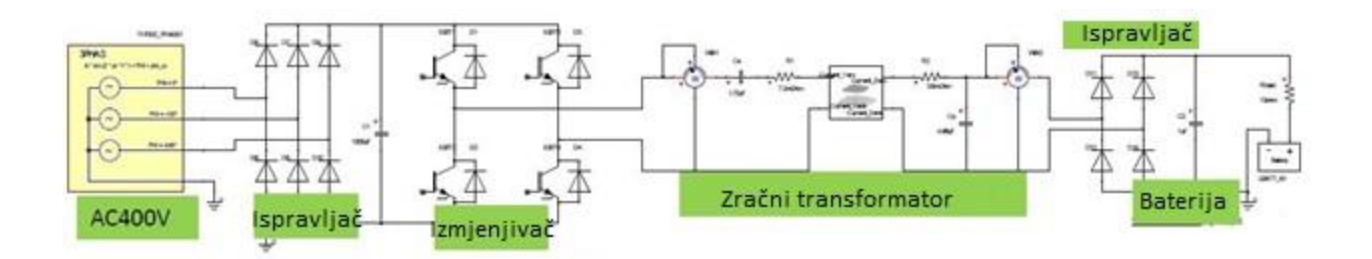

**Slika 2.4.** Shema sustava za bežični prijenos električne energije

Na slici 2.4. [6] prikazana je kompletna shema za prijenos električne energije posredstvom zračnog transformatora.

Shema se sastoji od:

- Izmjeničnog trofaznog izvora 400 V.
- Trofaznog ispravljača koji služi za ispravljanje trofaznog sinusnog napona u istosmjerni.
- Izmjenjivača koji služi za pretvaranje istosmjernog napona u izmjenični željene amplitude i frekvencije.
- Zračnog transformatora koji služi za bežični prijenos energije.
- Ispravljača koji ispravlja izmjenični napon koji dolazi sa sekundarnog namota.
- Baterije kao potrošača.

Kondenzatori koji su u shemi iza ispravljača sa strane primara i sekundara služe za "peglanje" napona kako bi se odbio što idealniji istosmjerni napon.

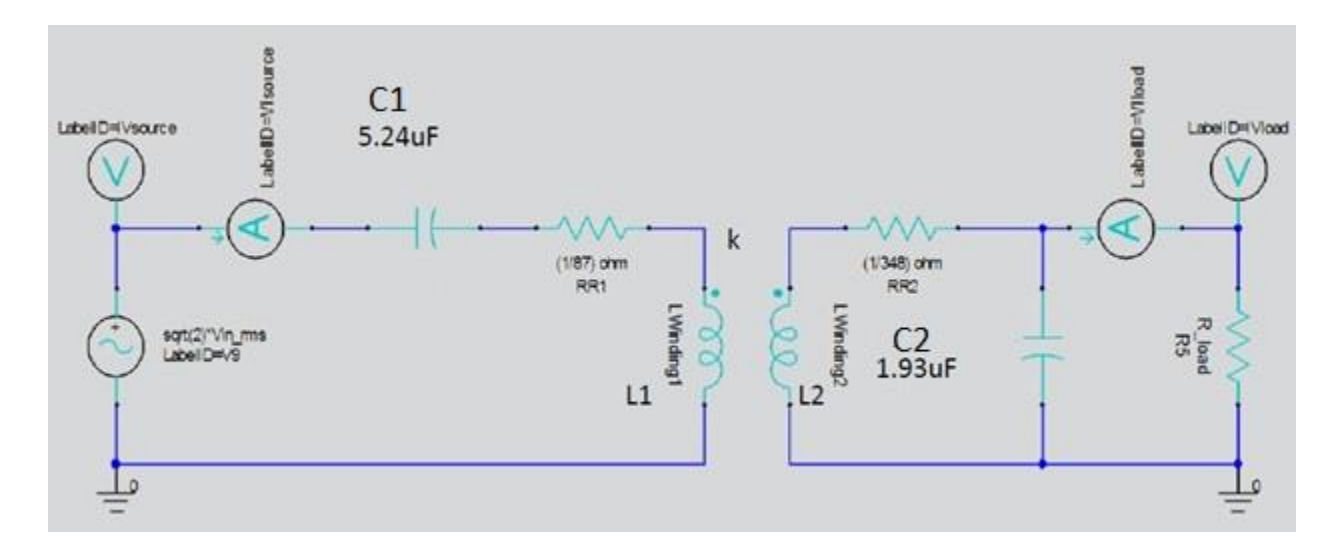

**Slika 2.5.** Shema zračnog transformatora u ANSYS Maxwell programu

Slika 2.5. [6] prikazuje shemu iz ANSYS Maxwell programa koja služi za simulaciju rezonantnog prijenosa. Nacrtana geometrija se spaja s vanjskim krugom sa slike 2.5. [6]. Ako se simulacija obavi samo uz nacrtanu geometriju nije moguće simulirati rezonantni prijenos energije nego samo tradicionalni prijenos energije posredstvom zračnog transformatora.

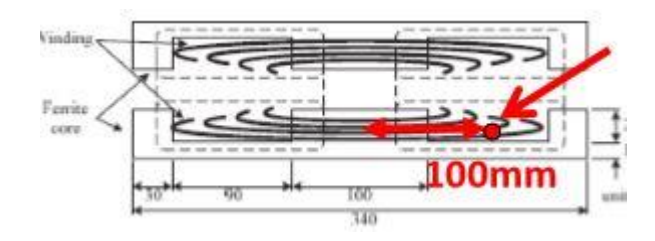

**Slika 2.6.** Centar namotaja

Slika 2.6. [6] koristit će se kasnije za proračun nadomjesnih vrijednosti otpora.

Pri određivanju vrijednosti kapaciteta koje je potrebno dodati u primarni i sekundarni krug polazi se od osnovnih parametara:

- Vodič:  $0.25\Phi \times 384$  paralelne
- Vodljivost bakra:  $\sigma = 5.8 \cdot 10^7 S/m$
- Primarni namot: 20 namotaja
- $\bullet$  Sekundarni namot:  $10 \times 2$  namotaja u paraleli

Otpor se računa prema formuli:

$$
R = \frac{l}{\sigma \cdot S} \tag{2-13}
$$

Gdje je:

- *R* vrijednost otpora (Ohm),
- *l* ukupna duljina namotanog vodiča (m),
- $\sigma$  vodljivost materijala (S/m),
- $S$  površina vodiča  $(m^2)$ .

Uvrštavanjem u formulu (2-13) slijedi:

$$
R_1 = \frac{2 \cdot 100 \cdot \pi \cdot 1 \cdot 10^{-3}}{(5.8 \cdot 10^7 \cdot (0.25 / 2)^2 \cdot \pi \cdot 1 \cdot 10^{-6})} \cdot (1 / 384) \cdot 20 = 11.5 \text{ mOhm}
$$
  

$$
R_2 = \frac{2 \cdot 100 \cdot \pi \cdot 1 \cdot 10^{-3}}{(5.8 \cdot 10^7 \cdot (0.25 / 2)^2 \cdot \pi \cdot 1 \cdot 10^{-6})} \cdot (1 / 384) \cdot (10 / 2) = 2.87 \text{ mOhm}
$$

Nakon izračuna otpora primarnog i sekundarnog namota potrebno je doći do vrijednosti induktiviteta i faktora magnetske veze pomoću ANSYS Maxwell programa. Dolazi se na jednostavan način crtanjem geometrije, puštanjem struje kroz namote i rješavanjem matrice. Dobivene vrijednosti prikazane su na slici 2.7. [6].

|                      | Current 1 | Current <sub>2</sub> |                      | Current 1 | Current <sub>2</sub> |
|----------------------|-----------|----------------------|----------------------|-----------|----------------------|
| Current 1            | 19267     |                      | Current 1            |           | 0.5668               |
| Current <sub>2</sub> | 054602    | 048166               | Current <sub>2</sub> | 0.5668    |                      |

**Slika 2.7.** Vrijednosti induktiviteta i faktora magnetske veze

Gdje je:

- $L_1 = 0.19267mH$
- $L_2 = 0.048166mH$
- $k = 0.5668$

Na osnovu ovih vrijednosti dolazi se do vrijednosti kapaciteta primarnog i sekundarnog namota pomoću formula:

$$
C_1 = \frac{1}{\omega_r^2 \cdot L_2} \tag{2-14}
$$

$$
C_2 = \frac{1}{\omega_r^2 \cdot (1 - k^2) \cdot L_1}
$$
 (2-15)

Gdje je:

- *C*1 vrijednost kapaciteta primarnog kruga (F),
- *C*<sup>2</sup> vrijednost kapaciteta sekundarnog kruga (F) ,
- *<sup>k</sup>* faktor magnetske veze,
- $L_{\!\scriptscriptstyle 1}$  vrijednost induktiviteta primarnog kruga(H) ,
- <sup>2</sup> *L* vrijendost induktiviteta sekundarnog kruga (H),
- $\omega_r$  rezonatna frekvencija (rad/s).

Uvrštavanjem u formule (2-14) i (2-15) slijedi:

$$
C_1 = \frac{1}{(2 \cdot \pi \cdot 1 \cdot 10^4)^2 \cdot 0.000048166} = 5.24 \,\mu\text{F}
$$
\n
$$
C_2 = \frac{1}{(2 \cdot \pi \cdot 1 \cdot 10^4)^2 \cdot (1 - 0.5668^2) \cdot 0.00019267} = 1.93 \,\mu\text{F}
$$

Odabir kondenzatora je urađen za frekvenciju, prema [6]:

$$
f = 10KHz.
$$

## <span id="page-21-0"></span>**2.4 Pregled trenutnih dostignuća**

Kako je induktivni rezonantni prijenos najpogodniji za primjenu punjenja električnih vozila sukladno tome se najviše i razvija u praksi. Jedan od vrsta zračnih transformatora prikazana je na slici 2.8. Radi se o dva namota, primarnom i sekundarnom, koji su smješteni u željezno kućište te s dvije pokrovne ploče od aluminija. Kućište od željeza u nekoj mjeri služi za usmjerenje magnetskog toka ka gornjoj ploči te se tako osigurava značajno povećanje faktora magnetske veze. Dok ploče od aluminija služe kao zaštita od magnetskog polja prema okolini, prema [6].

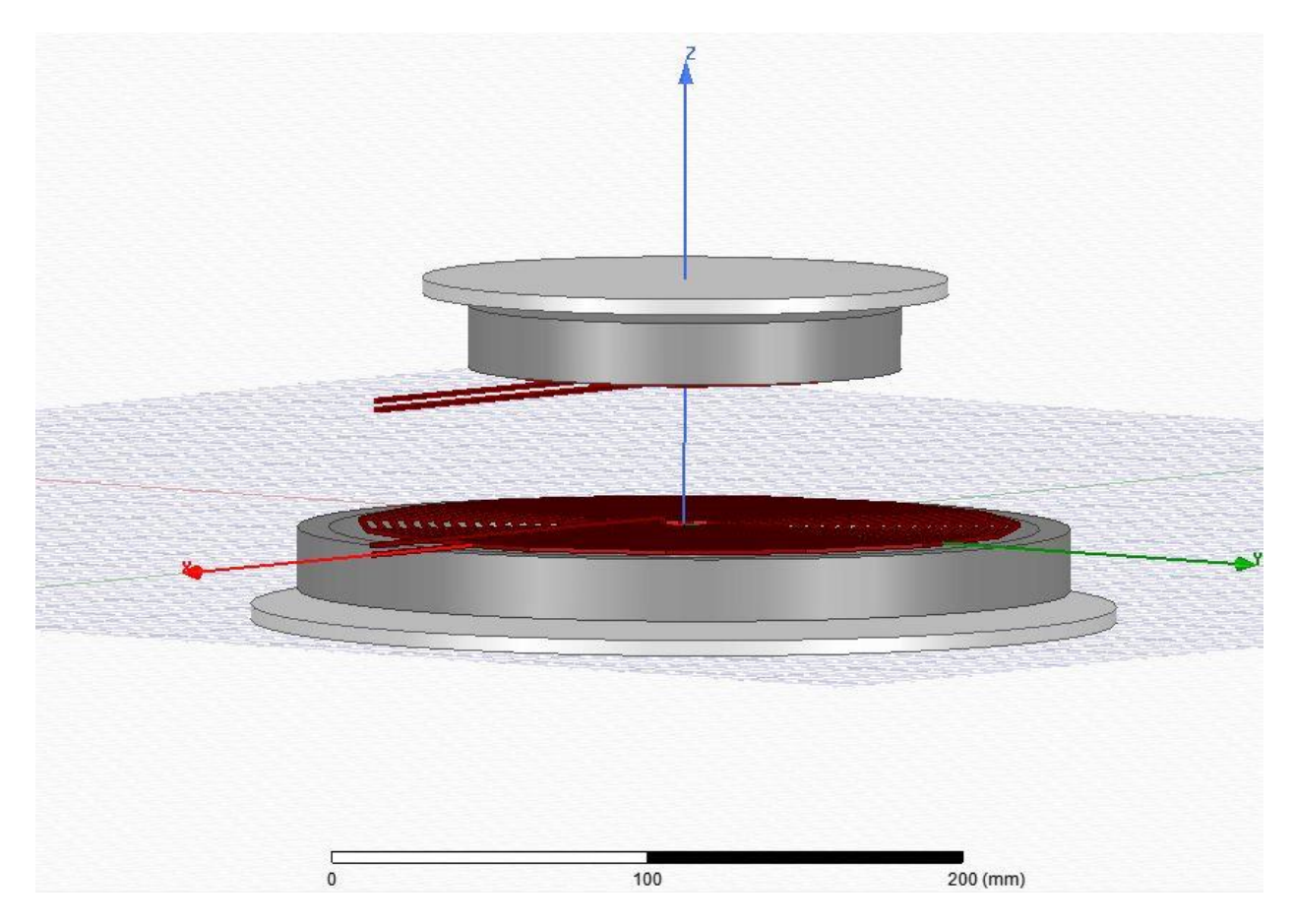

**Slika 2.8.** Model zračnog transformatora u ANSYS Maxwell programu

Poprečni prikaz i dimenzije zračnog transformatora prikazane su na slici 2.9. [6].

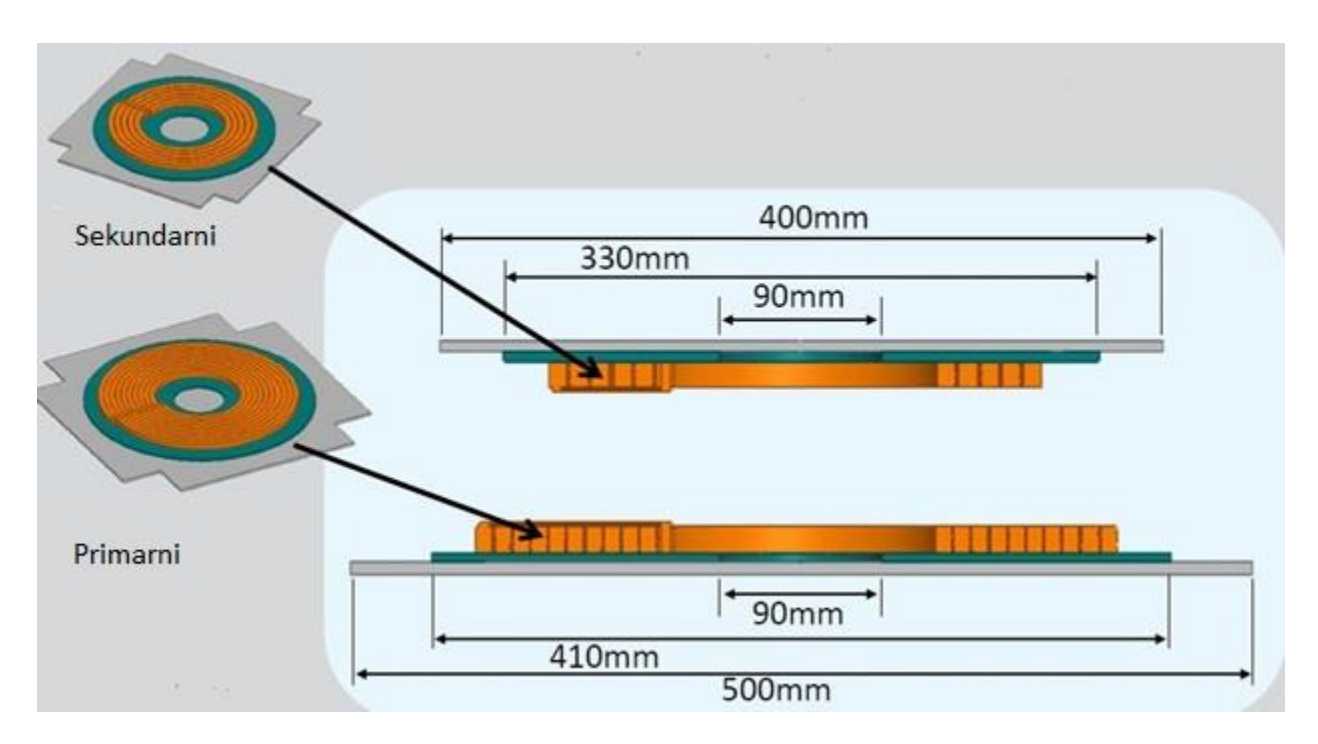

**Slika 2.9.** Model zračnog transformatora

Mogući način ugradnje transformatora za punjenje baterija električnog automobila prikazan je na slici 2.10. [6]. Ovisno o proizvođačima postoji verzija da se nalazi i s prednje strane automobila, prema [6].

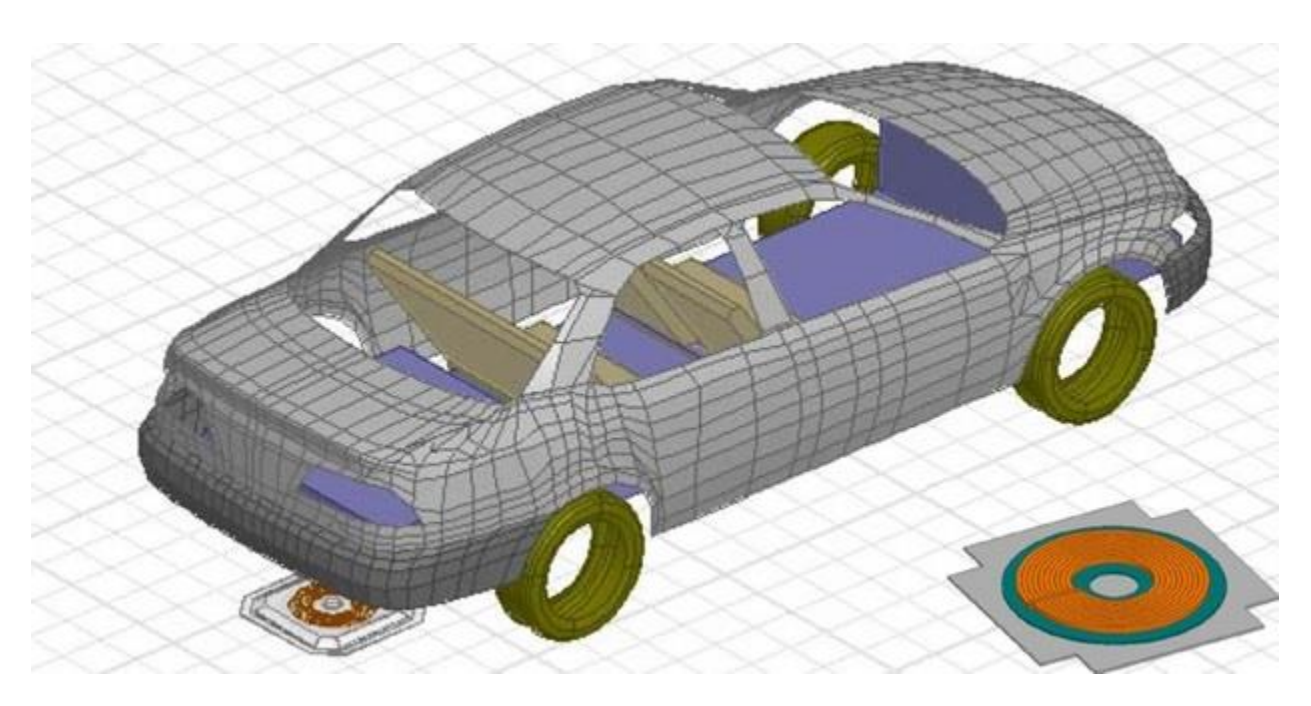

**Slika 2.10.** Zračni transformator u osobnom automobilu

Slika 2.11. [6] prikazuje primarni i sekundarni namot kreiran u ANSYS Maxwell programu, gdje se namoti ne preklapaju u punoj mjeri.

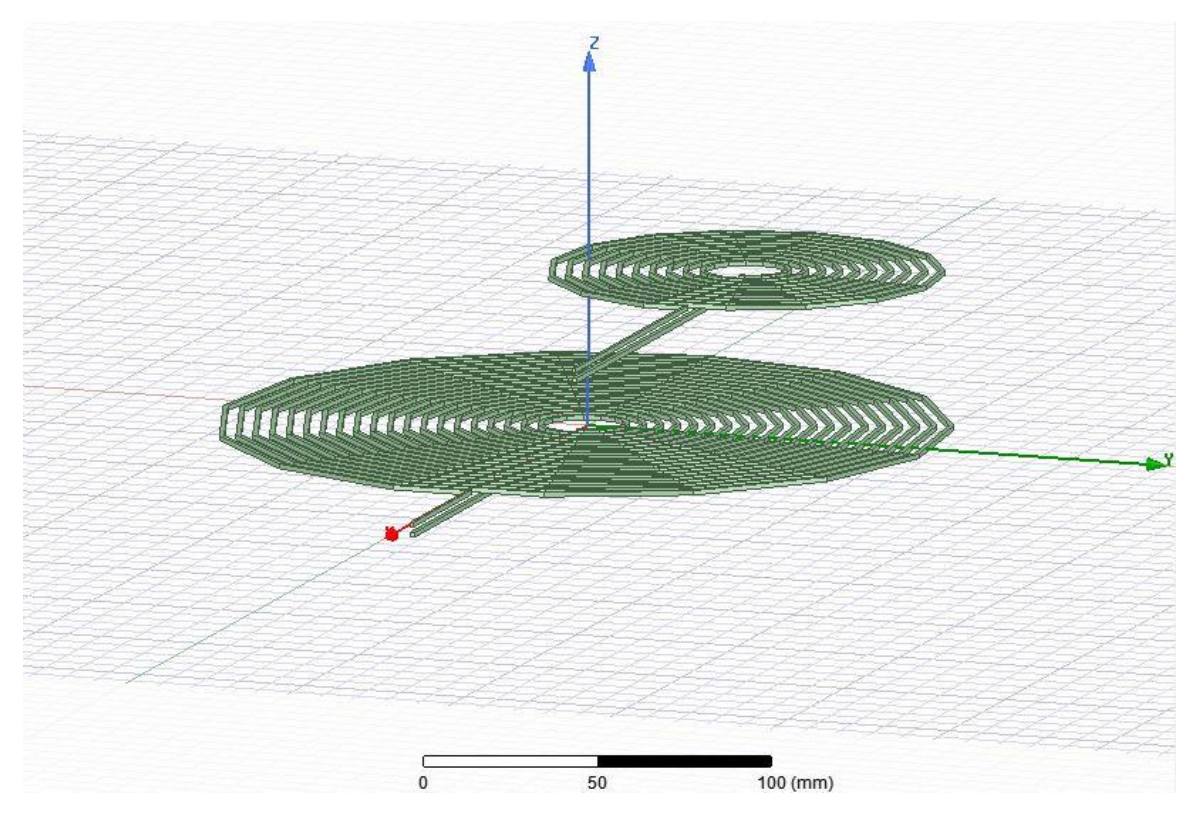

**Slika 2.11.** Prikaz namota primara i sekundara u ANSYS Maxwell programu

Slika 2.12. [6] prikazuje smještaj sekundarnog namota u osobnom automobilu.

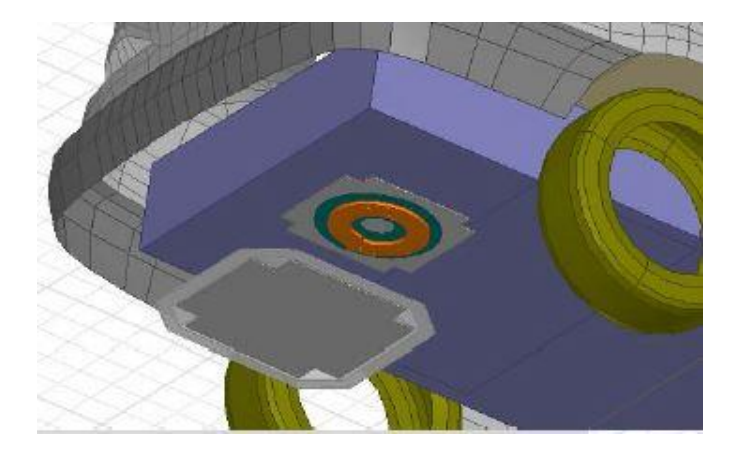

**Slika 2.12.** Zračni transformator u osobnom automobilu

Na slici 2.13. [6] može se vidjeti kako raspor između ploča i preklapanje ploča utječu na stupanj efikasnosti (korisnosti) prijenosa energije. Kao što se može vidjeti najveći stupanj efikasnosti se postiže kad se ploče potpuno poklapaju uz što manji zračni raspor koji se može osigurati. Neki proizvođači automobila zbog toga su konstruirale da se primarna ploča može podizati. Kad automobil dođe do ploče, te kad se ploče preklope primarna ploča se izdiže do sekundarne kako bi se osigurao što veći stupanj efikasnosti prijenosa. Po završetku punjenja baterije primarna ploča se ponovno vraća u pod.

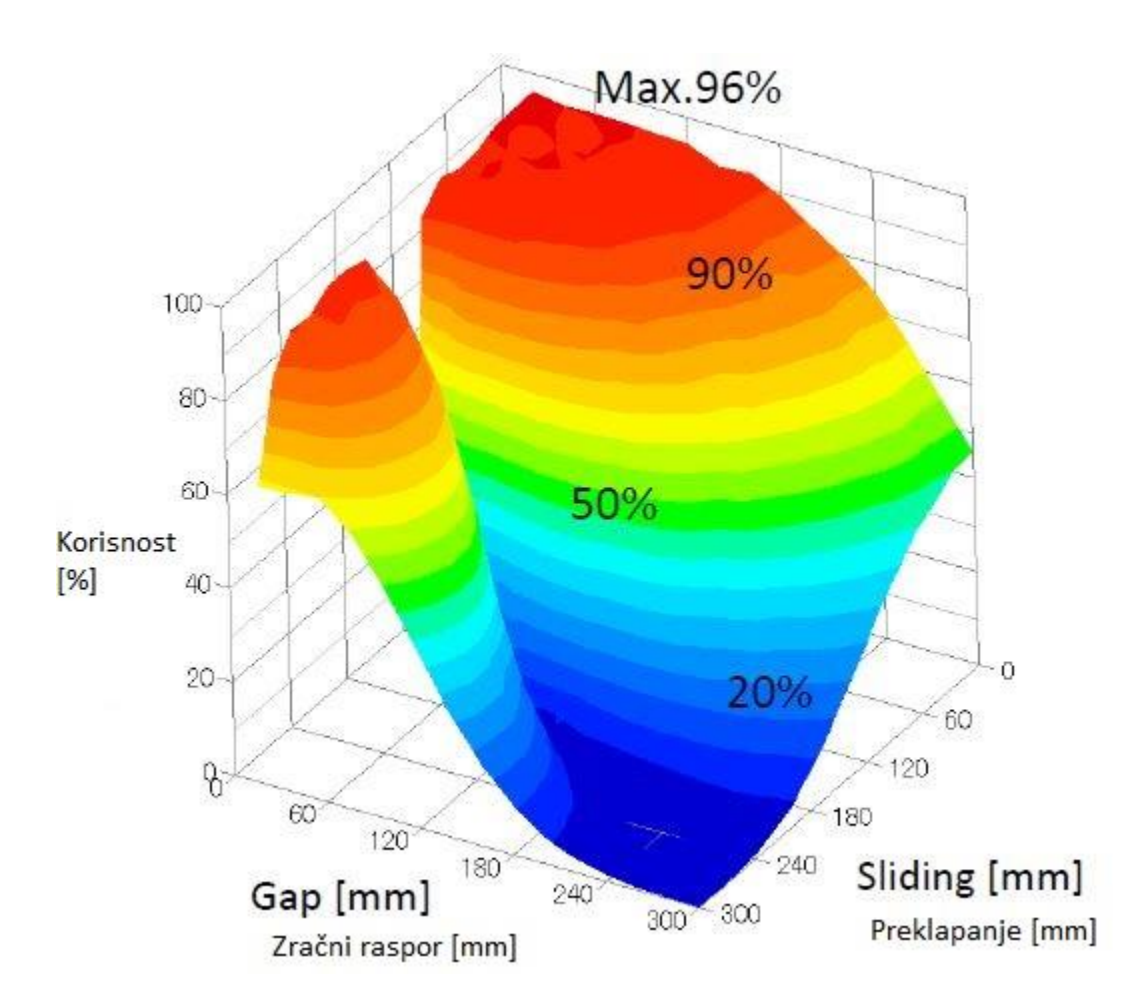

**Slika 2.13.** Korisnost prijenosa energije s obzirom na zračni raspor i preklapanje namota

Slika 2.14. [6] prikazuje tehnologije bežičnog prijenosa energije. Kako se induktivni način najbolje pokazao za ovu primjenu može se vidjeti da je vrlo velika korisnost prijenosa energije s ovim načinom. Također se može vidjeti da je korisnost identična i pri tradicionalnom i pri rezonantnom prijenosu energije uz to što rezonantni prijenos osigurava veću udaljenost prijenosa energije.

Udaljenosti su reda nekoliko centimetara ali za ovu svrhu su udaljenosti zadovoljavajuće, prema [2, 3].

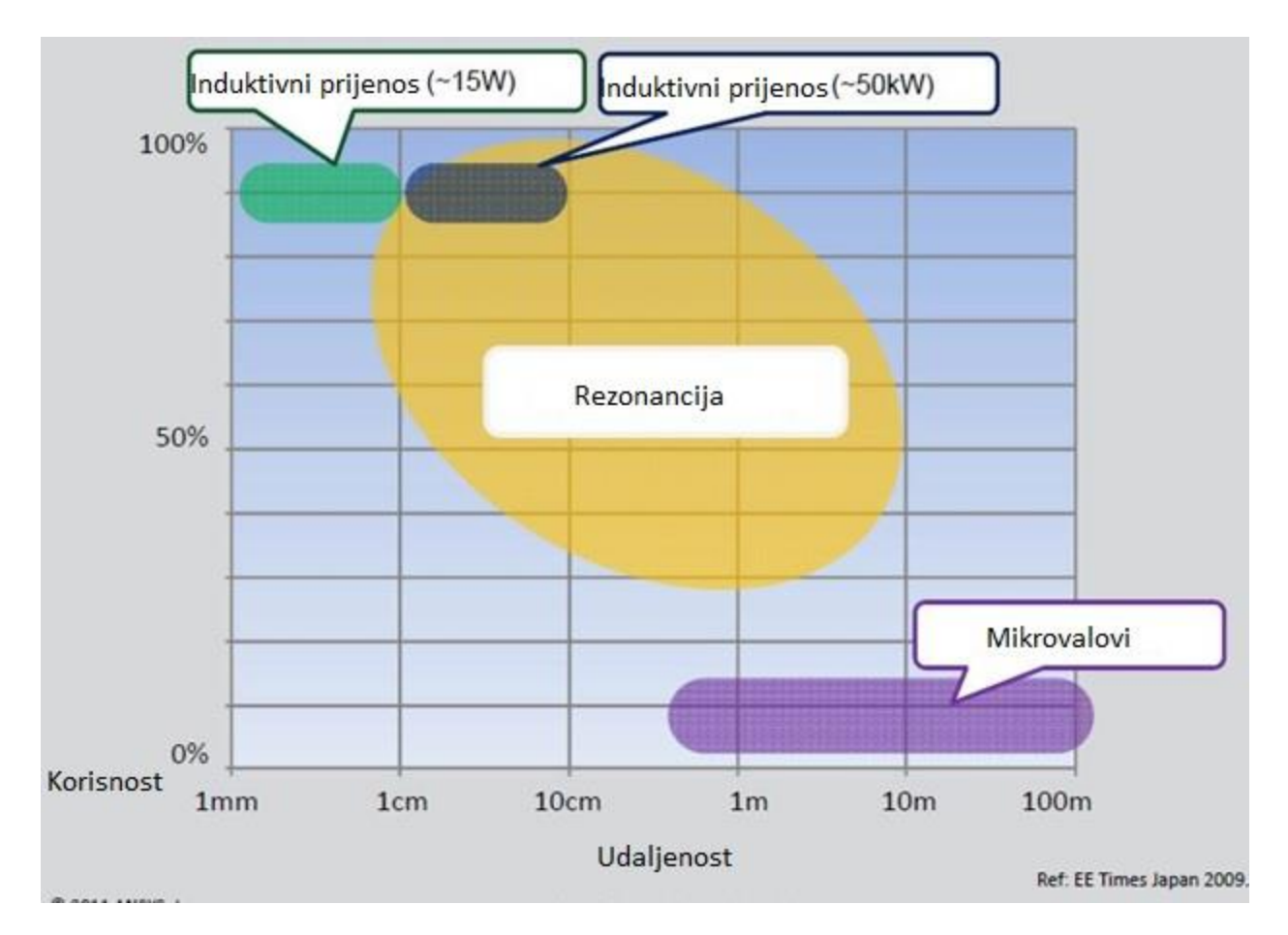

**Slika 2.14.** Efektivnost načina prijenosa energije s obzirom na udaljenost

# <span id="page-26-0"></span>**3. ANSYS MAXWELL PROGRAM**

## <span id="page-26-1"></span>**3.1 Općenito o programu ANSYS Maxwell**

ANSYS Maxwell je vodeći industrijski softver za elektromagnetska polja, simulacije te dizajn i analizu električnih motora, aktuatora, senzora, transformatora i ostalih elektromagnetskih i elektromehaničkih uređaja. ANSYS Maxwell program za područje nisko-frekvencijskih elektromagnetskih i električnih polja koristi visoko točnu metodu konačnih elemenata za rješavanje u statičkoj ili frekvencijskoj domeni elektromagnetskih i električnih polja, prema [7].

Maxwell omogućuje rješavanje problema u:

- Magnetskom tranzijentnom području,
- Izmjeničnom elektromagnetskom području,
- Magnetostatičkom području,
- Elektrostatičkom području,
- Električnom tranzijentnom području.

Uz gore navedene načine rješavanja problema omogućuje:

- Automatsko prilagođavanje mrežanja sam program automatski kreira mrežu u kreiranoj geometriji kako bi se sa što manje resursa došlo do zadovoljavajućeg rješenja problema, omogućava naprednu numeričku analizu praktičnom za sve razine.
- Visoke performanse računanja dodavanjem HPC license Maxwell otvara svijet većih, bržih i vjernijih simulacija.
- Modeliranje u multi-domenama Simplorer je moćna platforma za modeliranje, simulaciju i analizu digitalnih prototipova na razini sustava integriranom s ANSYS Maxwell, ANSYS HFSS, ANSYS SIwave i ANSYS Q3D Extractor.
- Multi-fizikalna rješenja povezivanjem rješenja elektromagnetskog polja s drugim solverima, mogu se ispitati povezane fizikalne pojave i postići najviše vjernosti rješenja kako bi se uklonili problemi s pouzdanosti i dizajnirali sigurni i učinkoviti proizvodi
- Sučelja za dizajn Maxwell uključuje dva specijalizirana dizajnerska sučelja za električne strojeve i pretvarače energije.
- Optimizacija i parametrijsko modeliranje Parametriranje i optimizacija ključni su za razvoj proizvoda temeljenog na simulaciji.

• Napredno modeliranje elektromagnetskog materijala – Točno predviđanje performansi električnih strojeva se mogu točno objasniti Maxwellovim naprednim modelima za modeliranje materijala.

ANSYS Electronics Desktop je jedinstvena platforma za elektromagnetsku simulaciju, simulaciju strujnih krugova i sustava. Standardni alati u ANSYS Electronics Desktop-u su HFSS, Maxwell, Q3D Extractor i Simplorer. Jednostavan je za upotrebu, omogućuje jednostavnu dizajnersku platformu za kreiranje modela te simulaciju i analizu. Omogućava dodavanje (vezivanje) vanjskih strujnih krugova s nacrtanom geometrijom, pprema [7].

### <span id="page-28-0"></span>**3.2 Osnovno o ANSYS Electronics Desktop-u**

Pokretanje ANSYS Electronics Desktop-a radi se tako da se lijevim klikom miša klikne na ikonu nakon čega se otvara prozor kao na slici 3.1. U otvorenom prozoru može se vidjeti alatna traka te je moguće kreirati novi projekt, spremiti ga na željenu lokaciju ili otvoriti već postojeći projekt, prema [8].

Nakon otvaranja prozora drugi korak je umetanje, crtanje željene geometrije, te je moguć odabir:

- Insert Maxwell 2D Design,
- Insert Maxwell 3D Design,
- Insert RMxprt Design,
- Insert Circuit Design...

U slučaju odabira *2D* ili *3D* geometrije otvara se novi prozor u x, y, z ili x, y koordinatnom sustavu ili x, z cilindričnom koordinatnom sustavu u ovisnosti o odabranom dizajnu. Dok je u slučaju odabira *Insert RMxprt Design* moguće automatski kreirati električne motore željenih dimenzija jednostavnim unosom samo dimenzija dijelova motora, prema [8].

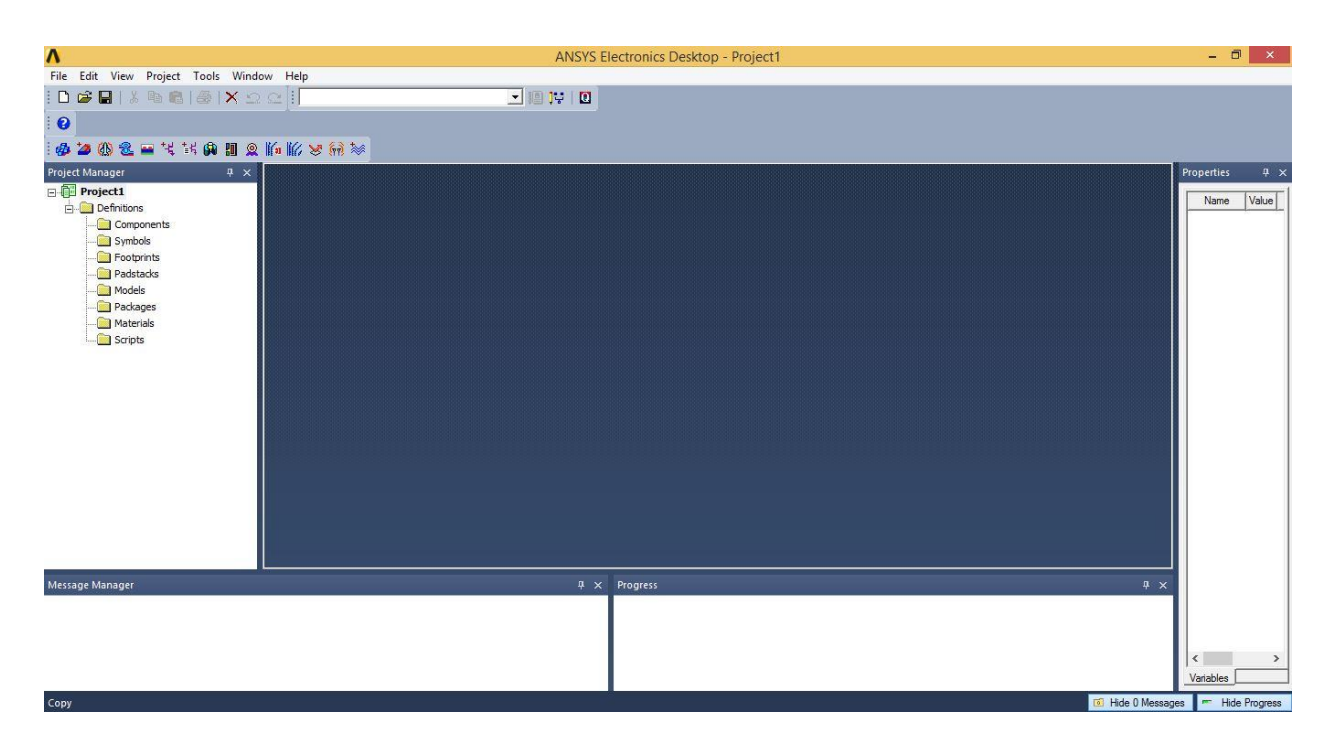

**Slika 3.1.** ANSYS Electronics Desktop

Slika 3.2. prikazuje otvoren prozor za crtanje *3D* geometrije odabirom *Insert 3D Design.* Prije samog početka crtanje geometrije potrebno je odabrati rješavanje određene vrste problema:

- Magnetostatic,
- Eddy current,
- Transient,
- Electrostatic...

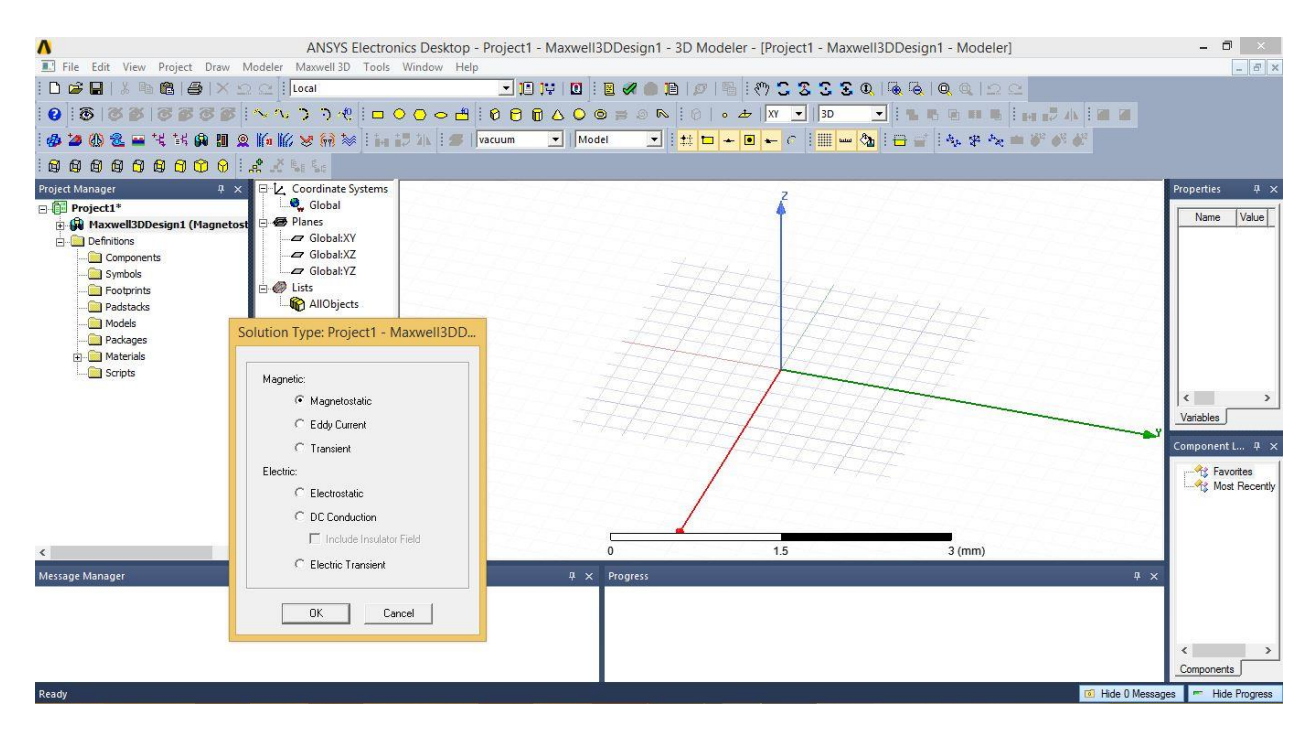

**Slika 3.2.** ANSYS Electronics Desktop

Nakon odabira željenog područja simulacije potrebno je još definirati mjerne veličine nakon čega je moguće početi crtati željenu geometriju. Crtanje geometrije je omogućeno na više načina od ručnog načina crtanja do gotovih modela koje je potrebno samo ubaciti. Nacrtanoj geometriji potrebno je dodati odgovarajuće materijale i granične uvjete te podesiti željene rezultate simulacije u ovisnosti o tome što se želi promatrati.

Na kraju kad je sve nacrtano i podešeno potrebno je napraviti validaciju napravljenog kako bi se provjerilo da li je sve zadovoljeno. Nakon validacije pokreće se simulacija i dobivaju željeni rezultati, prema [8].

## <span id="page-30-0"></span>**4. IZRADA GEOMETRIJSKOG MODELA**

## <span id="page-30-1"></span>**4.1 Crtanje geometrije**

Prvo je potrebno pokrenuti ANSYS Maxwell program dvoklikom na ikonu "ANSYS Electronics Desktop 2017", nakon čega se otvara radna površina kao na slici 4.1. Radna površina se sastoji od alatne trake, Project Manager-a, Properties-a, Message Manager-a, Progress-a te površine za kreiranje geometrije.

- U Project Manager-u se nalazi projekt s njegovim svojstvima kao što su granični uvjeti, dodjela izvora, parametri matrice, mrežanje, analiza simulacije ta rezultati simulacije.
- U Properties-u se nalaze željena svojstva u ovisnosti na što se klikne te koja se svojstva žele saznati.
- U Message Manager-u se nalaze poruke o mogućim pogreškama prilikom kreiranja geometrije, te prilikom izvođenja simulacije, kao i da li je simulacija odrađena pravilno.
- U Progress-u se prikazuje izvođenje simulacije.

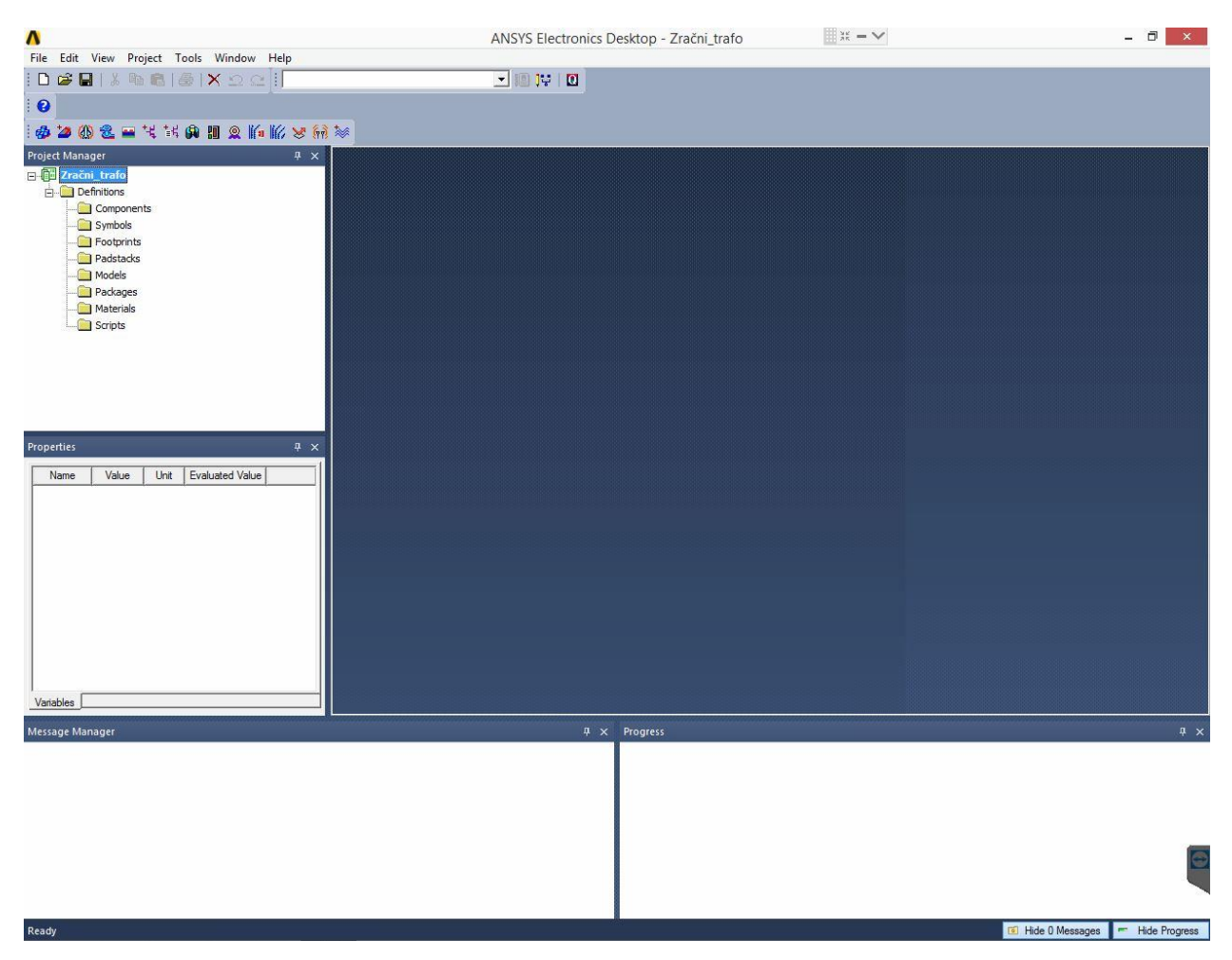

**Slika 4.1.** Radna površina

Nakon toga je potrebno kliknuti na *File → Ne*w te kreirati novi projekt, te se projekt može imenovati po želji u ovom slučaju ime projekta je *"Zračni trafo"*. Nakon imenovanja projekta potrebno je kliknuti na *Project → Insert Maxwell 3D Design* nakon čega se automatski kreira radna površina kao na slici 4.2. Ova rada površina omogućava crtanje geometrije u *3D* koordinatnom sustavu x,y,z, te se kreiraju ispod projekta sva svojstva projekta.

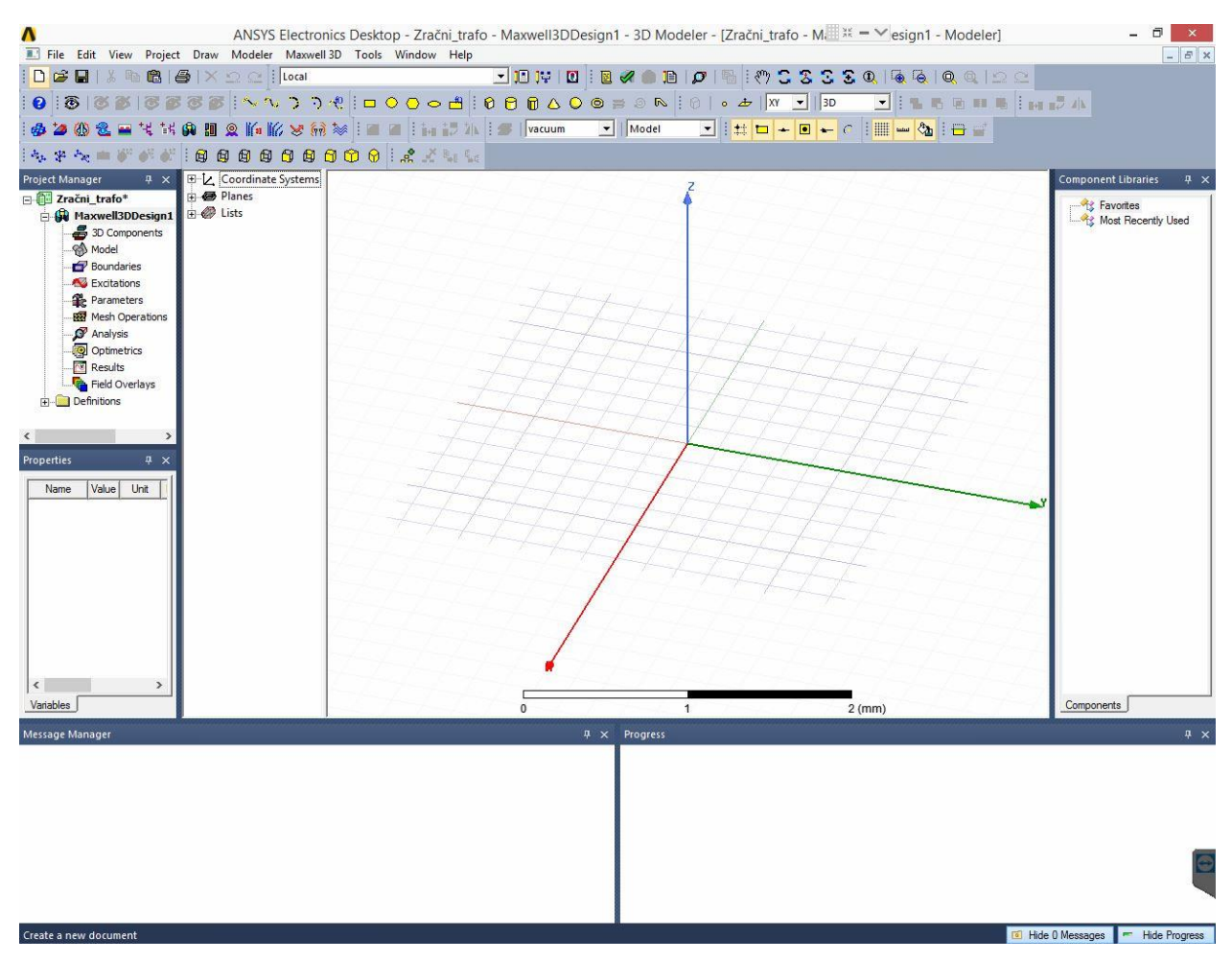

**Slika 4.2.** Kreiran novi projekt

Klikom na *Tools → Options → General Options…* otvara se prozor kao na slici 4.3. gdje je potrebno definirati opća podešenja. Da se radi o elektromagnetskom polju te *3D* dizajnu geometrije, gdje se može podesiti i automatsko spremanje projekta nakon određenog broja koraka. Ovdje više ništa nije nužno podešavati za ovaj projekt.

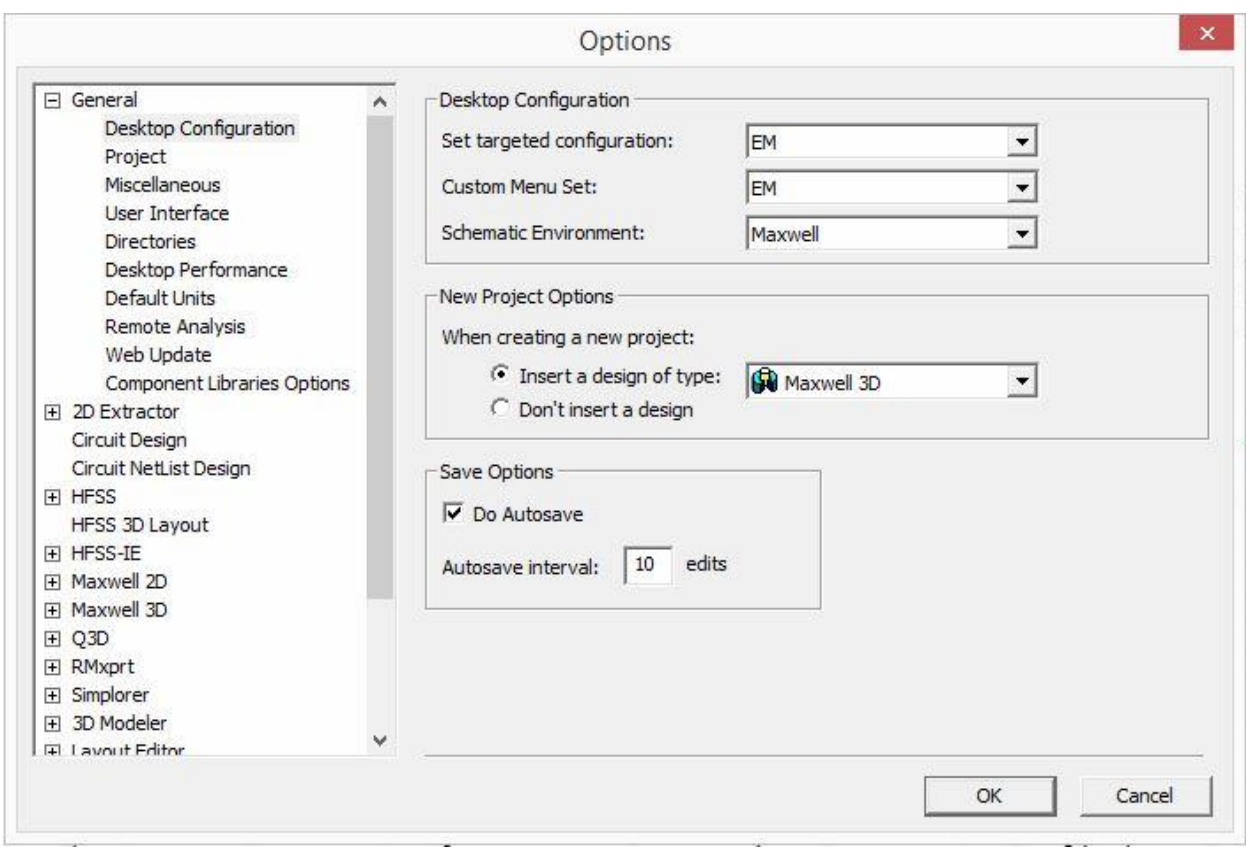

**Slika 4.3.** Opća podešenja

Projekt je potrebno prije samog početka rada sačuvati na željenu adresu na računalu desnim klikom na *Zračni trafo → Save As…* kao na slici 4.4. Nakon ovoga dovoljno je klikom na Save sačuvati projekt nakon određenog broja koraka. Ili prema podešenjima projekt će se sam sačuvati nakon deset koraka.

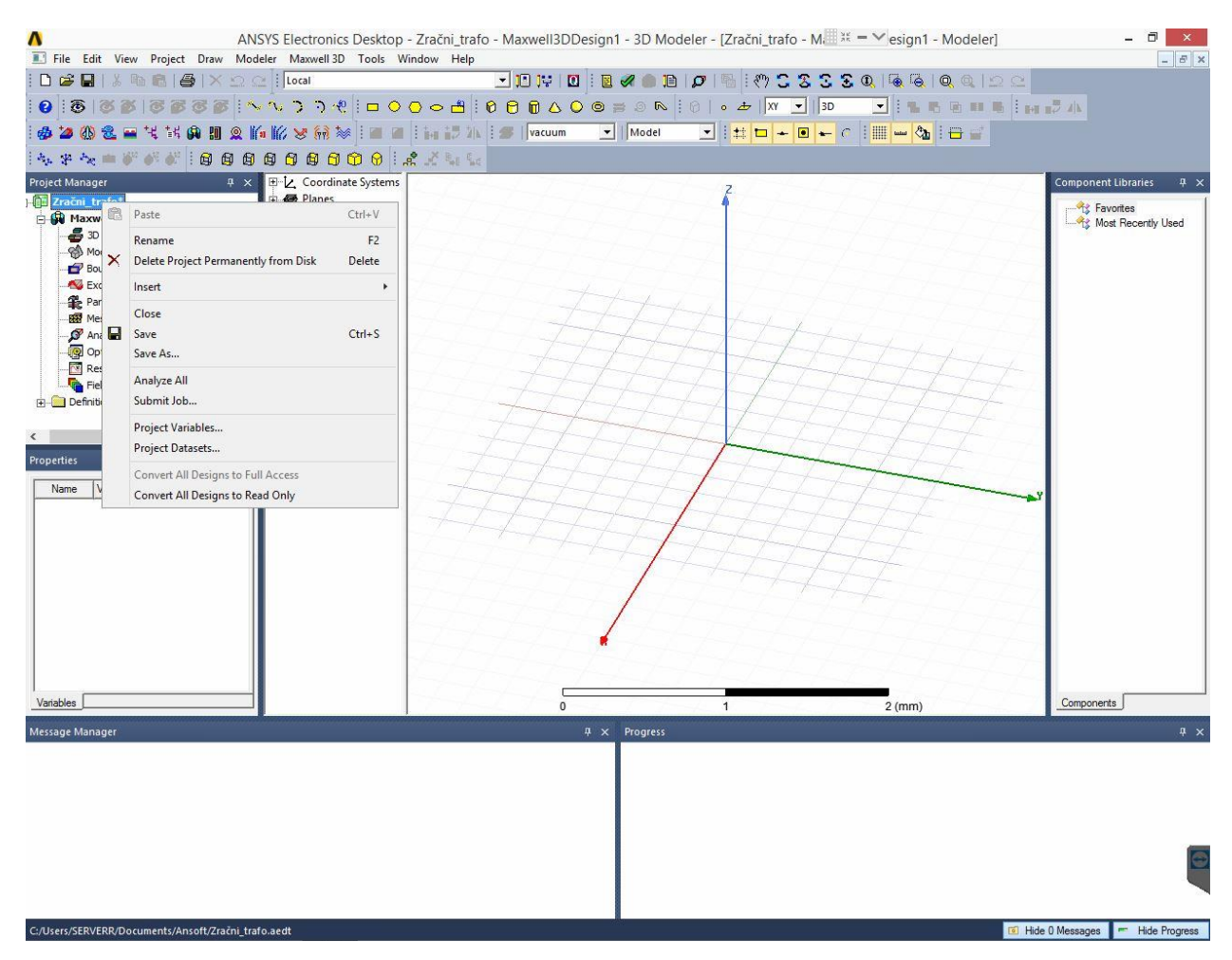

**Slika 4.4.** Snimanje projekta

Slike 4.4 – 4.25. prikazuju crtanje osnovnog modela zračnog transformatora, tj. samo namote primara i sekundara. Dok će slike 4.26. – 4.29. prikazivati nadopunjen model zračnog transformatora. Simulacija će biti provedena za oba slučaja. Izrada modela zračnog transformatora je proizvoljnih dimenzija, nešto manjih u odnosu na stvarni koji se primjenjuje u praksi. Razlog tomu je zahtjevnost izvođenja simulacije. Iz istog razloga će se i namoti primara i sekundara crtati iz više segmenata.

Sljedeći korak je odabir željene vrste simulacije na način kako prikazuje slika 4.5., klikom na *Maxwell 3D → Solution Type…* otvara se prozor kao na slici 4.6.

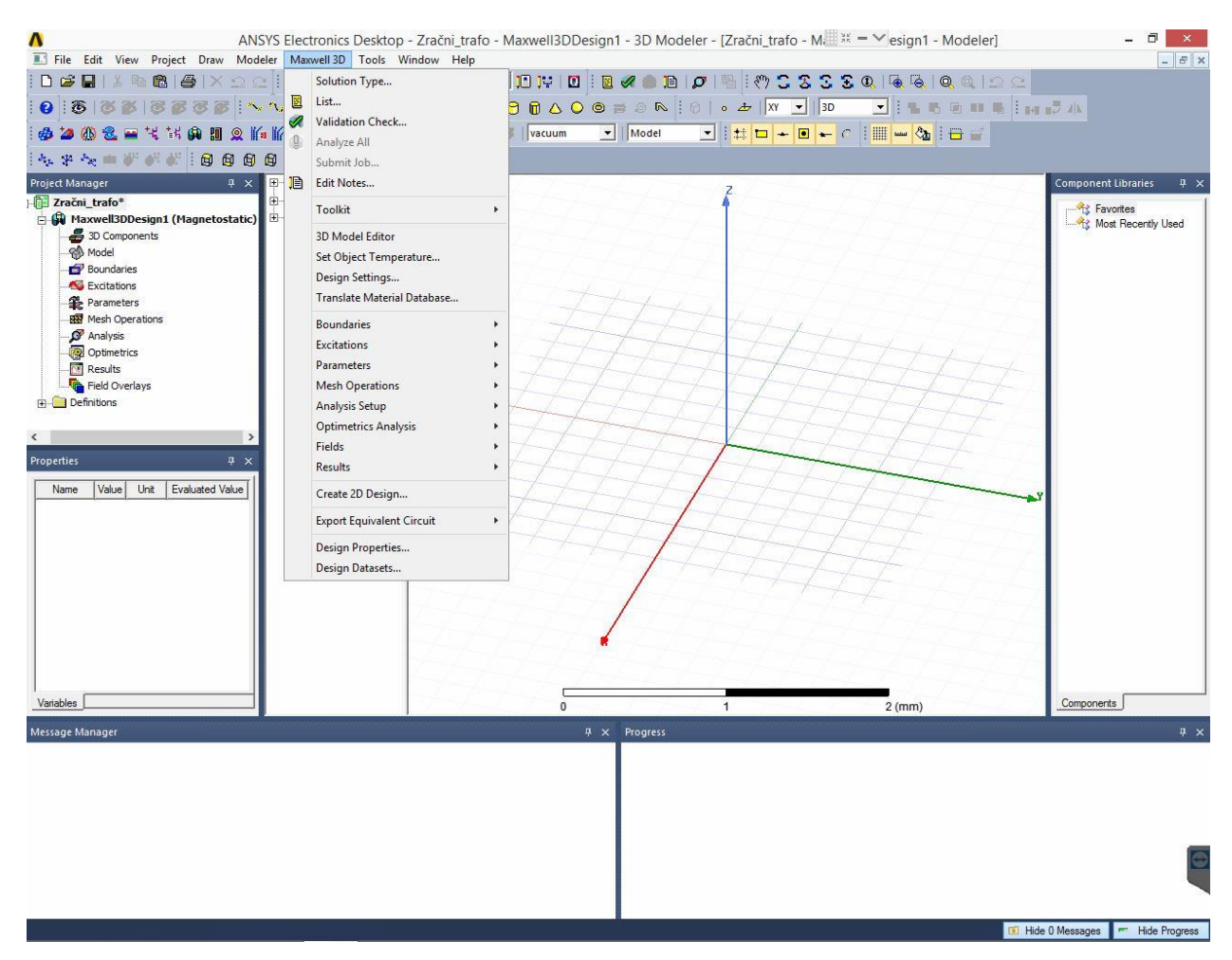

**Slika 4.5.** Odabir vrste simulacije

Željena vrsta simulacije je *"Eddy Current"* kako prikazuje slika 4.5. Ova vrsta simulacije je najpogodnija jer se može doći do faktora magnetske veze i međuinduktiviteta preko matrice. Te se zbog toga lako može doći i do funkcijskih ovisnosti o faktoru magnetske veze, zračnog raspora te preklapanju ploča, što će se dalje i obraditi.

*"Transient"* vrsta simulacije ne omogućava izračun matrica međuinduktiviteta i faktora magnetske veze, ali je pogodnija za prikaz napona i tokova u funkciji vremena.
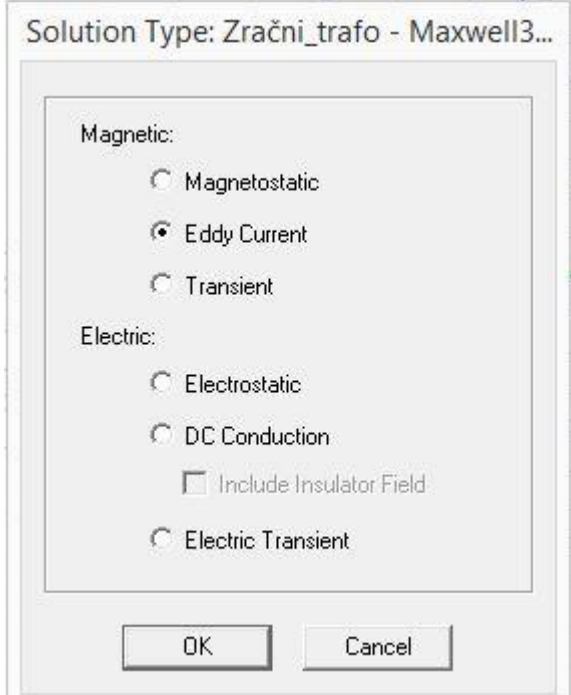

**Slika 4.6.** Odabir vrste simulacije

Nakon odabira željene simulacije potrebno je odabrati mjernu jedinicu kako bi se geometrija mogla crtati. To se radi klikom na *Modeler → Units…* kao na slici 4.7. Te se otvara prozor kao na slici 4.8.

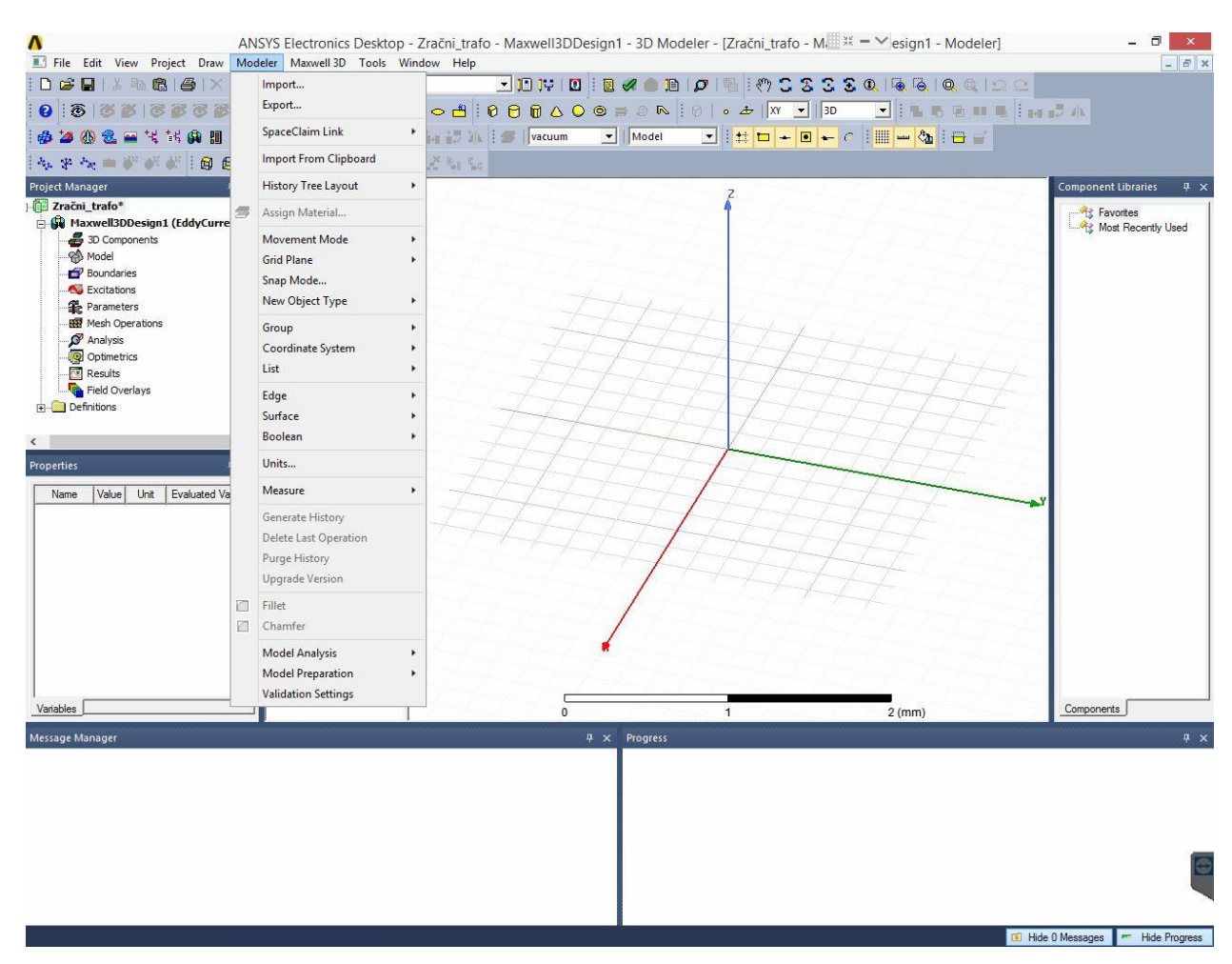

**Slika 4.7.** Odabir mjerne jedinice

Željena mjerna jedinica su milimetri te se potvrđuje klikom na *"OK"*.

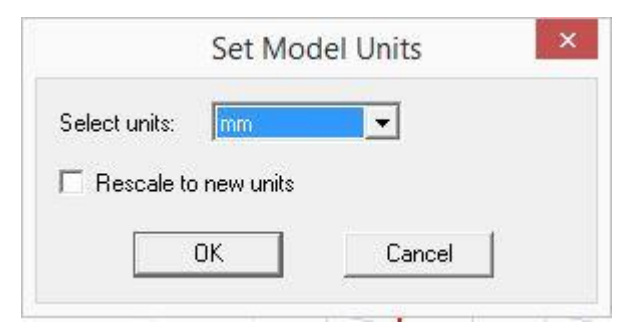

**Slika 4.8.** Odabir mjerne jedinice

Nakon gore navedenih i odrađenih koraka može se pristupiti crtanju geometrije. Kako se u ovom projektu tj. diplomskom radu treba prikazati zračni transformator ANSYS Maxwell program omogućuje crtanje već gotovih modela zavojnica. Te se one mogu nacrtati klikom na *Draw →* 

*User Defined Primitive → SegmentedHelix → PoligonHelix*, kao na slici 4.9. Nakon čega se otvara prozor kao na slici 4.10.

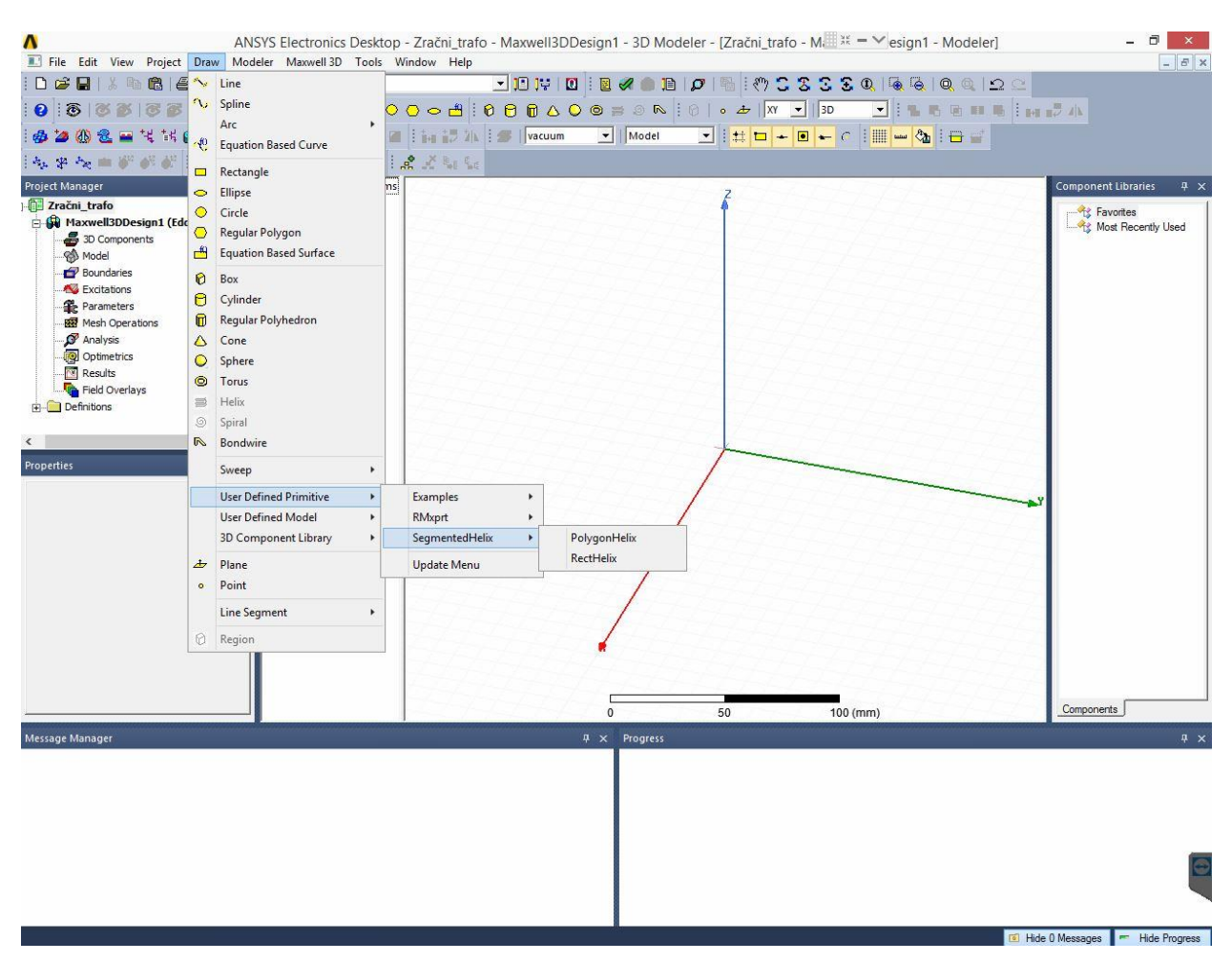

**Slika 4.9.** Crtanje zavojnice

Na slici 4.10. mogu se vidjeti svojstva zavojnice te se prilagoditi traženom modelu.

Tako da donja zavojnica ima svojstva:

- Poligon segmenti: 4 zavojnica nije potpuno okrugla nego se sastoji iz 4 segmenta, ovo je zbog toga da se smanji potrebna računalna moć kako bi se simulacija brže izvela uz zadovoljavajući rezultat analize.
- Poligon radijus: 1 mm unutarnju radijus zavojnice.
- Start Helix radijus: 10 mm početak namatanja zavojnice.
- Promjena radijusa: 5 mm promjena radijusa po svakom krugu namatanja.
- Podizanje zavojnice: 0 mm nema podizanja, u ravnini je.
- Broj namatanja: 20 broj zavoja.
- Segmenti po zavojima: 15 nije namatanje u savršenom krugu nego se sastoji od 15 segmenata po krugu, ovo je zbog toga da se smanji potrebna računalna moć kako bi se simulacija brže izvela uz zadovoljavajući rezultat analize.
- Smjer namatanja: 1 desna strana.

Klikom na "OK" potvrđuju se postavke i kreira zavojnica.

| Name                    | Value                           | Unit | Evaluated        | Description                       |
|-------------------------|---------------------------------|------|------------------|-----------------------------------|
| Command                 | CreateUserDefinedPart           |      |                  |                                   |
| Coordinate System       | Global                          |      |                  |                                   |
| Name                    | SegmentedHelix/PolygonHelix.dll |      |                  |                                   |
| Location                | syslib                          |      |                  |                                   |
| Version                 | 1.0                             |      |                  |                                   |
| Polygon Segments        | $\overline{4}$                  |      | 4                | Number of cross-section polyg     |
| PolygonRadius           | 1                               | mm   | 1 <sub>mm</sub>  | Outer radius of cross-secton p    |
| <b>StartHelixRadius</b> | 10                              | mm   | 10 <sub>mm</sub> | Start radius from polygon cent    |
| RadiusChange            | 5                               | mm   | 5mm              | Radius change per tum             |
| Pitch                   | 0                               | mm   | Omm              | Helix pitch                       |
| Tums                    | 20                              |      | 20               | Number of tums                    |
| SegmentsPerTum          | 15                              |      | 15               | Number of segments per tum,       |
| RightHanded             | 1                               |      |                  | Helix direction, non-zero for rig |
| $\,<$                   |                                 |      |                  | $\,$                              |

**Slika 4.10.** Crtanje donje zavojnice

Izgled nacrtane zavojnice prikazuje slika 4.11.

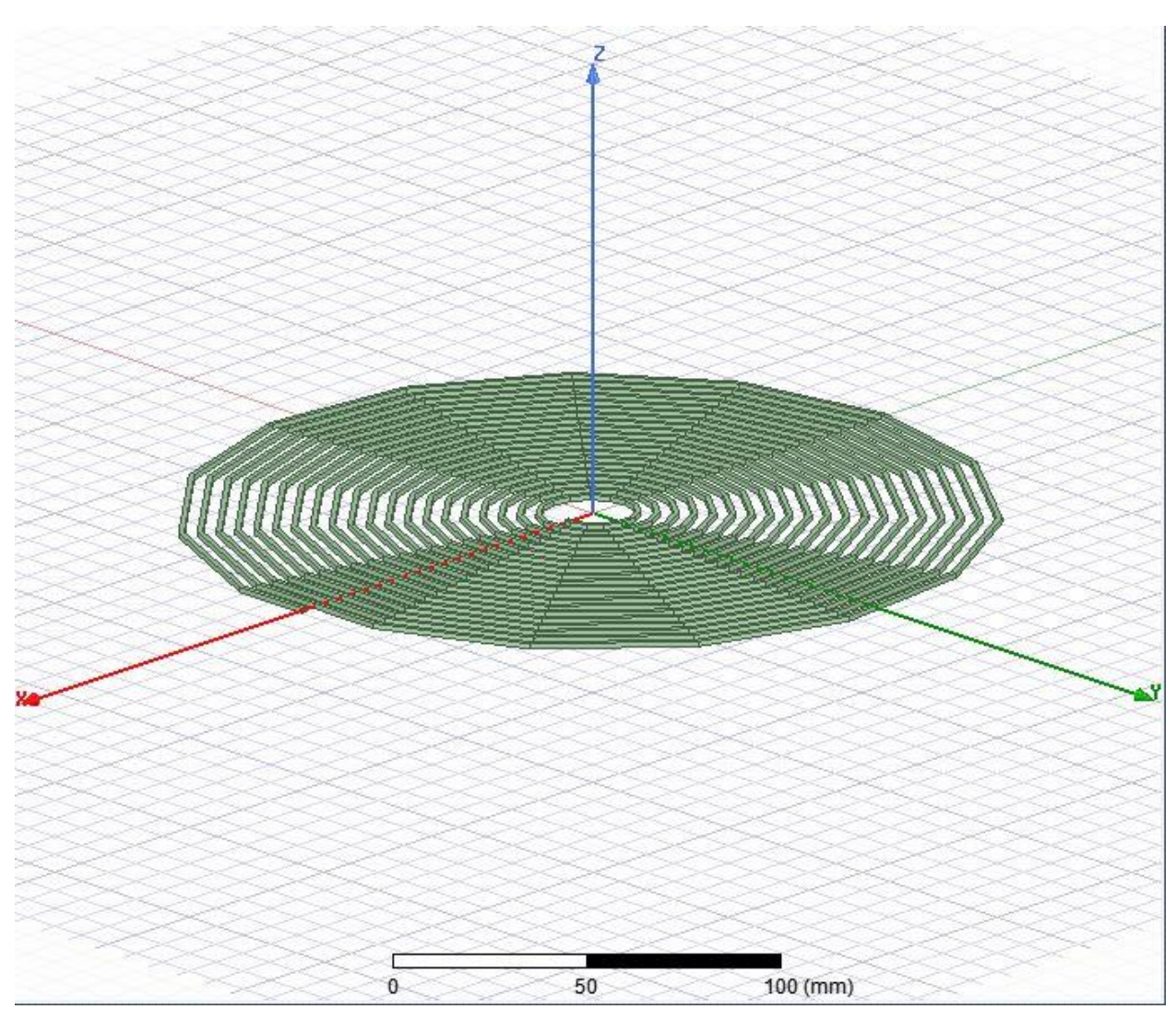

**Slika 4.11.** Donja zavojnica – Transmitter

Crtanje gornje zavojnice je isti kao i donje samo se uzima manji broj zavoja. Manji broj zavoja se uzima i u praksi zbog toga što se mora ugraditi u vozilo te služi za ulančavanje magnetskog toka s donje zavojnice. Manji broj zavoja osigurava manje dimenzije ta da se ne moraju ploče u potpunosti poklapati pri prijenosu energije.

Slika 4.12. prikazuje svojstva gornje zavojnice:

- Poligon segmenti: 4 zavojnica nije potpuno okrugla nego se sastoji iz 4 segmenta, ovo je zbog toga da se smanji potrebna računalna moć kako bi se simulacija brže izvela uz zadovoljavajući rezultat analize.
- Poligon radijus: 1 mm unutarnju radijus zavojnice.
- Start Helix radijus: 10 mm početak namatanja zavojnice.
- Promjena radijusa: 5 mm promjena radijusa po svakom krugu namatanja.
- Podizanje zavojnice: 0 mm nema podizanja, u ravnini je.
- Broj namatanja: 10 broj zavoja.
- Segmenti po zavojima: 15 nije namatanje u savršenom krugu nego se sastoji od 15 segmenata po krugu, ovo je zbog toga da se smanji potrebna računalna moć kako bi se simulacija brže izvela uz zadovoljavajući rezultat analize.
- Smjer namatanja: 1 desna strana.

Klikom na "OK" potvrđuju se postavke i kreira zavojnica.

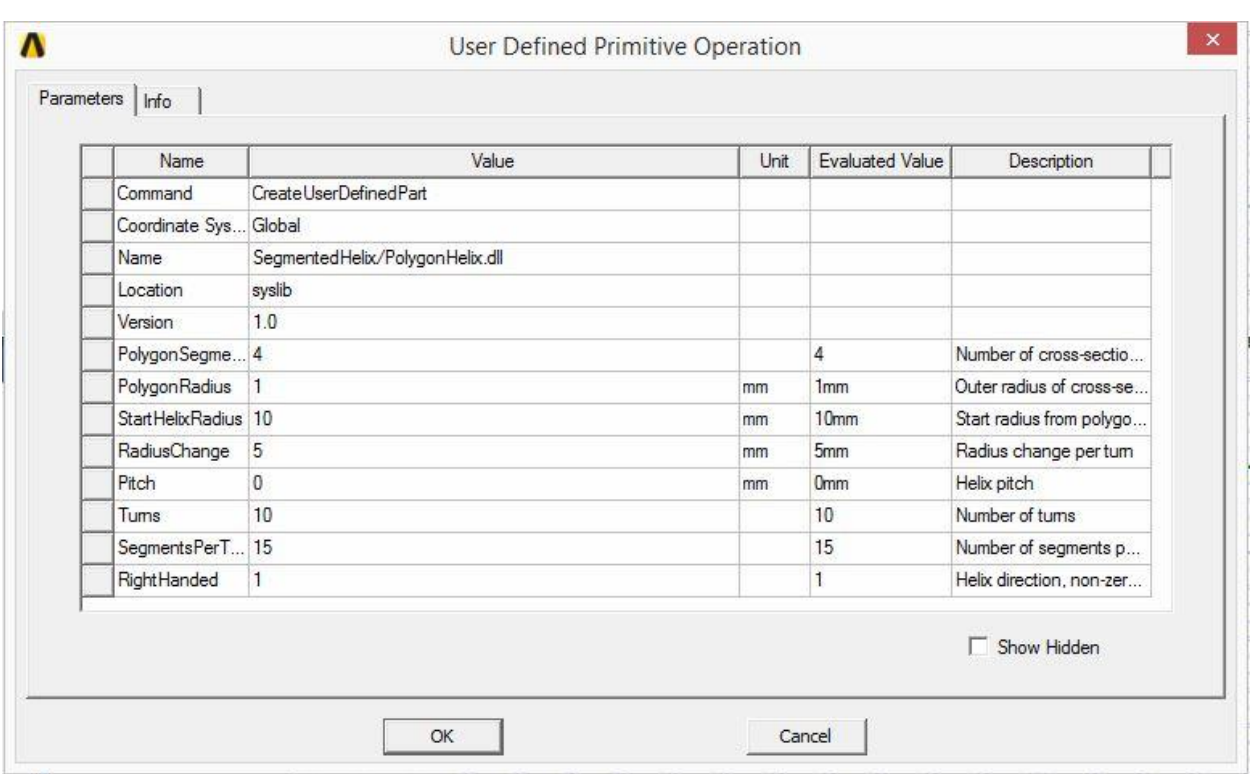

**Slika 4.12.** Crtanje gornje zavojnice

Izgled nacrtane zavojnice prikazuje slika 4.13.

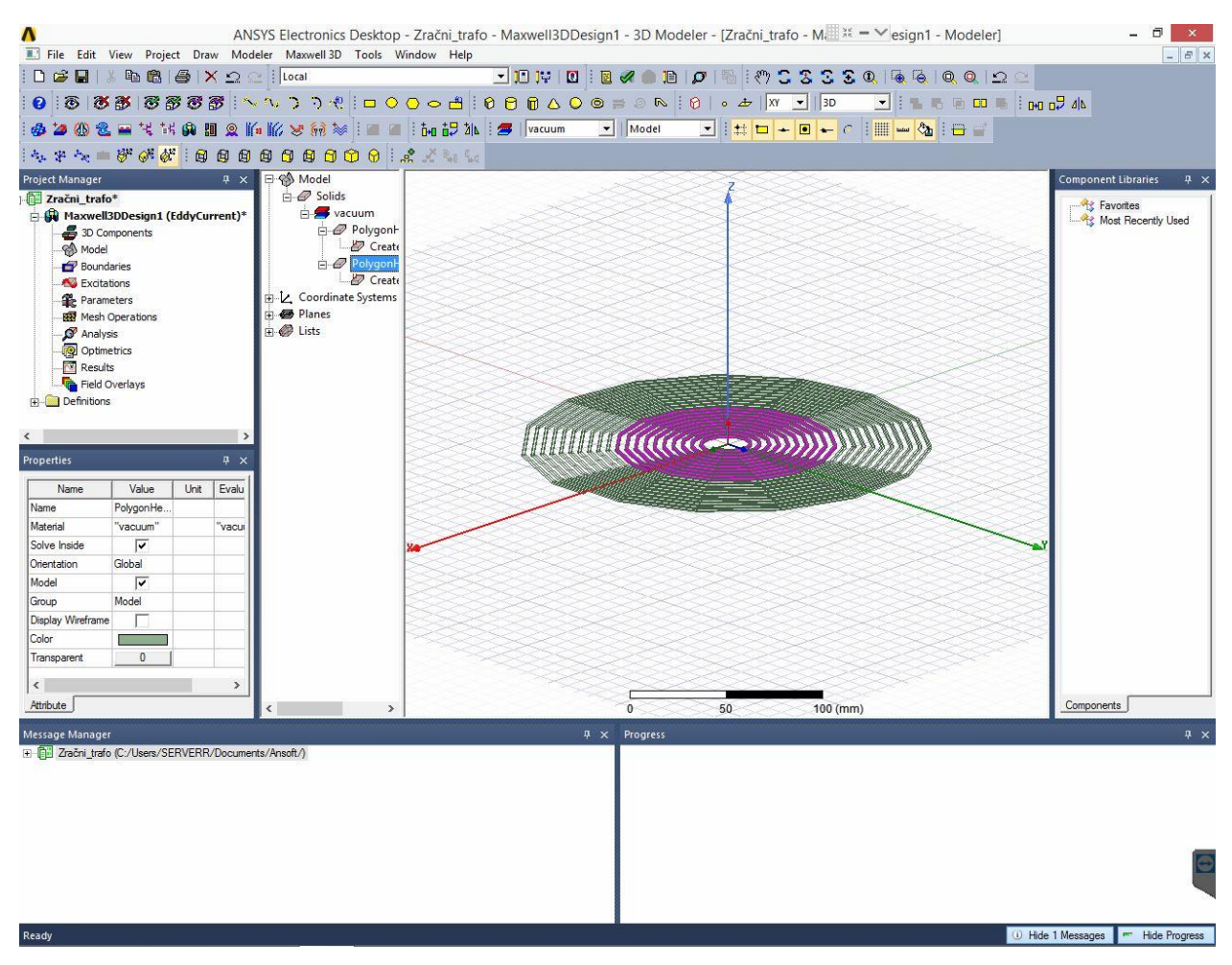

**Slika 4.13.** Gornja zavojnica - Receiver

Kako i jedna i druga zavojnica leže u ishodištu koordinatnog sustava, tj početne koordinate *x,y,z* su im jednake*.* Potrebno je gornju zavojnicu podignuti po koordinati *z* na neku visinu. To se radi tako da se lijevim klikom miša klikne na željenu zavojnicu da pocrveni (označi se). Nakon čega se klikne lijevim klikom na naredbu *Move* te se translatira po osi z u ovom slučaju za 10 mm. Dolje u desnom kutu se vidi pomak po osi *z* (*dz* = 10 mm). Pri tome se ne mijenjaju početni uvjeti koordinata već svaka zavojnica ima svoj referenti koordinatni sustav *x,y,z,* gdje su sve koordinate svake zavojnice jednake nuli. Postupak prikazuje slika 4.14.

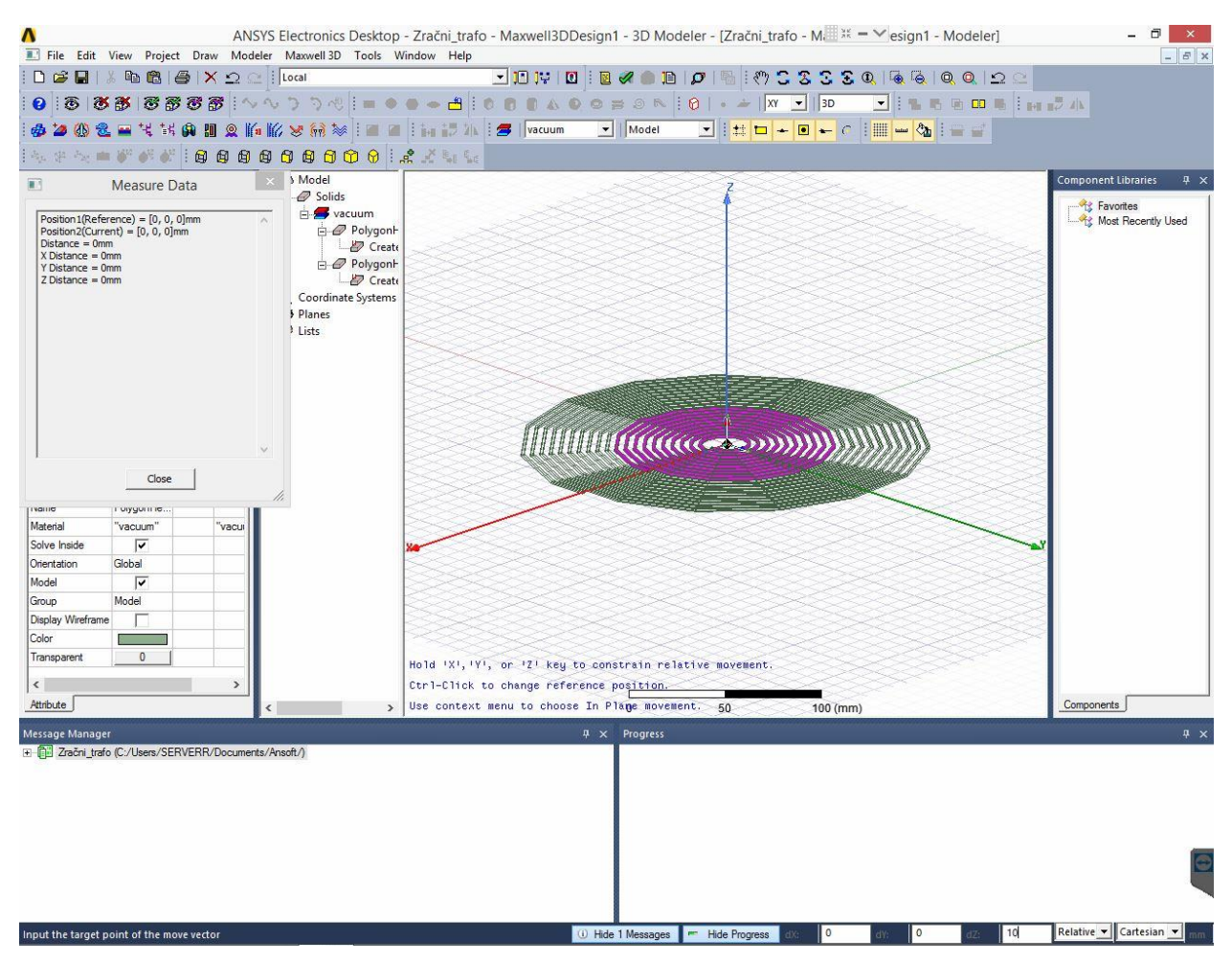

**Slika 4.14.** Podizanje gornje zavojnice

Izgled zavojnica zračnog transformatora nakon pomicanja gornje zavojnice prikazuje slika 4.15.

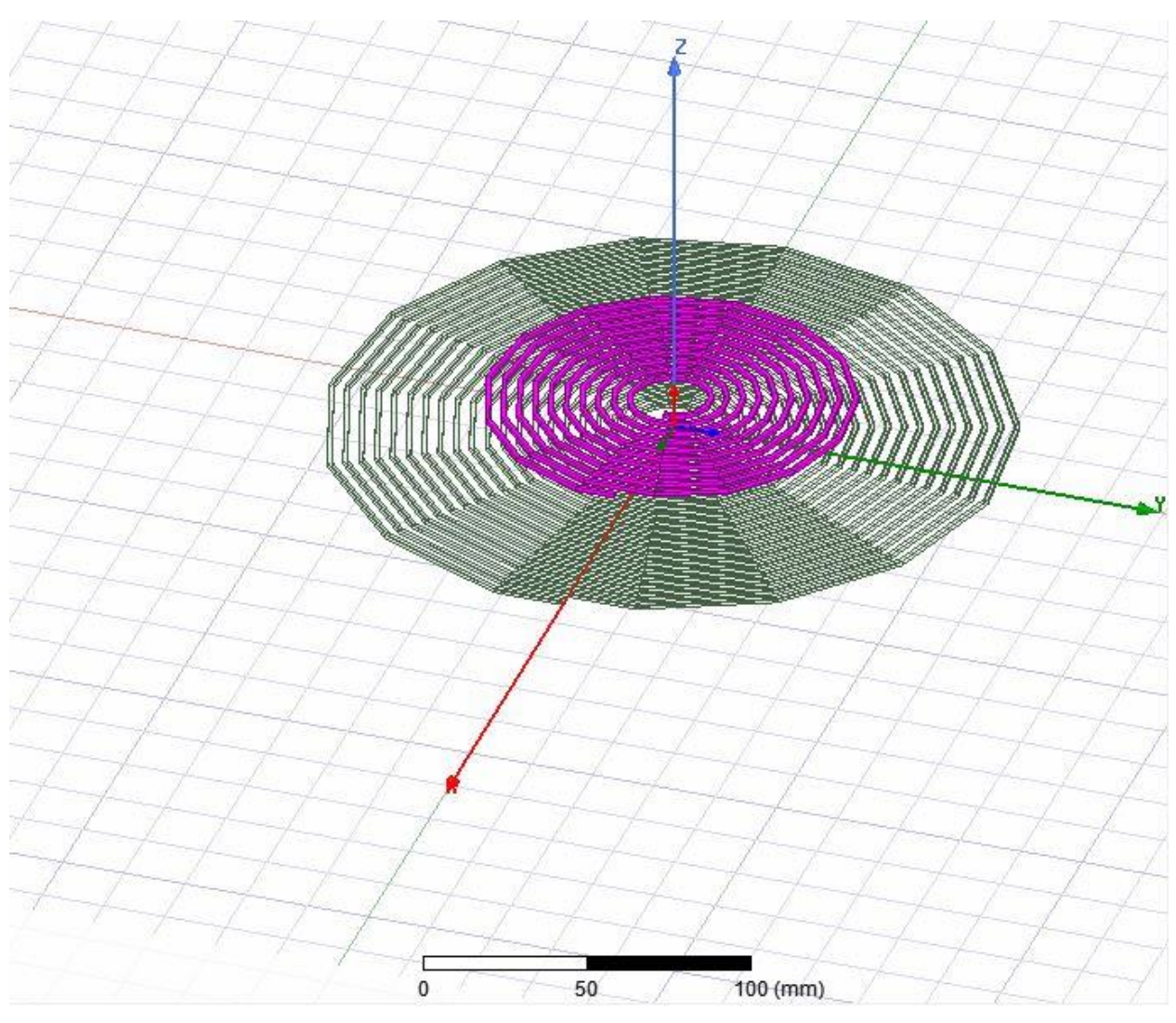

**Slika 4.15.** Zavojnice zračnog transformatora

Nakon kreiranja gornje i donje zavojnice te kreiranog zračnog raspora među njima potrebno je izvesti priključnice do vanjskog ruba granice. Priključne stezaljke moraju biti na vanjskoj granici tj. površina vanjske granice i završna površina stezaljki moraju se poklapati kao na slici 4.18. Ovo se mora osigurati kako bi simulacija radila. Ako se ovo ne zadovolji simulacija neće raditi, jer izvor, u ovom slučaju struje, mora dolaziti izvana te ne smije biti u okolini promatranja. Vanjske priključnice se crtaju naredbom *Draw Box,* slika 4.16.

| $\mathbf{v}$ | ANSYS Electronics Desktop - Zračni_trafo - Maxwell3DDesign1 - 3D Modeler - [Zračni_trafo - M.   II = V esign1 - Modeler]<br>$- 0 1 1$ |  |
|--------------|----------------------------------------------------------------------------------------------------|--|
|              | 8. File Edit View Project Draw Modeler Manwell 3D Tools Window Help<br>$-1$ $-1$ $-1$                                                 |  |
|              |                                                                                                    |  |
|              |                                                                                                    |  |
|              | SOCK TRANSMENT REPORT TO THE TABLE TO THE TRANSMENT TO THE TABLE                                                                      |  |
|              | <b>AFA 8888888000 2.000</b>                                                                                                    |  |

**Slika 4.16.** Draw Box

Gdje se na krajeve već nacrtanih zavojnica docrtavaju kvadrati istih dimenzija kao i dimenzija zavojnice, u ovom slučaju mora se paziti da je promjer kvadrata jednak promjeru kvadrata zavojnice. Neke se priključnice mogu nacrtati pomoću samo jednog kvadrata (vanjske) dok druge (unutarnje) moraju se nacrtati pomoću dva kvadrata. Izgled nacrtanih priključnica prikazuje slika 4.17 i 4.18.

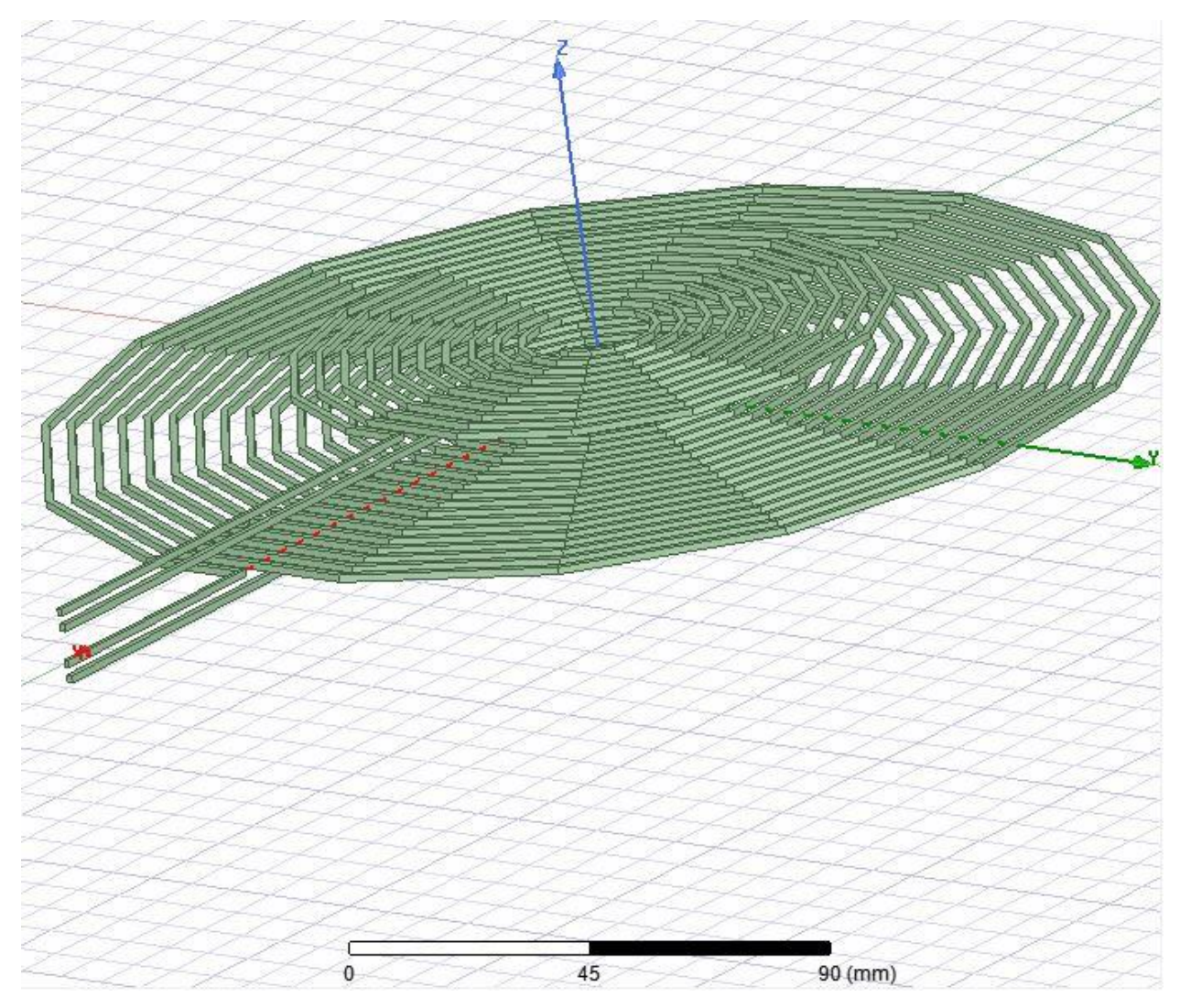

**Slika 4.17.** Izgled nacrtanih priključnica zavojnica

Slika 4.18. prikazuje pravilno nacrtane priključnice. Priključnice moraju biti poravnate zbog gore navedenog te radi lakšeg kreiranja vanjske granice.

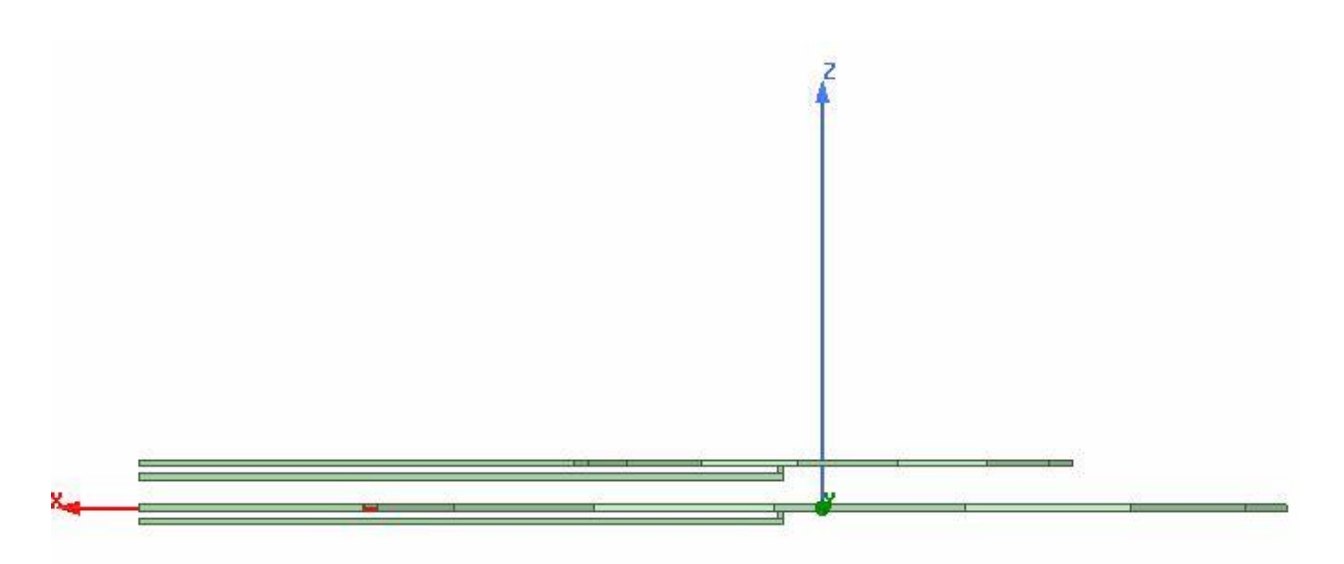

**Slika 4.18.** Izgled nacrtanih priključnica zavojnica

Na kraju crtanja geometrije potrebno je još kreirati i vanjsku granicu naredbom *Create Region*, sa slike 4.19.

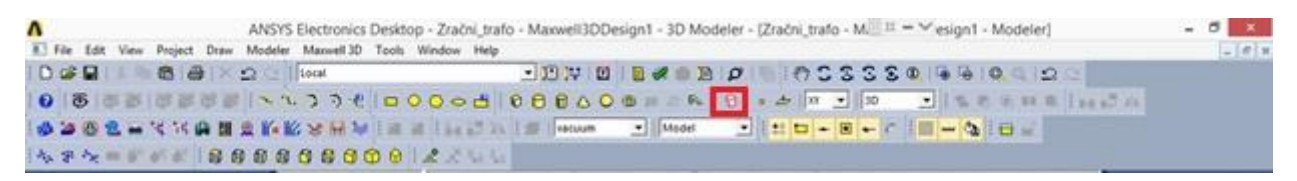

**Slika 4.19.** Create Region

Lijevim klikom na *Create Region* otvara se prozor kao na slici 4.20. gdje se unose željene vrijednosti koordinata vanjske granice. Koordinate vanjske granice se unose tako da su u postocima veće od nacrtanog modela. Tako na primjer koordinata *+X* je jednaka *0*, zbog toga što se mora zadovoljiti da su površine priključnica i vanjske granice poravnate. Ostale koordinate se unose proizvoljno da bi se u očekivanoj mjeri zadovoljili rezultati simulacije.

| Name                     | Value             | Unit | Evaluated      | Description | ۸    |
|--------------------------|-------------------|------|----------------|-------------|------|
| Command                  | CreateRegion      |      |                |             |      |
| Coordinate System        | Global            |      |                |             |      |
| +X Padding Type          | Percentage Offset |      |                |             |      |
| +X Padding Data          | $\theta$          |      | $\overline{0}$ |             |      |
| -X Padding Type          | Percentage Offset |      |                |             |      |
| -X Padding Data          | 50                |      | 50             |             |      |
| +Y Padding Type          | Percentage Offset |      |                |             |      |
| +Y Padding Data          | 100               |      | 100            |             |      |
| -Y Padding Type          | Percentage Offset |      |                |             |      |
| -Y Padding Data          | 100               |      | 100            |             |      |
| +Z Padding Type          | Percentage Offset |      |                |             |      |
| +Z Padding Data          | 250               |      | 250            |             |      |
| -Z Padding Type          | Percentage Offset |      |                |             |      |
| -Z Padding Data          | 250               |      | 250            |             | w    |
| $\overline{\phantom{a}}$ |                   |      |                |             | $\,$ |

**Slika 4.20.** Kreiranje vanjske granice

Slika 4.21. Prikazuje gotov geometrijski model zračnog transformatora s vanjskom garnicom.

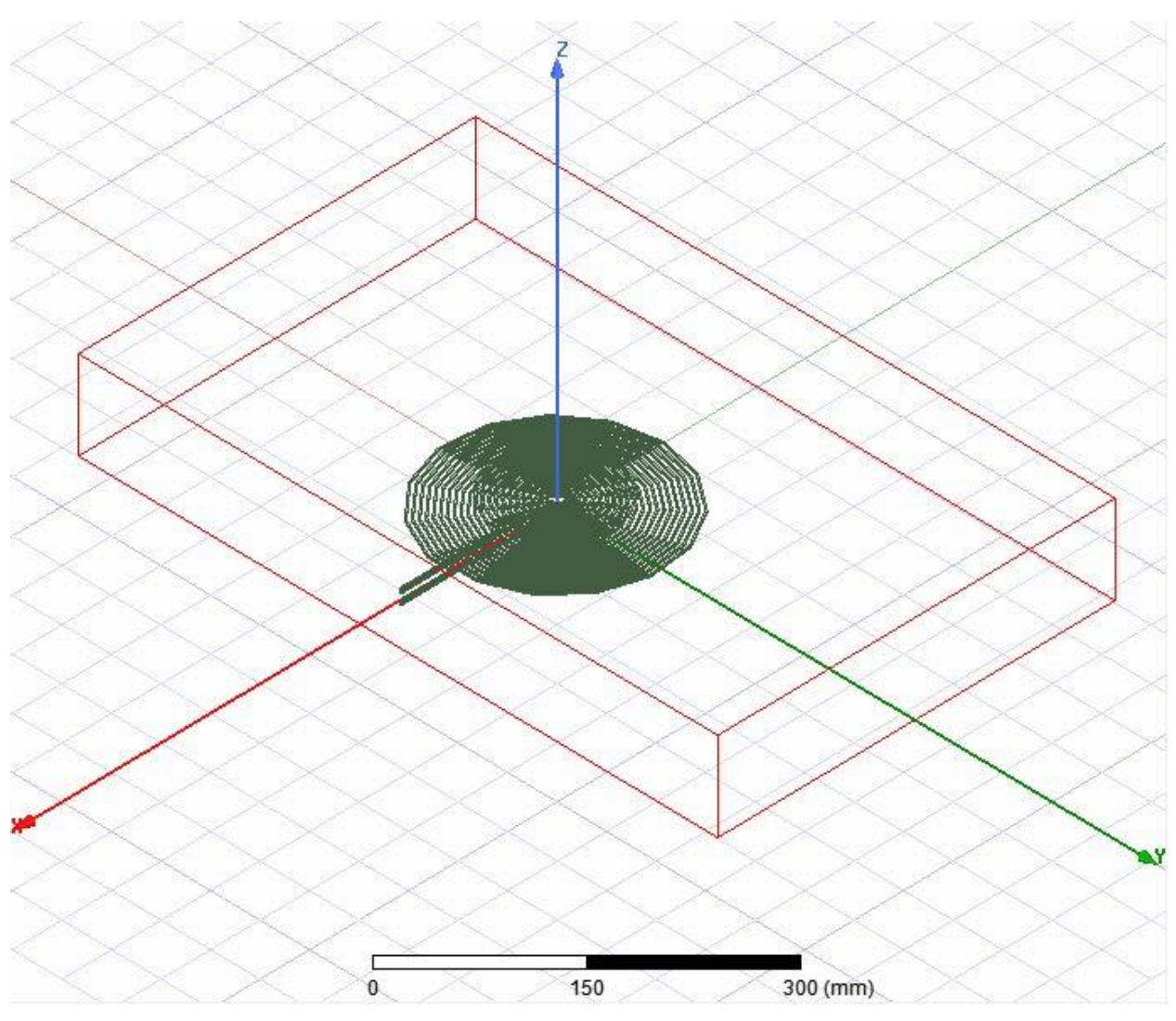

**Slika 4.21.** Gotov geometrijski model zračnog transformatora

Nakon crtanja geometrije potrebno je još preimenovati nacrtane objekte. To se radi tako da se dvoklikne na objekt koji se želi preimenovati, te se otvara prozor kao na slici 2.22. Pod Name se upisuje željeno ime objekta te se potvrđuje naredbom "OK".

| Name            | Value                           | Unit | <b>Evaluated Value</b> | Description | Read-only            |
|-----------------|---------------------------------|------|------------------------|-------------|----------------------|
| Name            | Box1                            |      |                        |             |                      |
| Material        | "vacuum"                        |      | "vacuum"               |             |                      |
| Solve Inside    | $\overline{\mathbf{v}}$         |      |                        |             |                      |
| Orientation     | Global                          |      |                        |             |                      |
| Model           | $\overline{\blacktriangledown}$ |      |                        |             | $1$                  |
| Group           | Model                           |      |                        |             |                      |
| Display Wirefra | п                               |      |                        |             | -                    |
| Color           |                                 |      |                        |             | $\overline{ }$       |
| Transparent     | $\bf{0}$                        |      |                        |             | $-$                  |
|                 |                                 |      |                        |             | <b>▽</b> Show Hidden |

**Slika 4.22.** Preimenovanje kreiranih objekata

Slika 4.23. prikazuje kreirane i imenovane objekte.

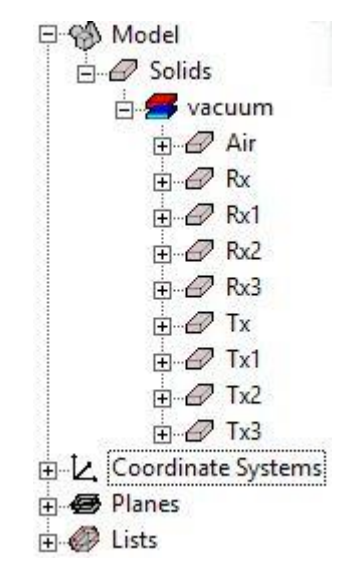

**Slika 4.23.** Kreirani objekti

Kako su objekti zavojnica rađeni iz više dijelova potrebno je te objekte ujediniti u jedan naredbom *Unite*. Ovo je potrebno uraditi kako bi se simulacija mogla izvršiti inače će se pojavljivati greška pri simulaciji. Slika 4.24. prikazuje objekte koje je potrebno ujediniti. Željeni objekti se označe te se lijevim klikom na naredbu *Unite* objekti ujedine.

| Λ                                                                                                    |                                                                                                    |            |                                                                                                    | ANSYS Electronics Desktop - Zračni trafo - Maxwell3DDesign1 - 3D Modeler - (Zračni trafo - M. H = ~ esign1 - Modeler) | $\mathbf{x}$<br>$-5$                  |
|----------------------------------------------------------------------------------------------------|----------------------------------------------------------------------------------------------------|------------|----------------------------------------------------------------------------------------------------|----------------------------------------------------------------------------------------------------|---------------------------------------|
|                                                                                                    |                                                                                                    |            | 8. File Edit View Project Draw Modeler Maxwell 3D Tools Window Help                                                                                                    |                                                                                                    | $-10x$                                |
| $0 \times 1$                                                                                                    |                                                                                                    |            | <b>轴盘 a × Ω</b> local                                                                                                    | $-111$ $-111$ $-121$ $-121$ $-121$ $-121$ $-121$ $-121$ $-121$ $-121$ $-121$ $-121$ $-121$                            |                                       |
|                                                                                                    |                                                                                                    |            |                                                                                                    | 0 5 3 3 3 3 3 3 4 5 6 7 8 9 0 0 0 1 8 6 6 7 8 9 10 10 1 2 5 6 7 8 9 30 10 11 12 13 14                                 |                                       |
|                                                                                                    |                                                                                                    |            |                                                                                                    | O D C - (KANAK K - H - NBA S - Und - 1 - B - 1 - 1 - 1 - 1 - 1                                                        |                                       |
|                                                                                                    |                                                                                                    |            | $575 = 88888888080822$                                                                                                    |                                                                                                    |                                       |
| <b>Project Manager</b>                                                                                                    |                                                                                                    | $x \times$ | B 93 Model                                                                                                    |                                                                                                    | <b>Component Libraries</b><br>$a_{N}$ |
| <b>C. Zračni trafo*</b>                                                                                                    |                                                                                                    |            | $B$ Solids                                                                                                    |                                                                                                    | <b>Hig</b> Favories                   |
| S Gi Maxwell300esign1 (EddyCurrent)*<br><b>95 Model</b><br>O' Boundaries<br><b>ALL</b> Excitations<br><b>B</b> - Parameters<br>$B$ kralysis<br><b>ET Results</b><br><b>B</b> Definitions<br><b>Properties</b> | <b>S</b> 30 Components<br><b>R</b> Mesh Operations<br><b>Connetrica</b><br><b>Ca</b> Field Overlays |            | <b>CLARK</b> vacuum<br>$8.0$ ks<br>800<br>800<br>$\approx$ 0<br>8000<br>$B - C$<br>$\approx 27$ Tel<br>$\frac{1}{20}$ $\frac{1}{20}$ $\frac{1}{10}$<br>$\cong$ $\mathcal{O}$ Tu3<br>R-L. Coordinate Systems<br>E & Planes<br>is @ Lists |                                                                                                    | At Most Recently Used                 |
|                                                                                                    |                                                                                                    |            |                                                                                                    |                                                                                                    |                                       |
| Name<br>Name-                                                                                                    | <b>Value</b>                                                                                        | Unit Evalu |                                                                                                    |                                                                                                    |                                       |
| Material                                                                                                    | "vacuum"                                                                                            | Vacui      |                                                                                                    |                                                                                                    |                                       |
| Solve Inside                                                                                                    | π                                                                                                   |            |                                                                                                    |                                                                                                    |                                       |
| <b>Onientation</b>                                                                                                    | Global                                                                                              |            |                                                                                                    |                                                                                                    |                                       |
| Model                                                                                                    | σ                                                                                                   |            |                                                                                                    |                                                                                                    |                                       |
| Group                                                                                                    | Model                                                                                               |            |                                                                                                    |                                                                                                    |                                       |
| Dapley Wirehame                                                                                                    |                                                                                                    |            |                                                                                                    |                                                                                                    |                                       |
| Color                                                                                                    |                                                                                                    |            |                                                                                                    |                                                                                                    |                                       |
| Transparent                                                                                                    | $\alpha$                                                                                            |            |                                                                                                    |                                                                                                    |                                       |
| $\epsilon$                                                                                                    |                                                                                                    |            |                                                                                                    |                                                                                                    |                                       |
| Attibute                                                                                                    |                                                                                                    |            |                                                                                                    | 30<br>60 (mm)                                                                                                    | Components                            |

**Slika 4.24.** Ujedinjenje objekata u jedan

Slika 4.25. prikazuje dva ujedinjena objekta koja sačinjavaju zračni transformator zajedno s okolinom.

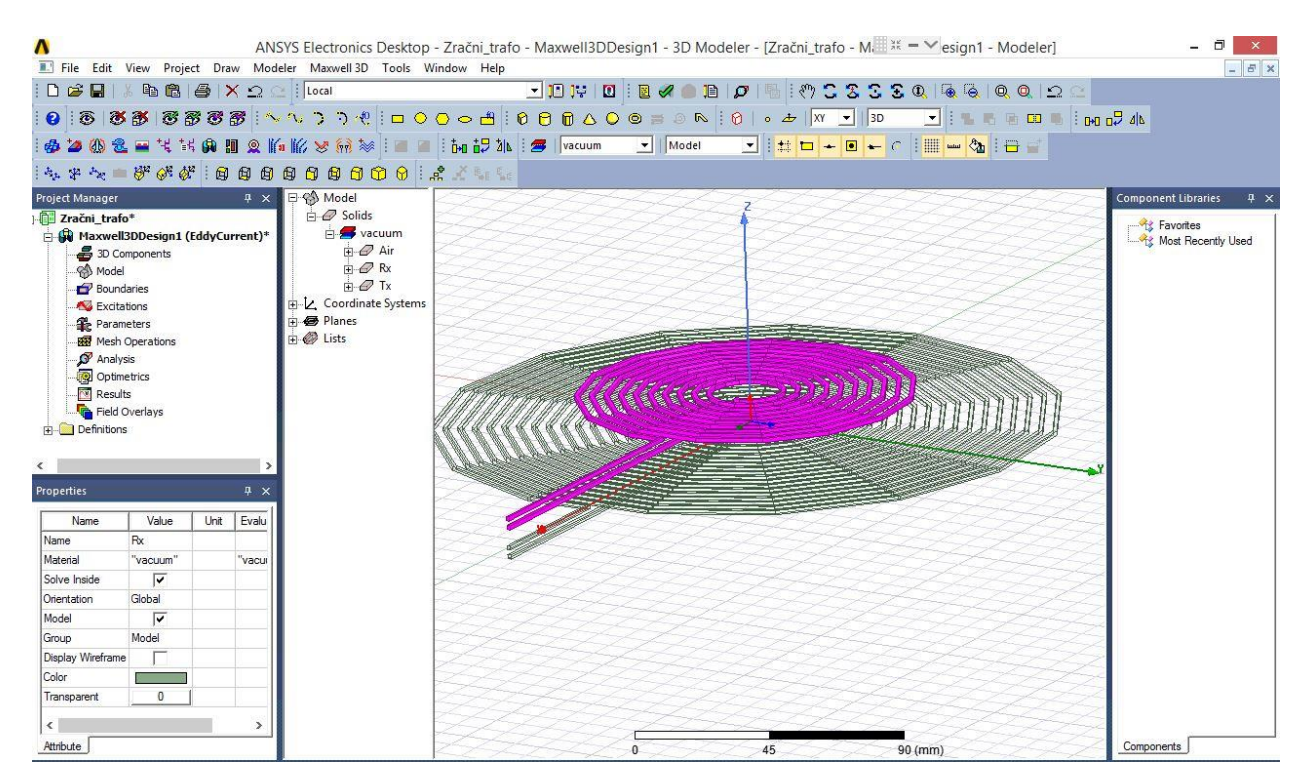

**Slika 4.25.** Ujedinjeni objekt

Na slikama 4.4. – 4.25. prikazan je postupak crtanja geometrije za osnovni model zračnog transformatora koji se sastoji samo od primarnog i sekundarnog namota. Nadalje će biti prikazano nadopunjavanje osnovnog modela s po dvije željezne ploče u kojima će biti smješteni namoti primara i sekundara. Ove dvije željezne ploče služit će za usmjeravanje magnetskog toka radi postizanja što većeg faktora magnetske veze. Uz dvije željezne ploče dodat će se još i dvije aluminijske ploče koje će služiti za zaštitu okoline od magnetskog polja, kao što prikazuje slika 4.27. Aluminijske ploče se kreiraju tako da se naredbom *Draw Cylinder* sa slike 4.26. kreira cilindar željenih dimenzija. Na isti način kreira se i drugi cilindar te se naredbom *Move* translatiraju po želji.

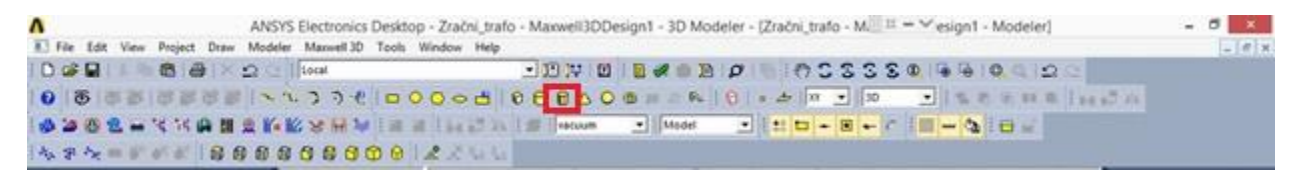

**Slika 4.26.** Draw Cylinder

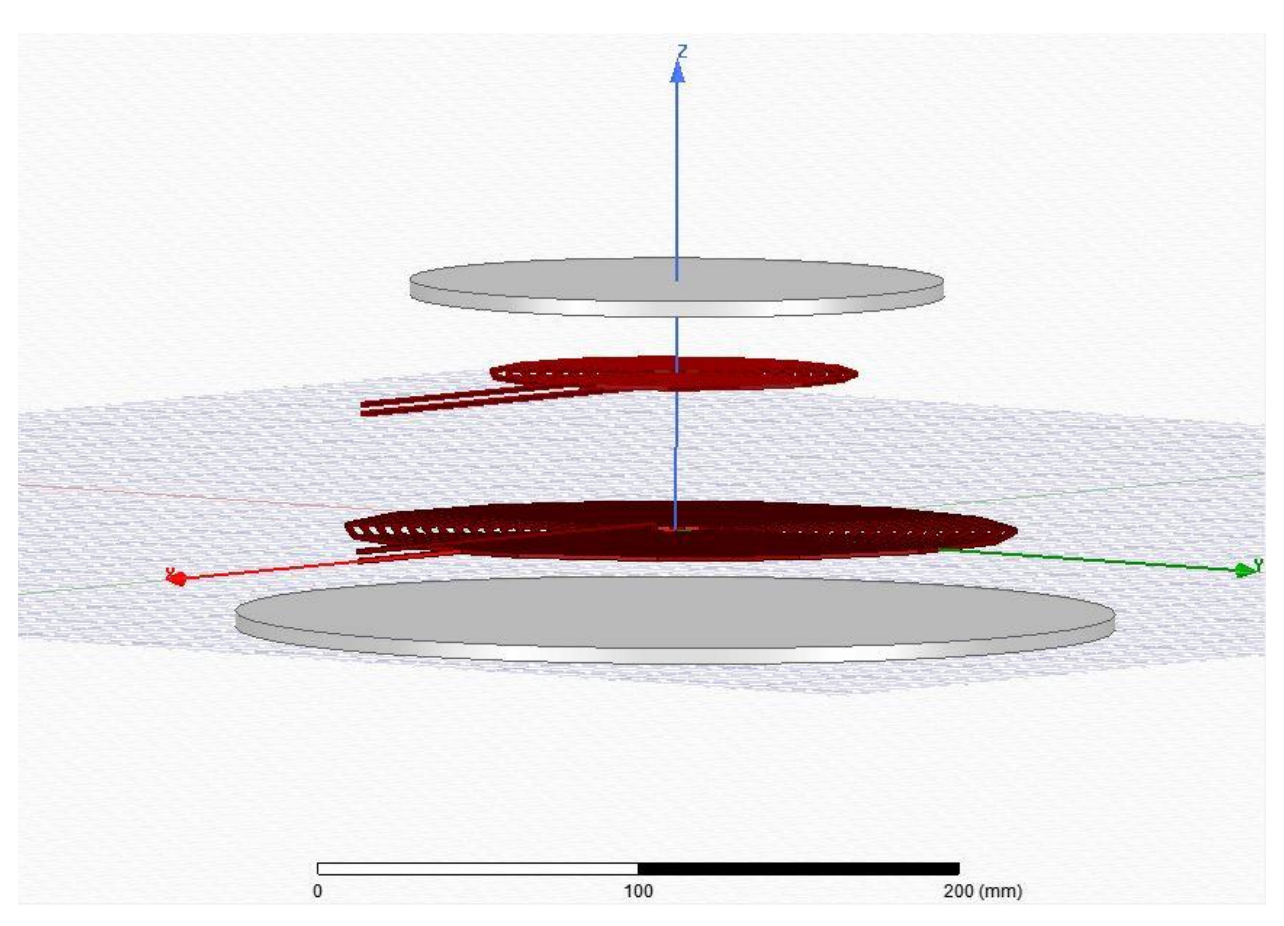

**Slika 4.27.** Aluminijske ploče

Na slici 4.28. prikazane su kreirane željezne ploče tamno sive i aluminijske svijetlo sive. Željezne ploče se kreiraju na isti način kao i aluminijske naredbom *Draw Cylinder* te se unose željene dimenzije ploča. Nakon toga se naredbom *Move* translatiraju po želji.

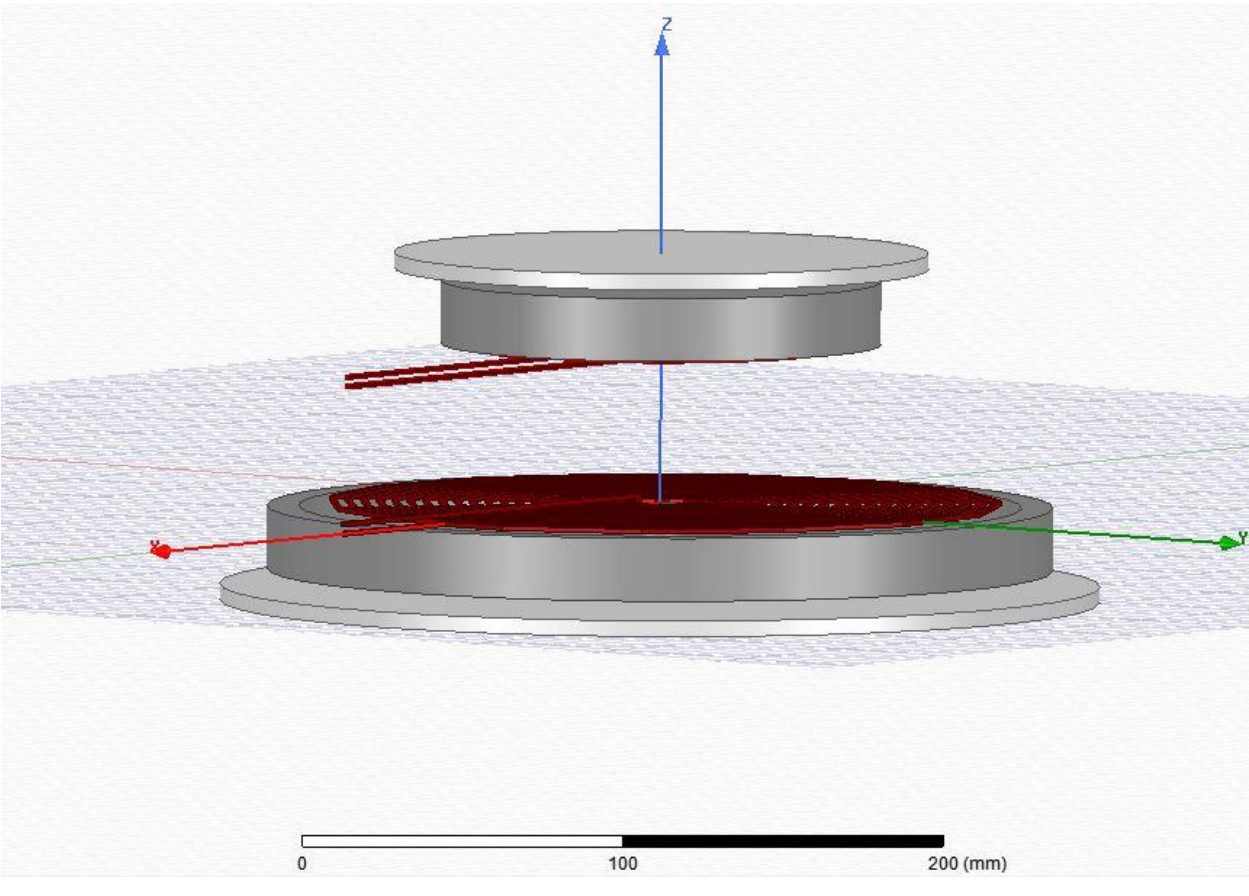

**Slika 4.28.** Željezne ploče

Slika 4.29. prikazuje mogućnost promjena boje nacrtane geometrije. Promjena boje objekta se vrši desnim klikom na željeni objekt ta lijevim na *Properties…* nakon čega se otvara prozor kao na slici 4.29. Lijevim klikom na *Color* otvara se prozor s bojama, odabirom željene boje potvrđuje se naredbom "OK".

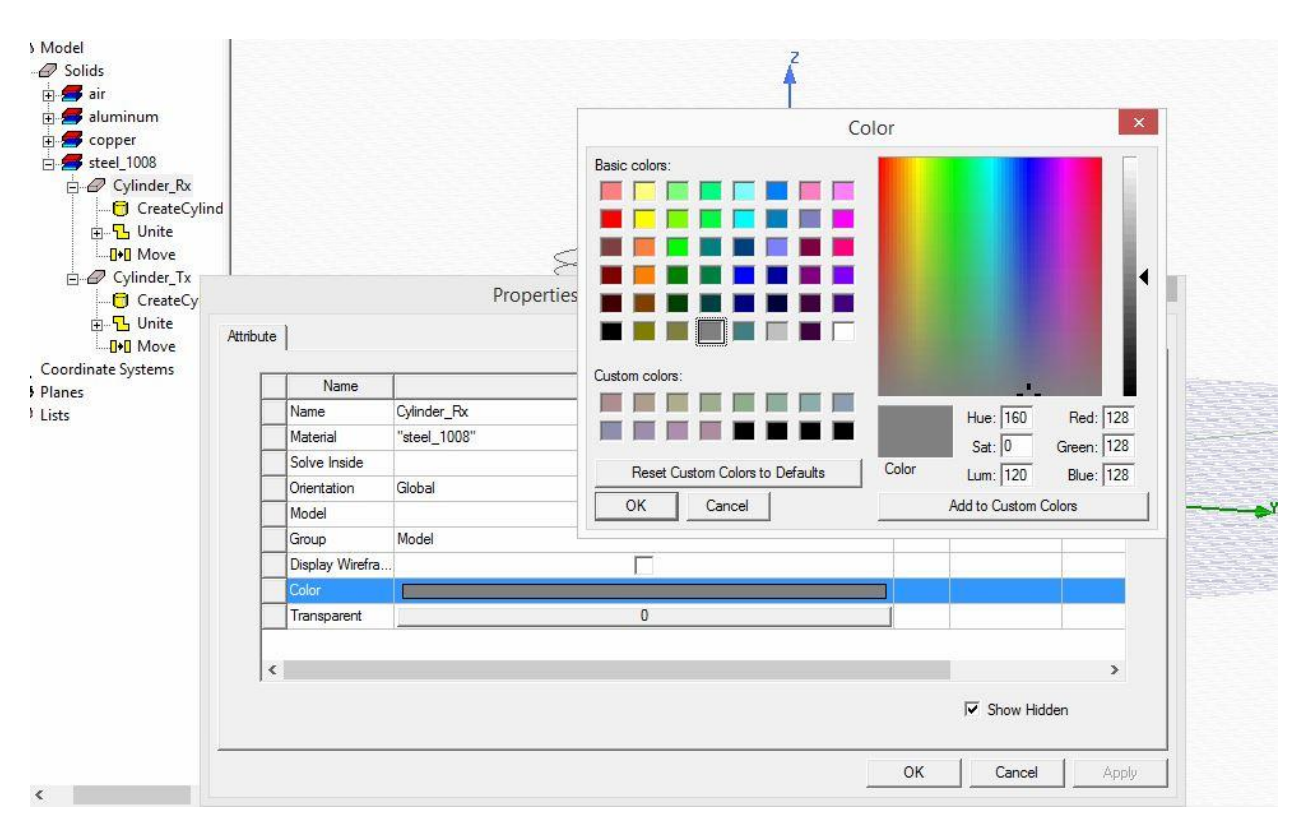

**Slika 4.29.** Odabir boje objekta

## **4.2 Definiranje materijala**

Gore nacrtanoj geometriji potrebno je dodati materijale od kojih su napravljeni objekti. Slike 4.30 – 4.33. odnose se na osnovni model zračnog transformatora.

Po definiciji svi napravljeni materijali su vakuum, a to se mora promijeniti. Promjena materijala je tako da se desnim klikom miša klikne na objekt kojem se želi promijeniti materijal, te lijevim klikom na *Assign Material…* kako prikazuje slika 4.30.

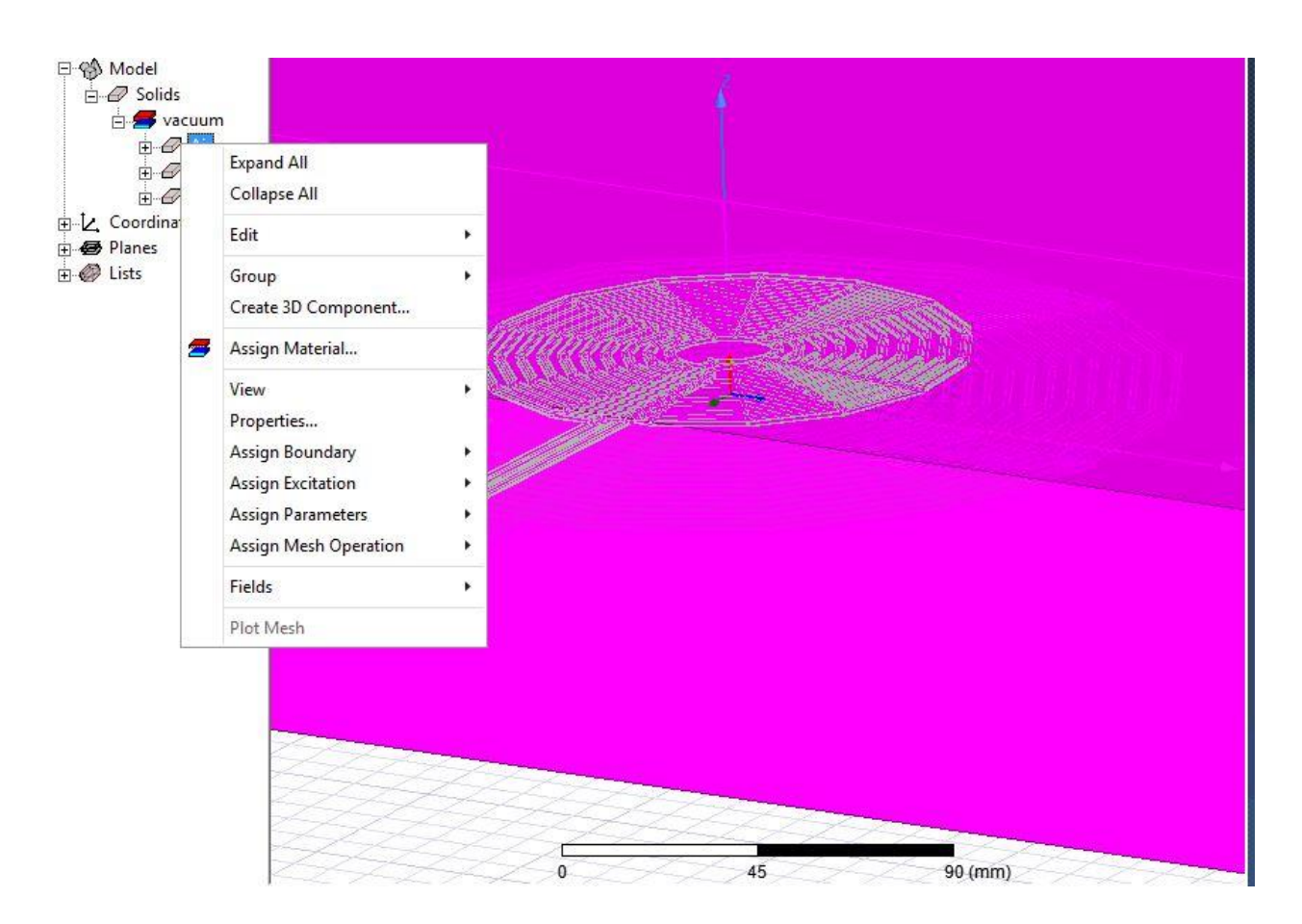

**Slika 4.30.** Dodjela materijala objektima

Slika 4.31. prikazuje prozor koji se otvara klikom na *Assign Material…* te se tu jednostavno može u tablici odabrati željeni materijal te klikom na naredbu *"OK"* odabire se željeni materijal i dodaje objektu. Ako materijal ne postoji može se dodati klikom na *"Add Material"* te se kreirati materijal traženih svojstava i karakteristika. U ovom slučaju svi potrebni materijali su već kreirani u tablici.

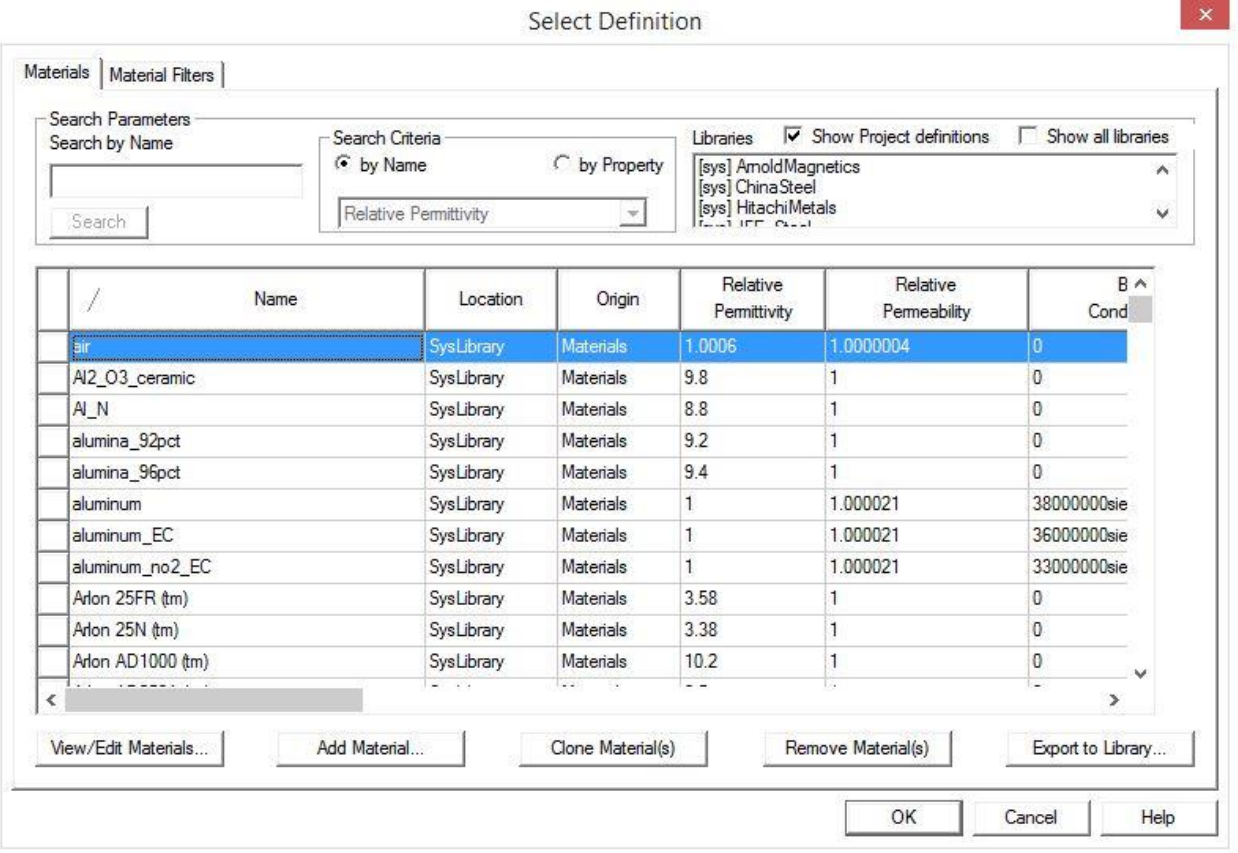

**Slika 4.31.** Dodjela materijala objektima

Za zračni transformator potrebni materijali su zrak i bakar, kao što prikazuju slike 4.31. i 4.32.

- Zrak predstavlja medij do vanjske granice tj. medij između zavojnica i vanjske granice.
- Bakar materijal od kojeg su napravljene zavojnice.

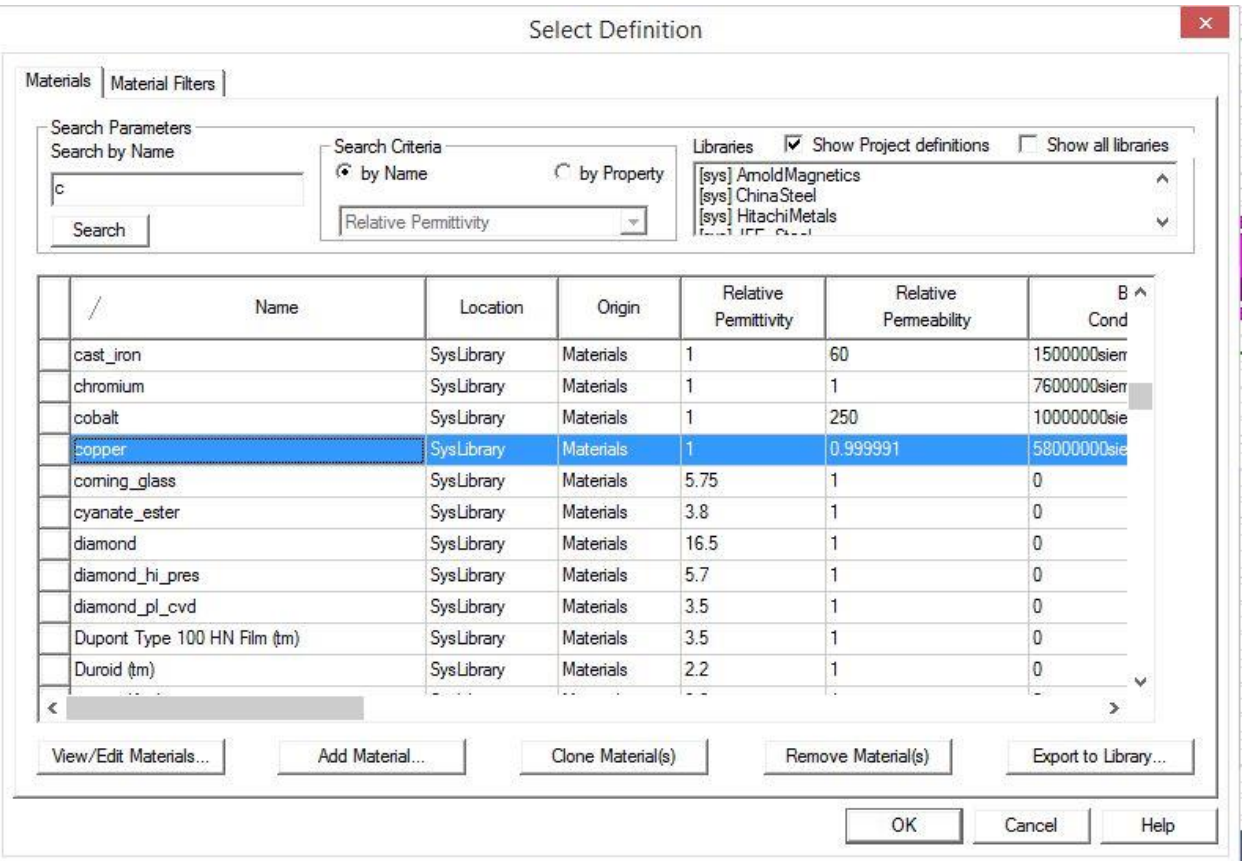

**Slika 4.32.** Dodjela materijala objektima

Slika 4.33. prikazuje osnovne objekte grupirane po materijalima.

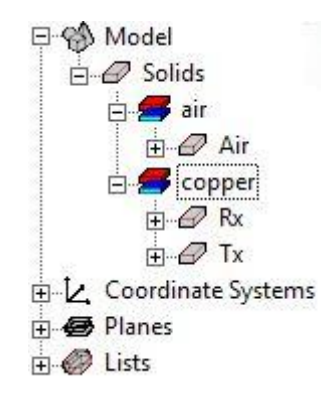

**Slika 4.33.** Objekti po materijalima

Za dopunjen model zračnog transformatora potrebni materijali su zrak, bakar, željezo i aluminij kao što prikazuju slike 4.34. i 4.35.

- Zrak predstavlja medij do vanjske granice tj. medij između zavojnica i vanjske granice.
- Bakar materijal od kojeg su napravljene zavojnice.
- Aluminij materijal od kojeg su napravljene ploče za pokrov radi zaustavljanja širenja magnetskog polja.
- Željezo materijal od kojeg su napravljene ploče za smještaj namota radi usmjeravanja magnetskog toka.

| Search Parameters<br>Search by Name<br>Search |      | Search Criteria<br><b>C</b> by Name<br>Relative Permittivity | $\triangleright$ Show Project definitions<br>Libraries<br>C by Property<br>[sys] AmoldMagnetics<br>[sys] China Steel<br>[sys] HitachiMetals<br>$\overline{\phantom{a}}$ |                          |                          | Show all libraries<br>w |  |
|-----------------------------------------------|------|--------------------------------------------------------------|----------------------------------------------------------------------------------------------------|--------------------------|--------------------------|-------------------------|--|
| Z.                                            | Name | Location                                                     | Origin                                                                                                    | Relative<br>Permittivity | Relative<br>Permeability | <b>B</b> A<br>Cond      |  |
| aluminum                                      |      | Project                                                      | <b>Materials</b>                                                                                                    |                          | 1.000021                 | 38000000sie             |  |
| aluminum                                      |      | SysLibrary                                                   | Materials                                                                                                    |                          | 1.000021                 | 38000000sie             |  |
| aluminum EC                                   |      | SysLibrary                                                   | Materials                                                                                                    | 1                        | 1.000021                 | 36000000sie             |  |
| aluminum_no2_EC                               |      | SysLibrary                                                   | Materials                                                                                                    | $\mathbf{1}$             | 1.000021                 | 33000000sie             |  |
| Arlon 25FR (tm)                               |      | SysLibrary                                                   | Materials                                                                                                    | 3.58                     | 1                        | 0                       |  |
| Arlon 25N (tm)                                |      | SysLibrary                                                   | Materials                                                                                                    | 3.38                     | 1                        | 0                       |  |
| Arlon AD1000 (tm)                             |      | SysLibrary                                                   | Materials                                                                                                    | 10.2                     | 1                        | 0                       |  |
| Arlon AD250A (tm)                             |      | SysLibrary                                                   | Materials                                                                                                    | 2.5                      | 1                        | 0                       |  |
| Arlon AD255A (tm)                             |      | SysLibrary                                                   | Materials                                                                                                    | 2.55                     | 1                        | 0                       |  |
| Arlon AD255C (tm)                             |      | SysLibrary                                                   | Materials                                                                                                    | 2.55                     | 1                        | 0                       |  |
| Arlon AD260A (tm)                             |      | SysLibrary                                                   | Materials                                                                                                    | 2.6                      | 1                        | 0                       |  |
| $\sim$ $\sim$                                 |      | $-1$                                                         | $\sim 10$                                                                                                    | $-$                      | ٠.                       | $\rightarrow$           |  |

**Slika 4.34.** Dodjela materijala objektima

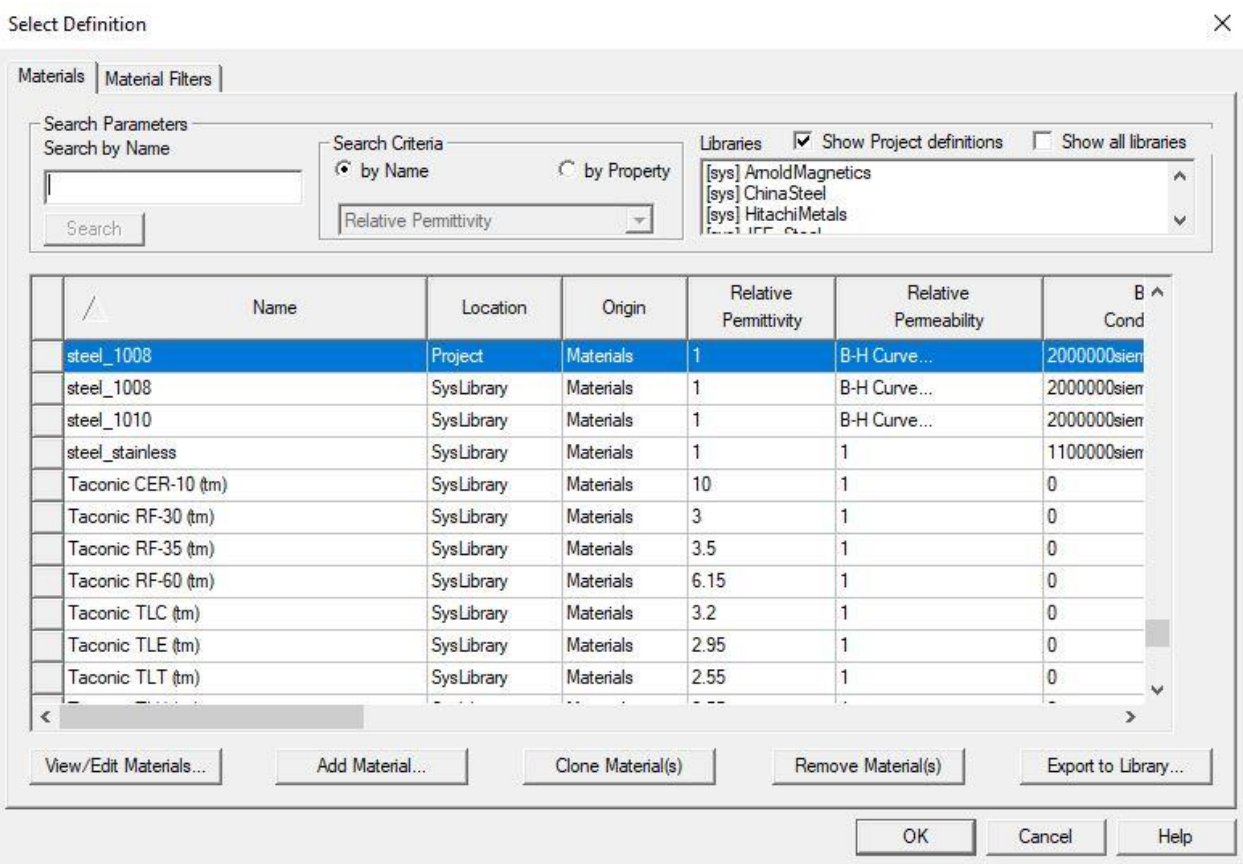

**Slika 4.35.** Dodjela materijala objektima

Slika 4.36. prikazuje osnovne i dopunjene objekte grupirane po materijalima.

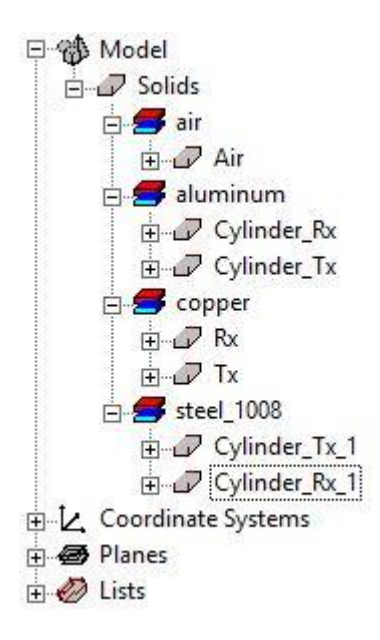

**Slika 4.36.** Objekti po materijalima

## **4.3 Dodjela izvora i graničnih svojstava**

Pri dodjeli izvora i graničnih svojstava mora se prebaciti označavanje objekta na površinsko označavanje. To se radi tako da se desnim klikom miša klikne na radnu površinu te se lijevim klikom označi *Select Faces*, kako prikazuje slika 4.37. Ovo se mora uraditi kako bi se površini kontakata koja graniči s izvorom vanjske granice mogao dodijeliti izvor.

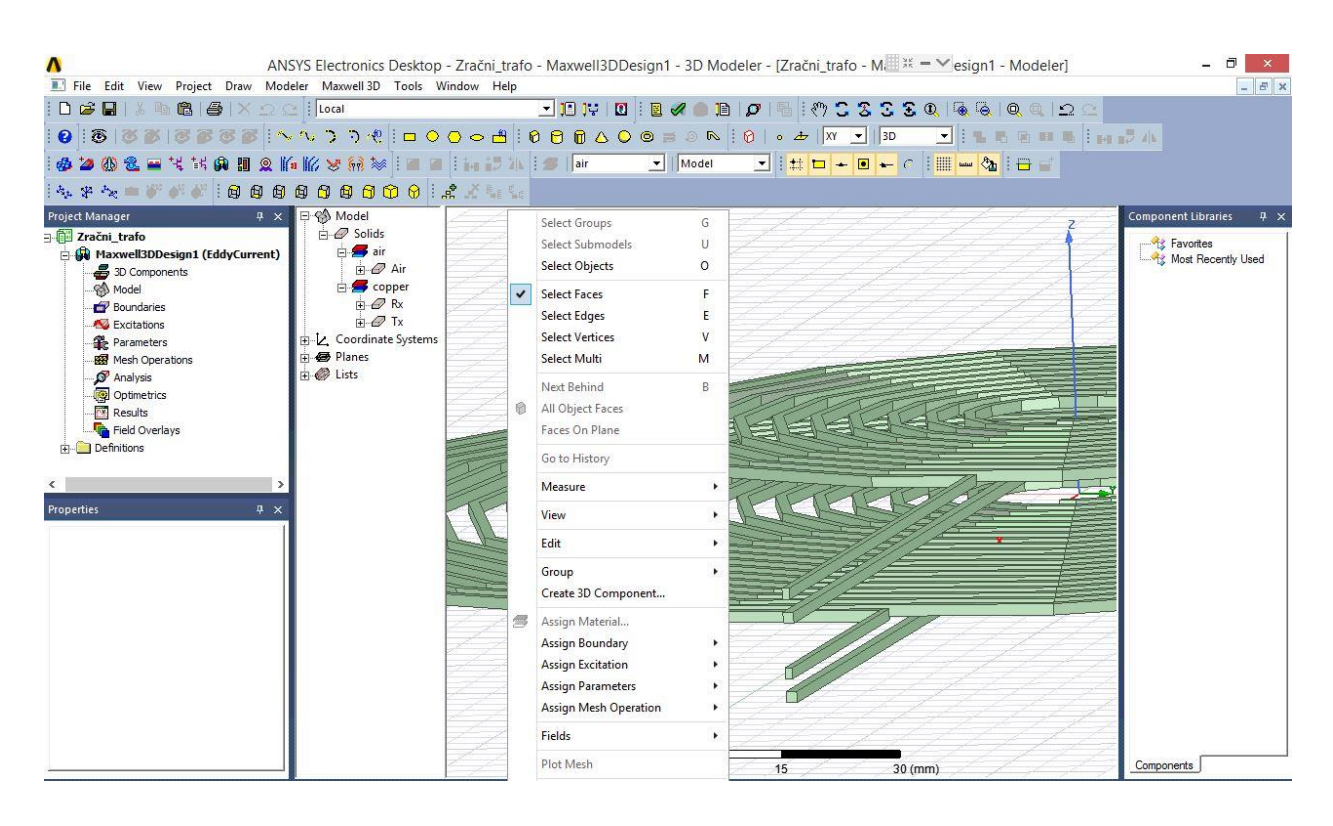

**Slika 4.37.** Promjena označavanja objekta

Slika 4.38. prikazuje postupak dodjele izvora kontaktima, desnim klikom miša na radnu površinu i lijevim klikom se odabire *Assign Excitation → Current…* , gdje se nakon toga otvara prozor kao na slici 4.39. Struja se zadaje kroz zavojnicu kako bi se preko matrice uz poznatu struju moglo doći do vrijednosti induktiviteta zavojnica i međuinduktiviteta.

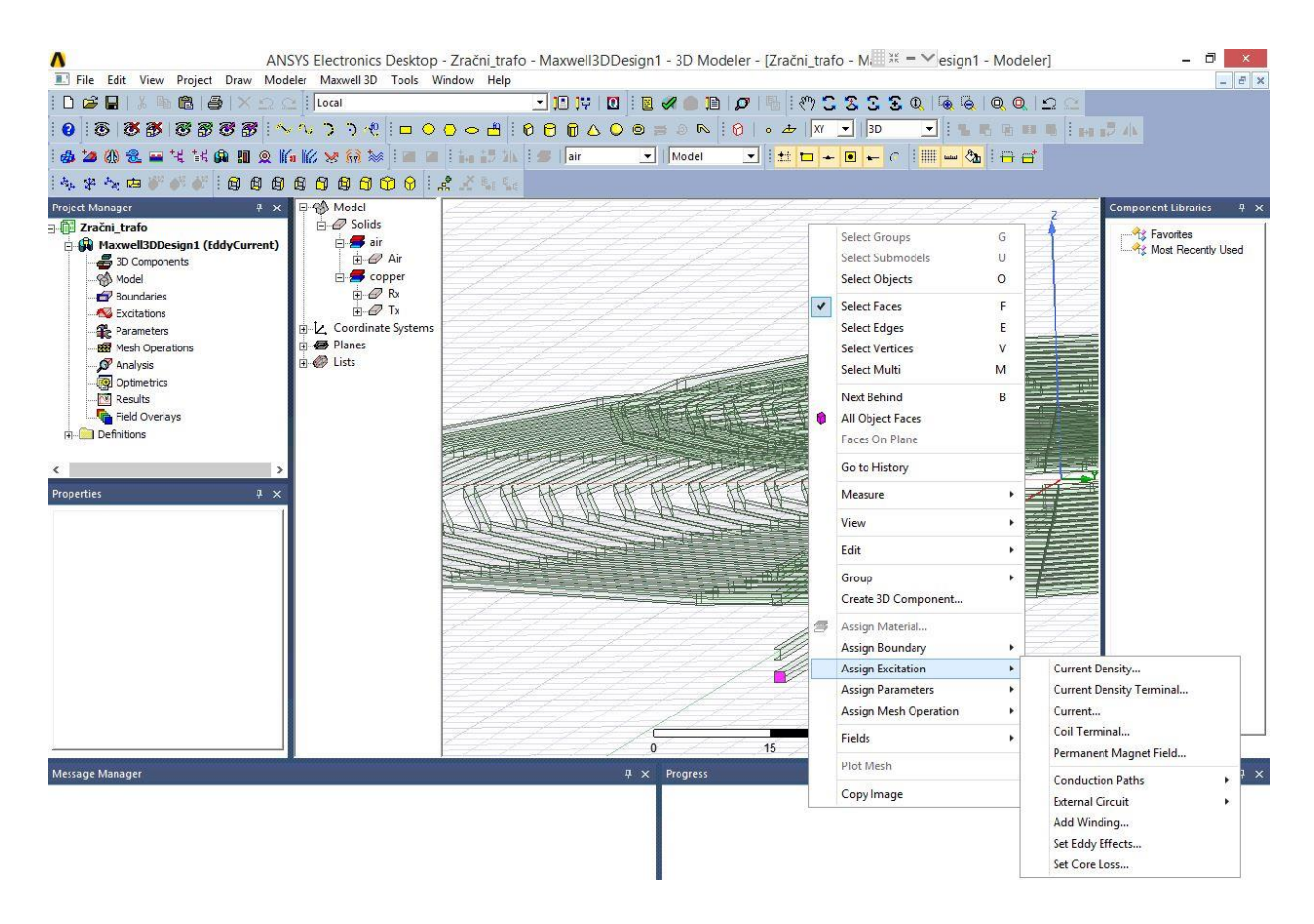

**Slika 4.38.** Dodjela izvora kontaktima

Slika 4.39. prikazuje prozor koji se otvara klikom na *Current*, te se tu zadaje iznos struje koji teče namotom. Ovdje je potrebno unijeti ime priključnice, iznos struje te smjer struje klikom na "*Swap Direction"*. Po definiciji smjer struje je prema unutra. Ovdje se treba paziti da je jedna priključnica "pozitivna", a druga "negativna" tj. smjer struje u zavojnicu i smjer struje iz zavojnice. "Type *Solid*" označava da je zavojnica napravljena iz jednog dijela, a "Type Stranded" da je iz više dijelova (lamelirana). Lijevim klikom na naredbu "OK" potvrđuju se uneseni parametri. Postupak se ponavlja i za gornju zavojnicu.

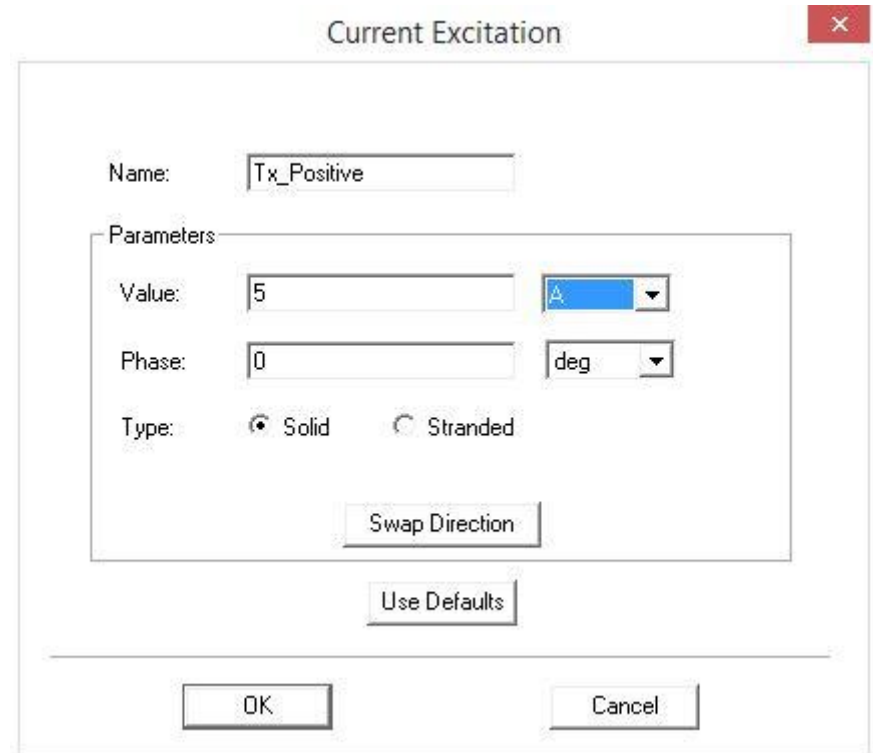

**Slika 4.39.** Unošenje parametara izvora

Slike 4.40. i 4.41. prikazuju ispravno dodijeljene izvore donjoj zavojnici. Pri dodjeljivanju izvora gornjoj zavojnici mora se paziti da se smjer magnetskog toka podupire s magnetskim tokom donje zavojnice. To se lako provjeri pomoću promatranja struje koja teče zavojima. Ako se ovo ne zadovolji rezultati simulacije neće biti valjani. U Project Manageru se mogu vidjeti svi dodijeljeni izvori, pod "*Excitations"*.

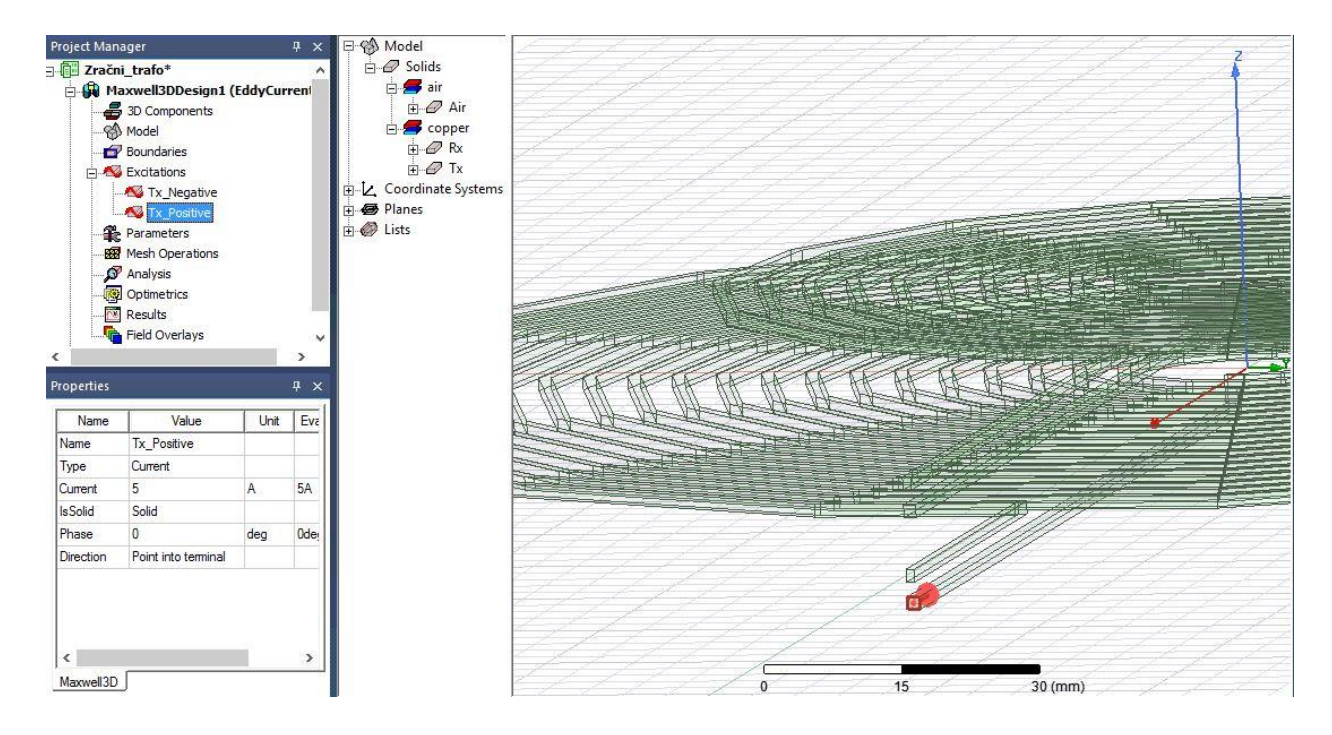

Slika 4.40. Dodjela izvora priključnici "pozitivan" smjer

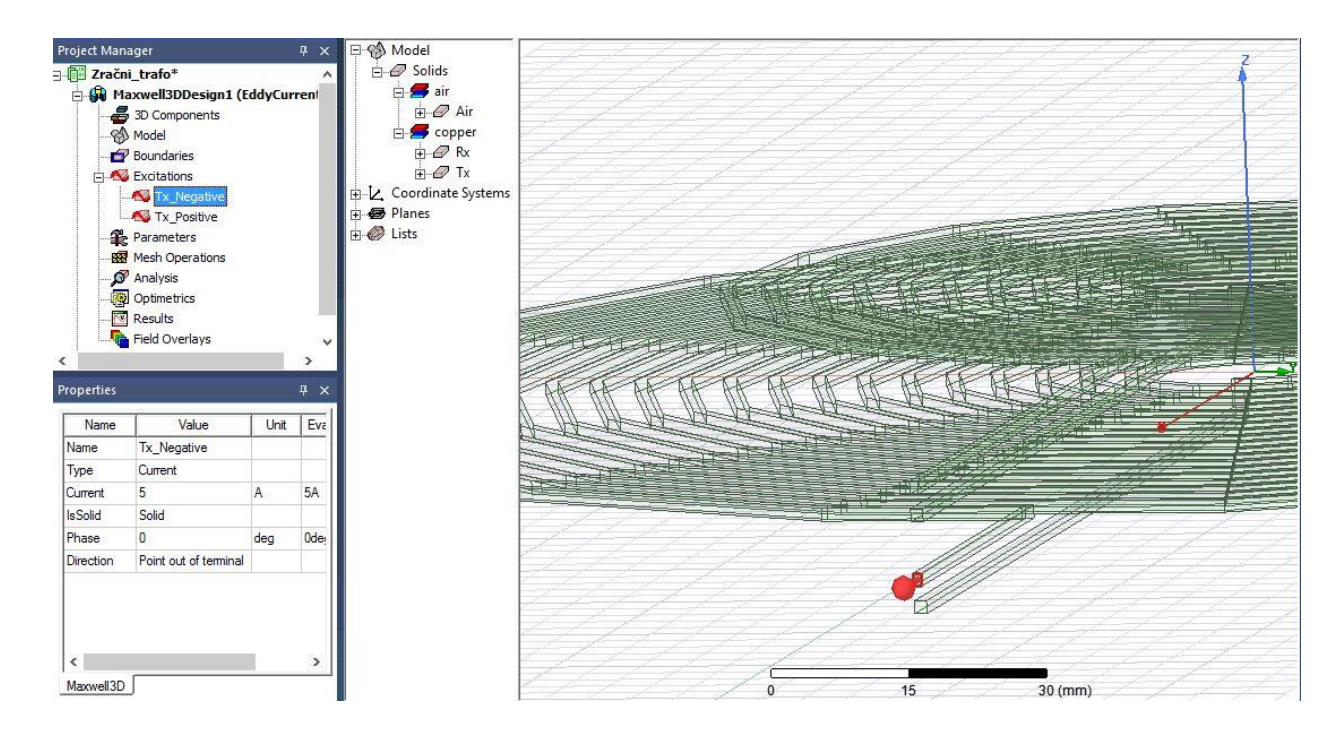

Slika 4.41. Dodjela izvora priključnici "negativan" smjer

## **4.4 Postavke i provođenje simulacije**

Postavke simulacije nužno je podesiti na odgovarajući način kako bi rezultati simulacije u određenoj mjeri bili zadovoljavajući. Potrebno je desnim klikom miša na *Analysis* te lijevim klikom odabrati *Add Solution Setup…* kao na slici 4.42., kako bi se definirao način provođenja simulacije.

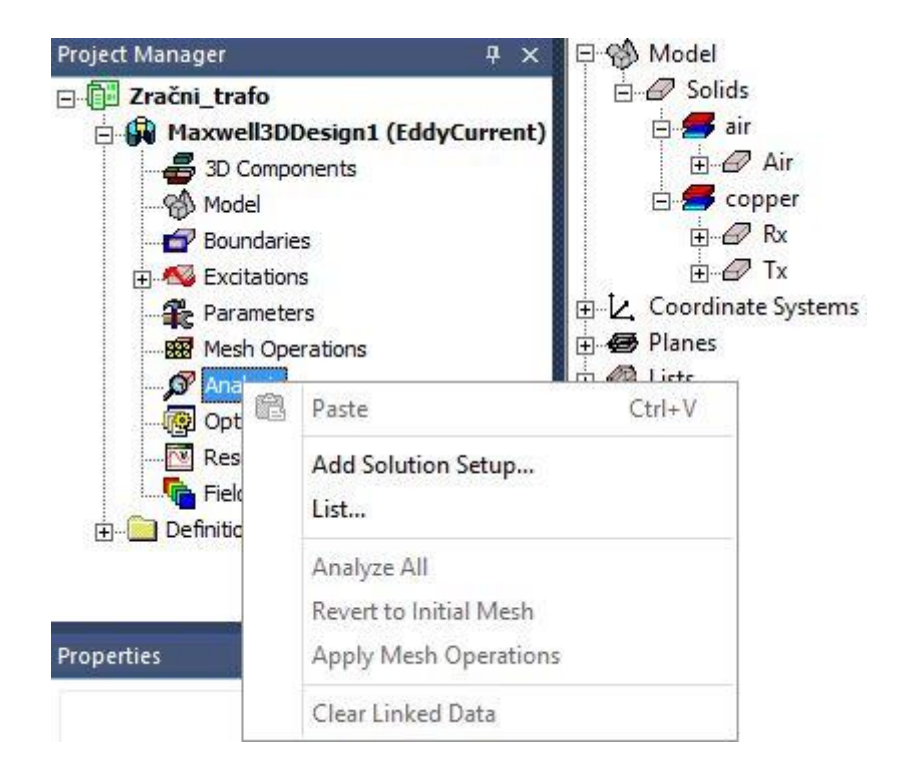

**Slika 4.42.** Definiranje provođenja simulacije

Nakon čega se otvara prozor kao na slici 4.43. ovdje većina postavki ostaje prema definiciji. Potrebno je povećati *Number of Passes* s *10* na *15*, simulacija će raditi i na *10* ali zbog točnijeg rezultata uzima se malo više.

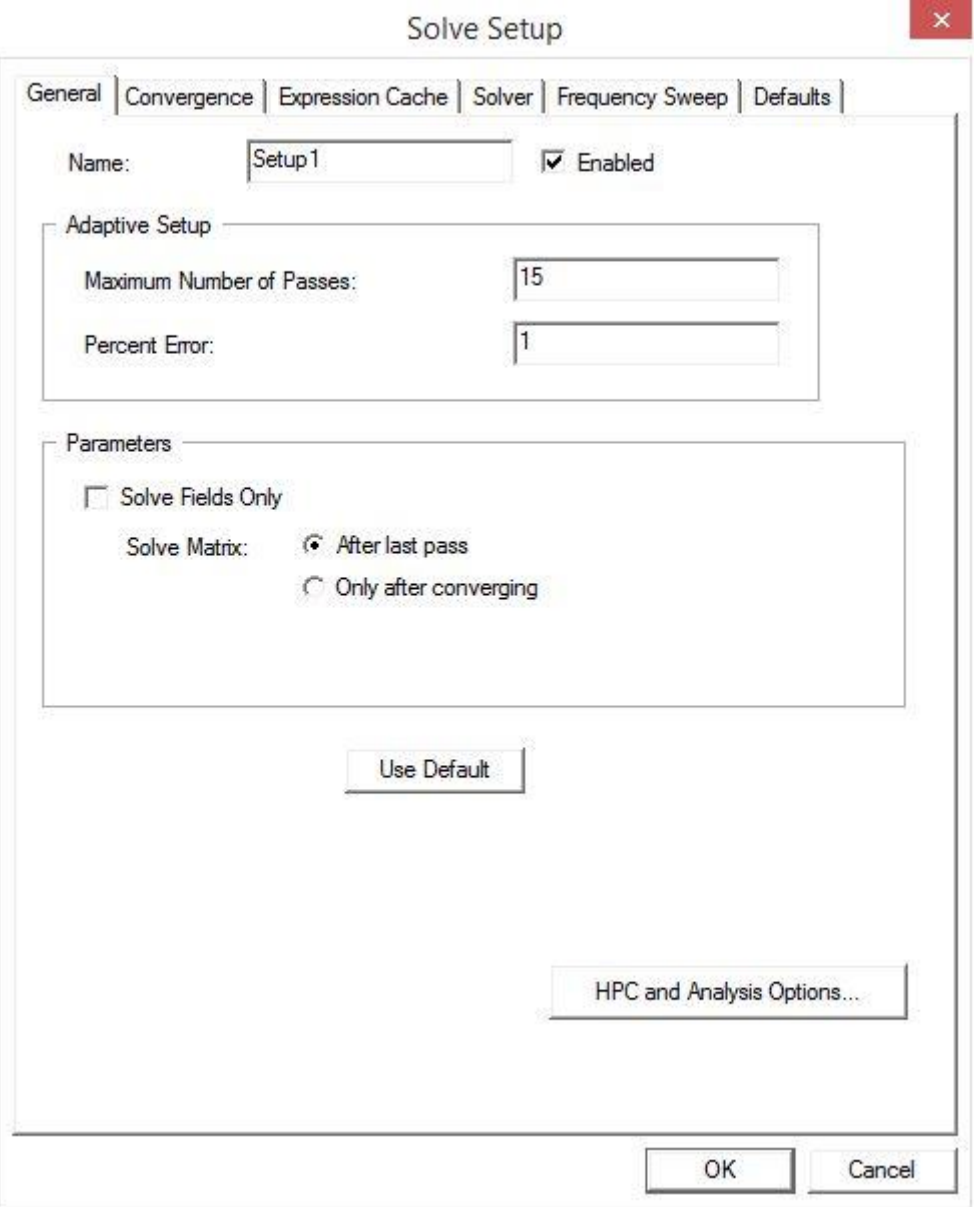

**Slika 4.43.** Parametriranje izvođenja simulacije

Još je potrebno povećati *Adaptive Frequency* na *20000 Hz*. Ovo je zbog toga što je ovakav način prenošenja električne energije zamišljen da se odvija pri rezonanciji što zahtjeva frekvenciju izvora u *KHz - Mhz* području, slika 4.44.

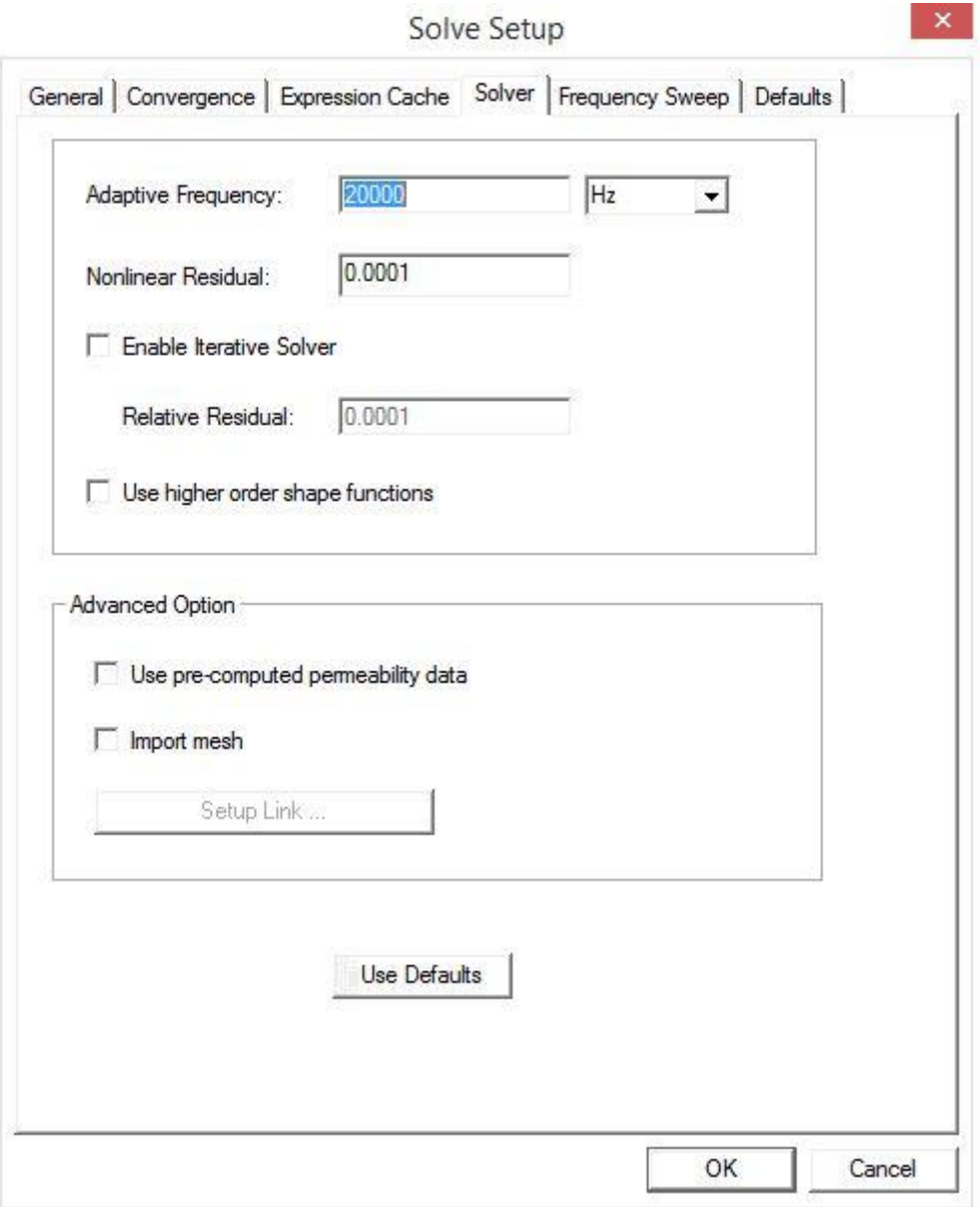

**Slika 4.44.** Zadavanje frekvencije izvora

Nadalje je potrebno definirati matricu koja služi za izračunavanje induktiviteta i međuinduktiviteta, iz te matrice lako se izračunava i faktor magnetske veze. To se radi desnim klikom na *Parameters* te lijevim klikom na *Assign → Matrix…* kao na slici 4.45.

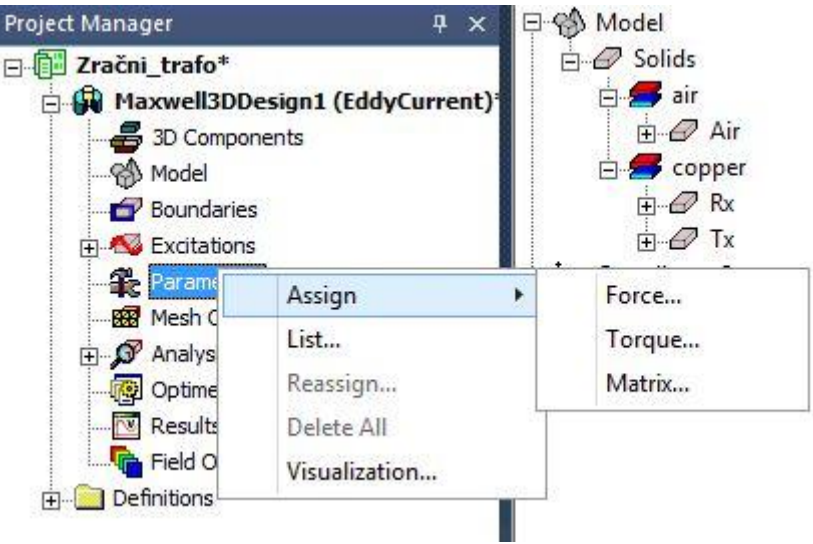

**Slika 4.45.** Dodavanje matrice za proračuna

Nakon klika na *Matrix…* otvara se prozor kao na slici 4.46. gdje je potrebno označiti izvor donje i gornje matrice koji su već ponuđeni, nakon čega se naredbom "OK" sprema i dodaje matrica za proračun.

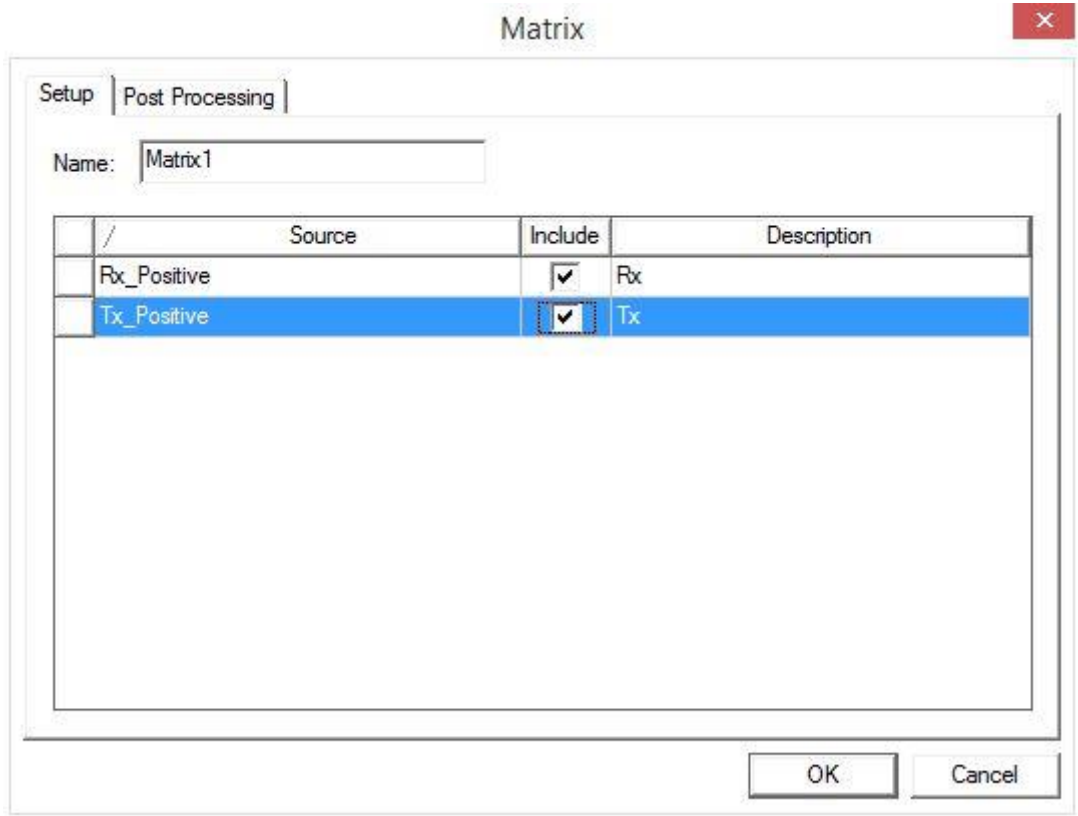

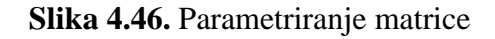

Kako bi se mogla prikazati funkcijska ovisnost faktora magnetske veze o zračnom rasporu i preklapanju, mora se parametarski zadati translacija gornje zavojnice po osi *z* za zračni raspor i po osi *y* za preklapanje. To se radi tako da se označe naredbe *Move* na Rx zavojnici te se parametarski zadaje početna vrijednost koju je kasnije lako mijenjati. Ovo je neophodno napraviti kako bi se simulacija mogla automatski provesti za sve željene korake. Na slici 4.47. pod *Properties* može se vidjeti *Move Vector* koji je zadan parametarski. Koordinatu *x* nije potrebno parametarski zadavati jer nije potrebna za proračun.

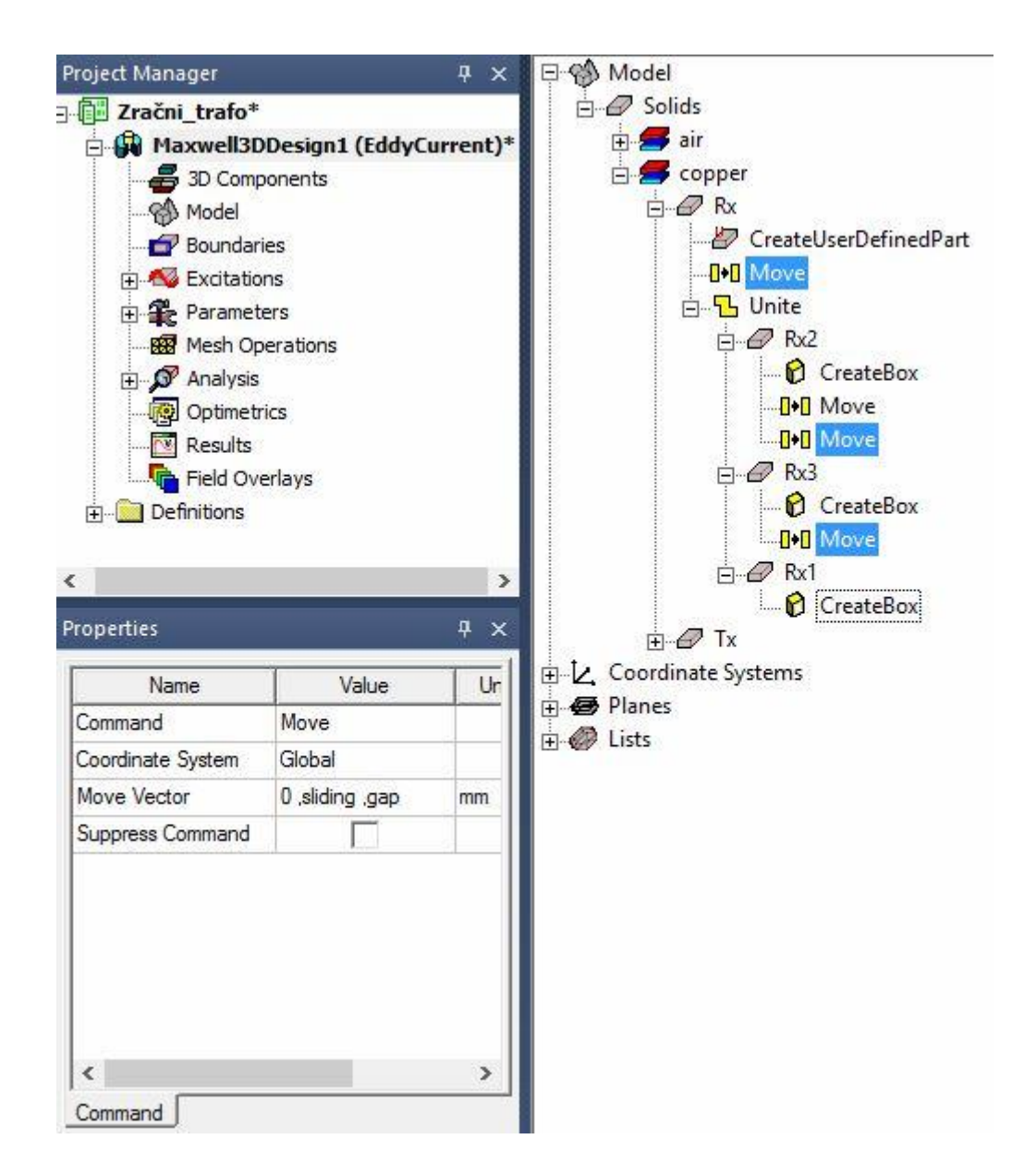

**Slika 4.47.** Parametarsko zadavanje kordinata

Nakon čega u *Project Manager-u* lijevim klikom na *Maxwell3DDesign*, pod *Properties* mogu se vidjeti parametarski definirane koordinate i lako mijenjati upisivanjem željenih koordinata kao na slici 4.48.

Gdje:

- Gap označava zračni raspor između zavojnica (početna vrijednost 10 mm jer ne mogu biti 100 % približene).
- Sliding označava preklapanje zavojnica (početna vrijednost 0 mm, 100 % preklapanje).

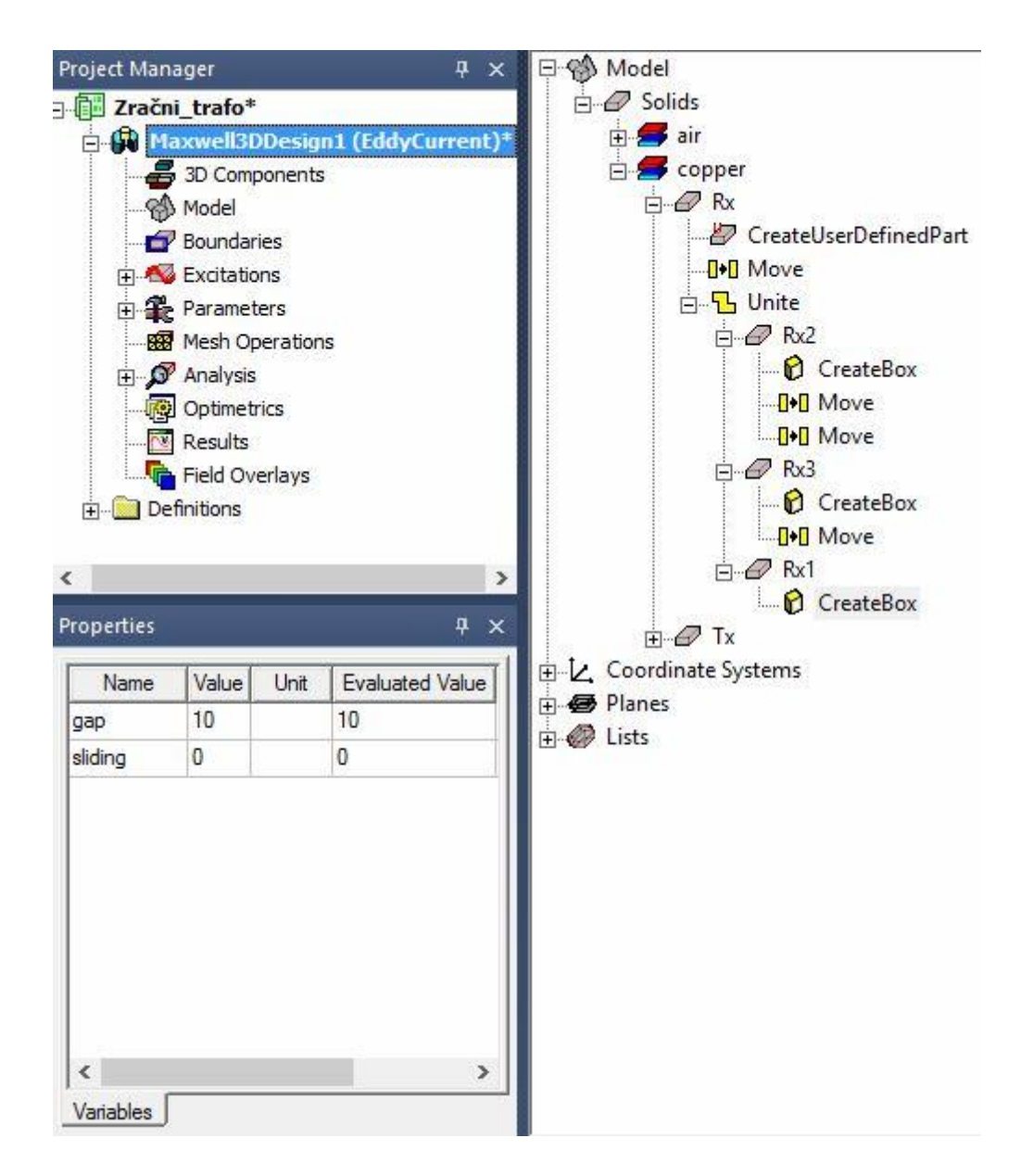

**Slika 4.48.** Parametarski zadane kordinate

Nadalje je potrebno definirati način izvođenja simulacije tj. kako će se mijenjati parametarski zadane koordinate da se dobiju željene ovisnosti. Desnim klikom na *Optimetrics* te lijevim klikom na *Add → Parametric…* kao na slici 4.49. otvara se prozor sa slike 4.50.

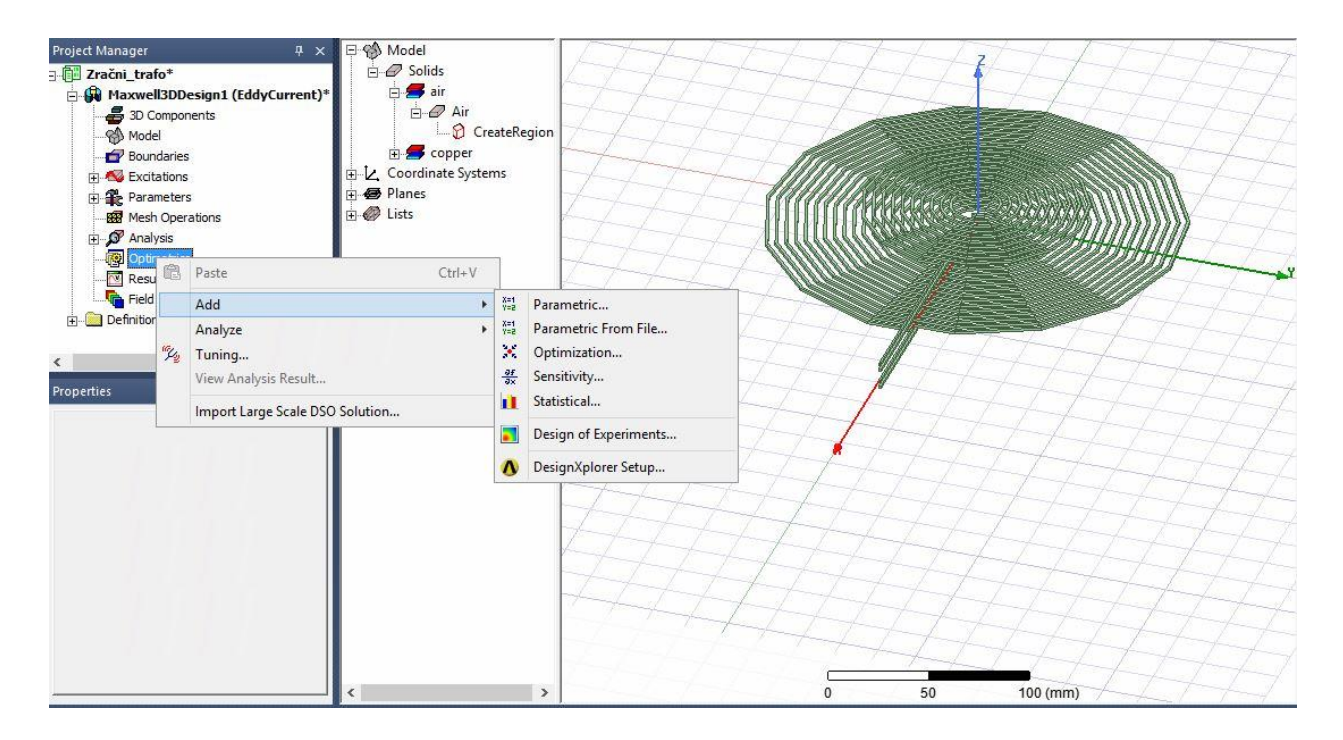

**Slika 4.49.** Definiranje izvođenja simulacije

Klikom na *Parametric* otvara se prozor kao na slici 4.50. gdje se lijevim klikom na *Add* otvara novi prozor za definiranje promjena parametarski zadanih koordinata.

Prozor se parametrira na sljedeći način:

- Variable: gap zračni raspor.
- Linear step linearni korak.
- Start: 10 počinje s razmakom 10 mm.
- Stop: 50 Završava s razmakom 50 mm.
- Step:  $5 s$  korakom 5 mm.

Te se lijevim klikom klikne na *Add >>* kako bi se zadano prebacilo u izvođenje, naredbom *"OK"* se potvrdi i spremi.

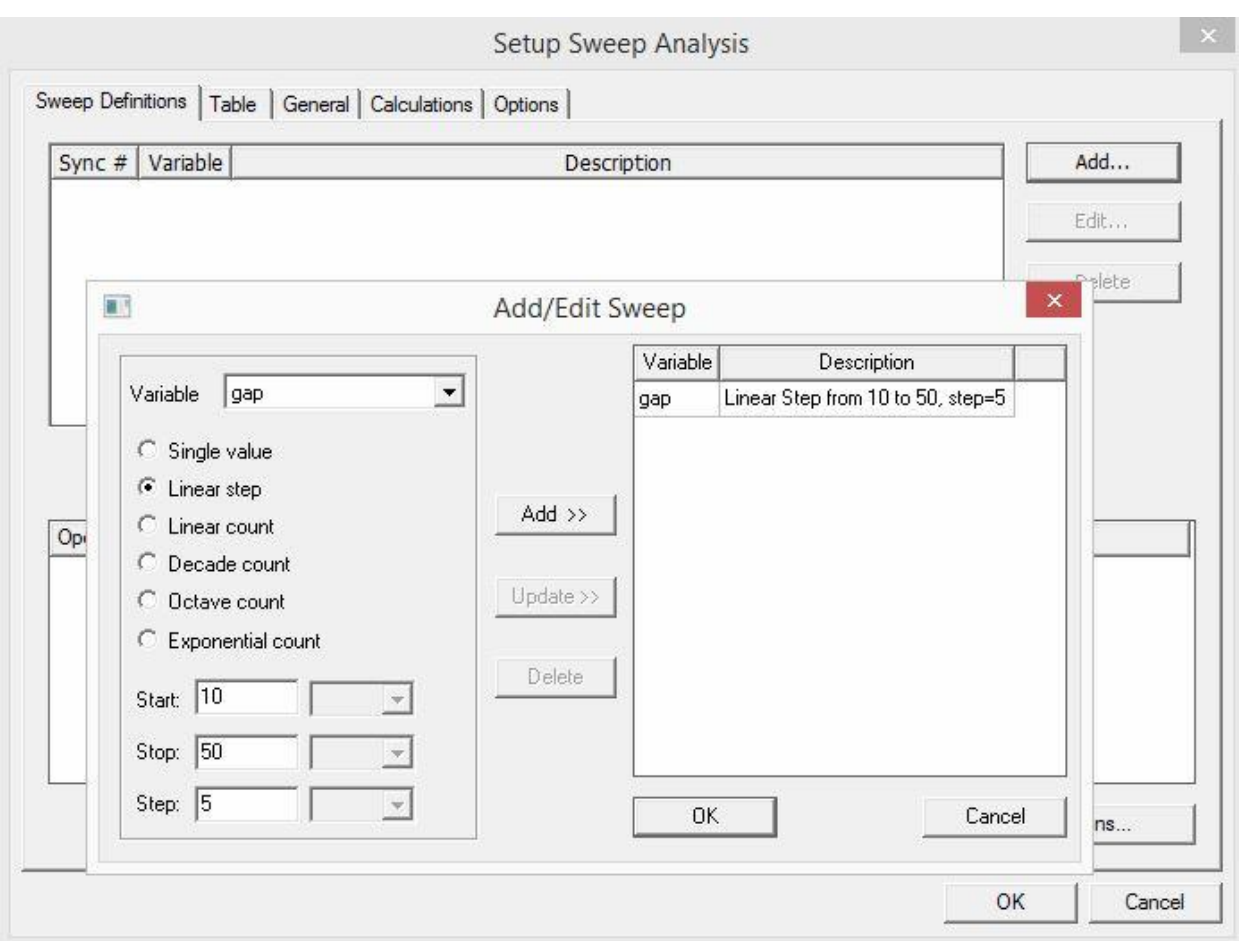

**Slika 4.50.** Zračni raspon namota

Postupak za preklapanje ploča je isti kao i kod zračnog raspora, slika 4.51.

Prozor se parametrira na sljedeći način:

- Variable: sliding zračni raspor.
- Linear step linearni korak.
- Start:  $0 p$ očinje s razmakom 0 mm.
- Stop: 50 Završava s razmakom 50 mm.
- Step:  $5 s$  korakom 5 mm.

Te se lijevim klikom klikne na *Add >>* kako bi se zadano prebacilo u izvođenje, naredbom *"OK"* se potvrdi i spremi.

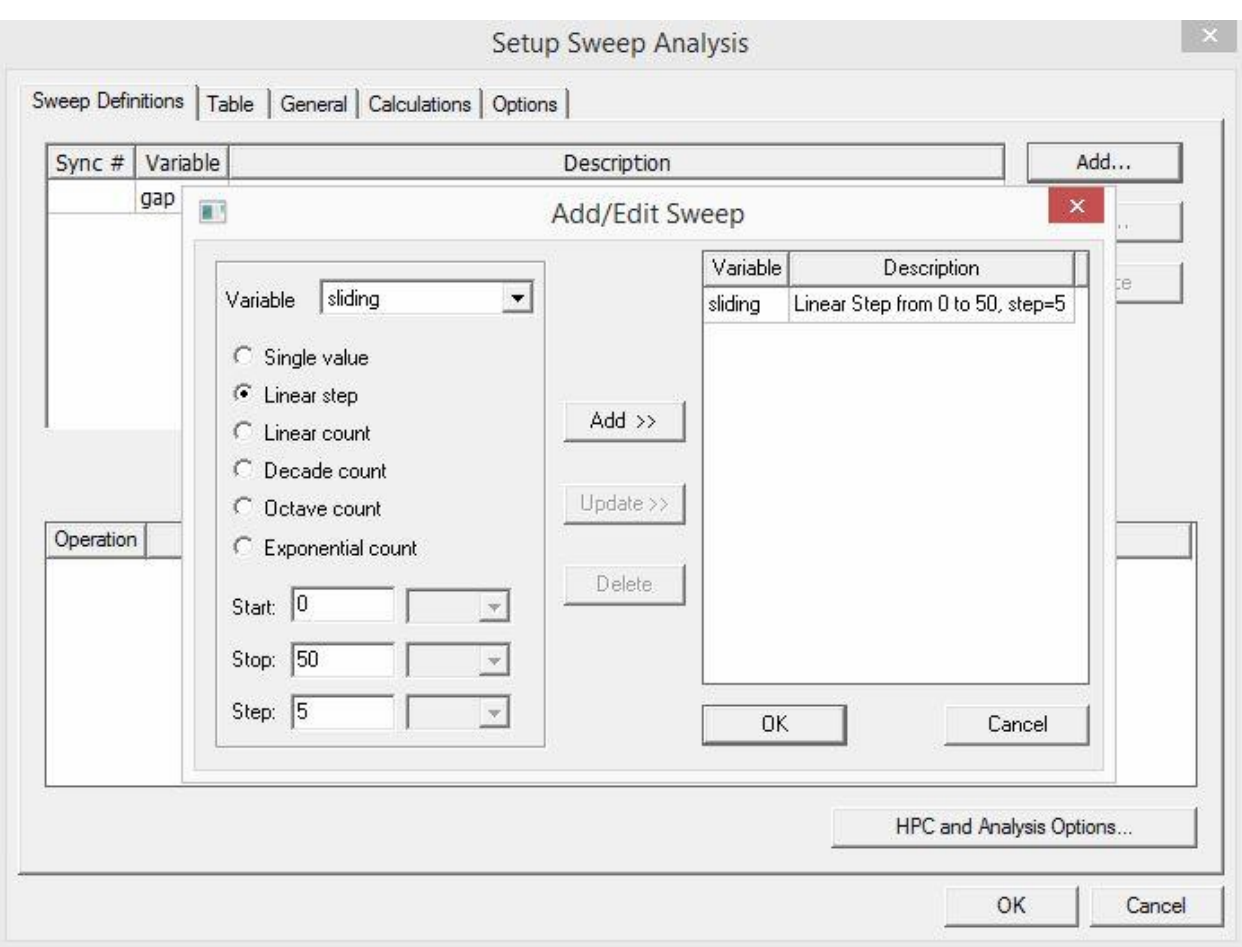

**Slika 4.51.** Preklapanje namota

Slika 4.52. prikazuje gotov model zračnog transformatora spremnog za provođenje simulacije.

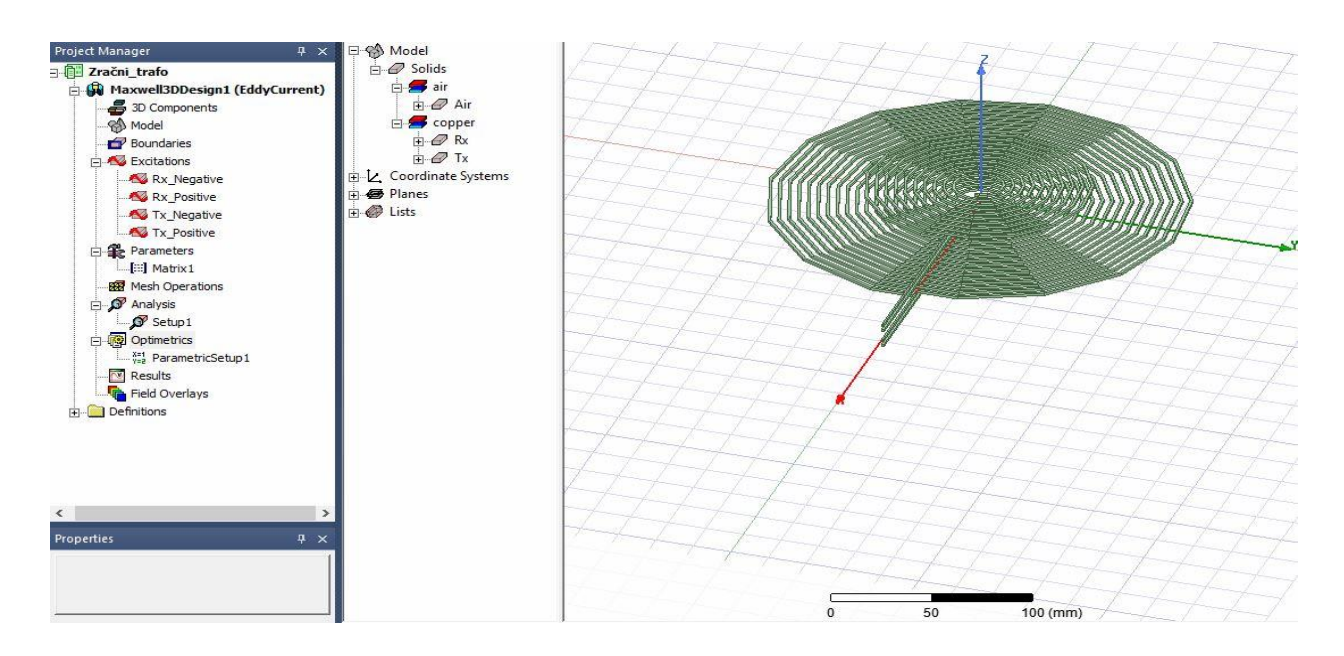

**Slika 4.52.** Gotov osnovni model spreman za provođenje simulacije
Prije same simulacije potrebno je napraviti validaciju napravljenoga lijevim klikom na *Validation Check,* kao na slici 4.53.

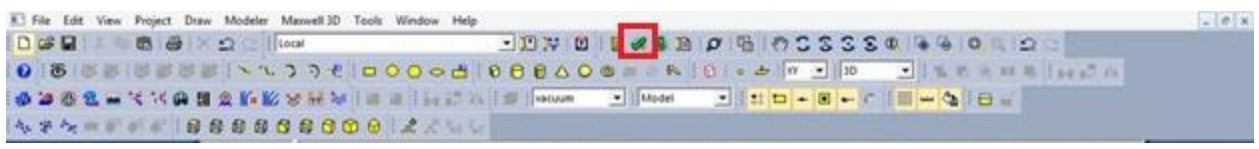

**Slika 4.53.** Validnost simulacije

Ako je sve ispravno otvara se prozor kao na slici 4.54. gdje zelene kvačice s desne strane označavaju da je sve na ispravan način urađeno. Nakon toga se može pokrenuti simulacije.

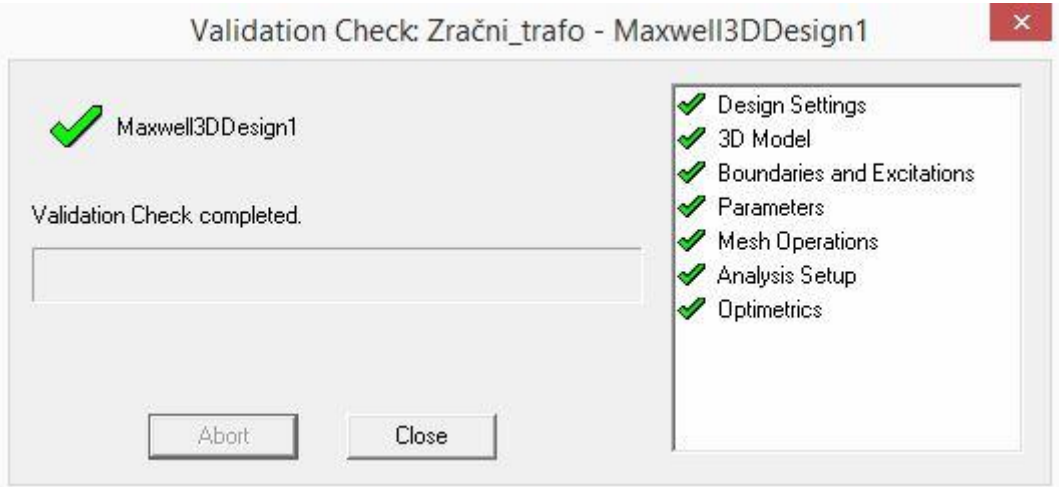

**Slika 4.54.** Validnost simulacije

**P**okretanje simulacije se radi lijevim klikom miša na *Analyze All*, prema slici 4.55.

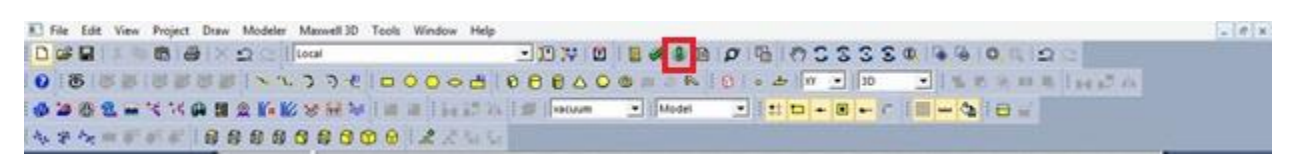

**Slika 4.55.** Pokretanje simulacije

Kako bi se mogla prikazati funkcijska ovisnost faktora magnetske veze o zračnom rasporu i preklapanju namota kod dopunjenog modela, mora se parametarski zadati translacija gornjih ploča po osi *z* za zračni raspor i po osi *y* za preklapanje. To se radi tako da se označe naredbe *Move* na gornjim pločama te se parametarski zadaje početna vrijednost koju je kasnije lako mijenjati. Ovo je neophodno napraviti kako bi se simulacija mogla automatski provesti za sve željene korake. Postupak je isti kao i kod zavojnica.

Na slici 4.56. može se vidjeti gotov dopunjeni model spreman za provođenje simulacije.

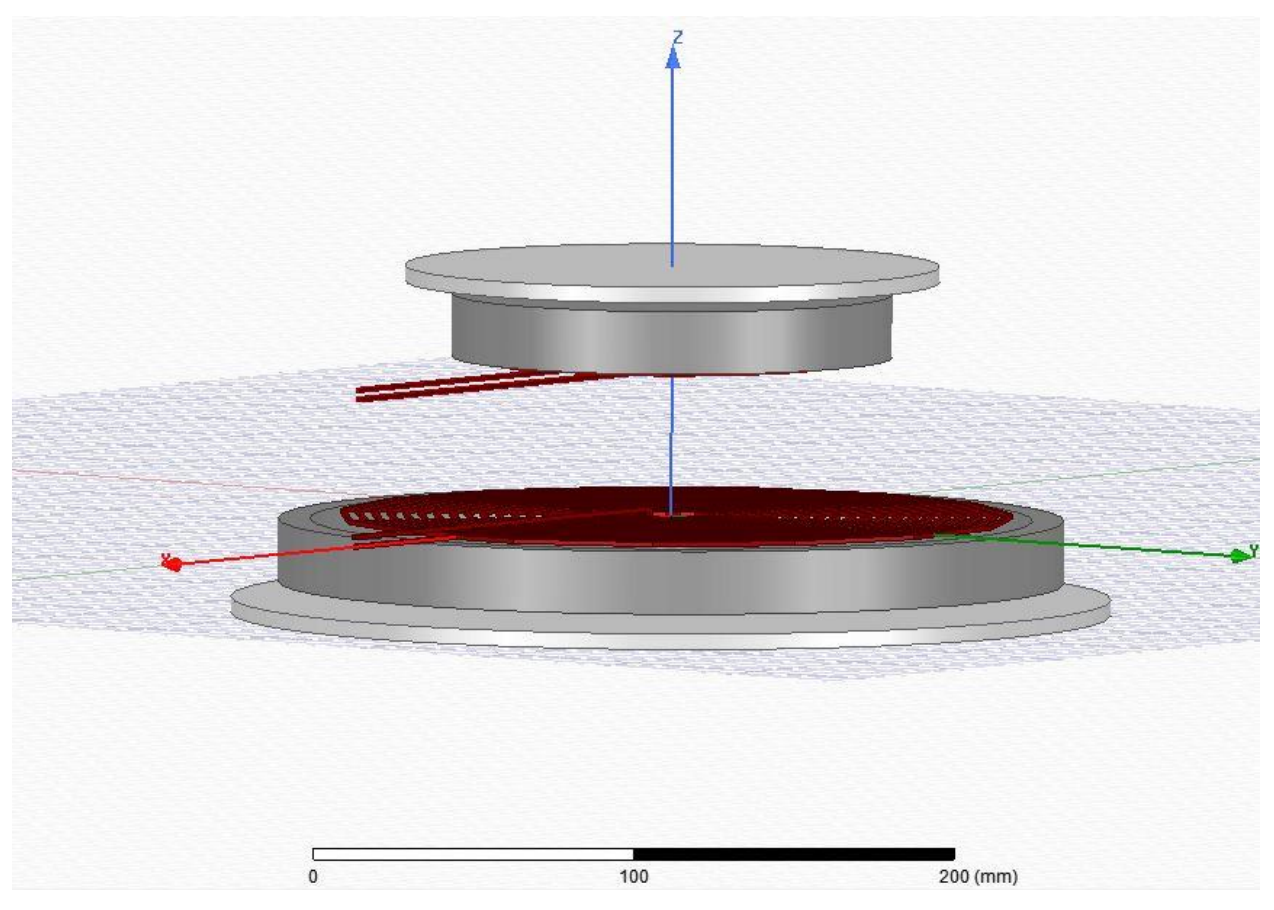

**Slika 4.56.** Gotov dopunjeni model spreman za provođenje simulacije

#### **5. REZULTATI SIMULACIJE**

Nakon završene simulacije potrebno je doći do rezultata simulacije. Simulacije su posebno odrađene za osnovni model zračnog transformatora i prikazani su rezultati na slikama 5.4., 5.6., 5.8., 5.10., 5.12., 5.14., 5.16., 5.18., 5.20. i 5.22., dok su rezultati dopunjenog modela zračnog transformatora prikazani na slikama 5.5., 5.7., 5.9., 5.11., 5.13., 5.15., 5.17., 5.19., 5.21. i 5.23. Simulacija nije odrađena pri rezonanciji nego je samo izmjenična struja više frekvencije puštena kroz namote.

Slika 5.1 prikazuje kreiranje izvještaja o simulaciji, tako da se desnim klikom klikne na *Results* te lijevim na *Create EddyCurrent Report → Rectangular Plot.* Nakon čega se otvara prozor kao na slici 5.2.

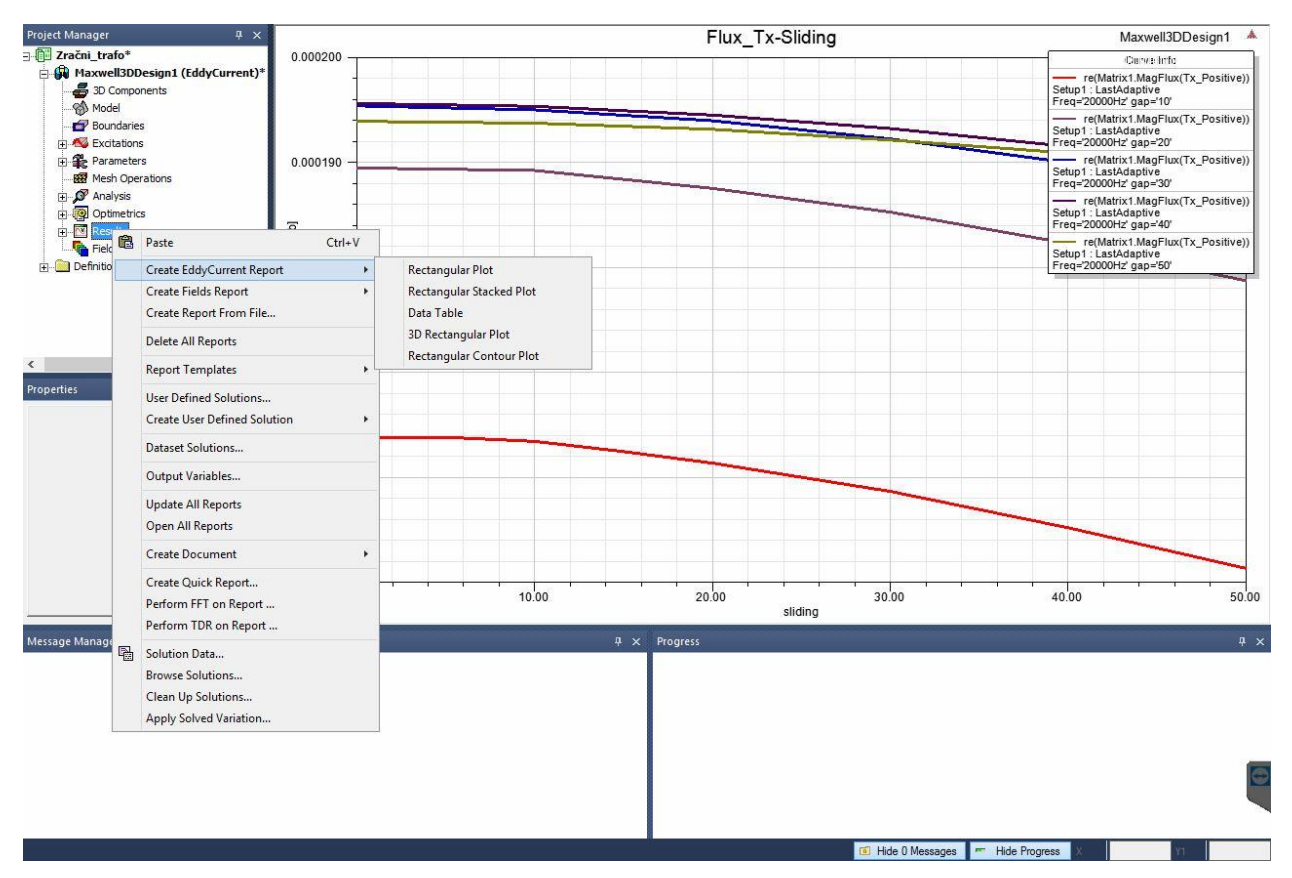

**Slika 5.1.** Kreiranje izvještaja o simulaciji

U prozoru sa slike 5.2 moguće je odabrati željeni prikaz rezultata simulacije na način:

- Primary Sweep odabire se funkcijska ovisnost o varijabli iz *Category.*
- Category bira se željena varijabla za promatranje.

Nakon odabira naredbom *"New Report"* kreira se željeni izvještaj.

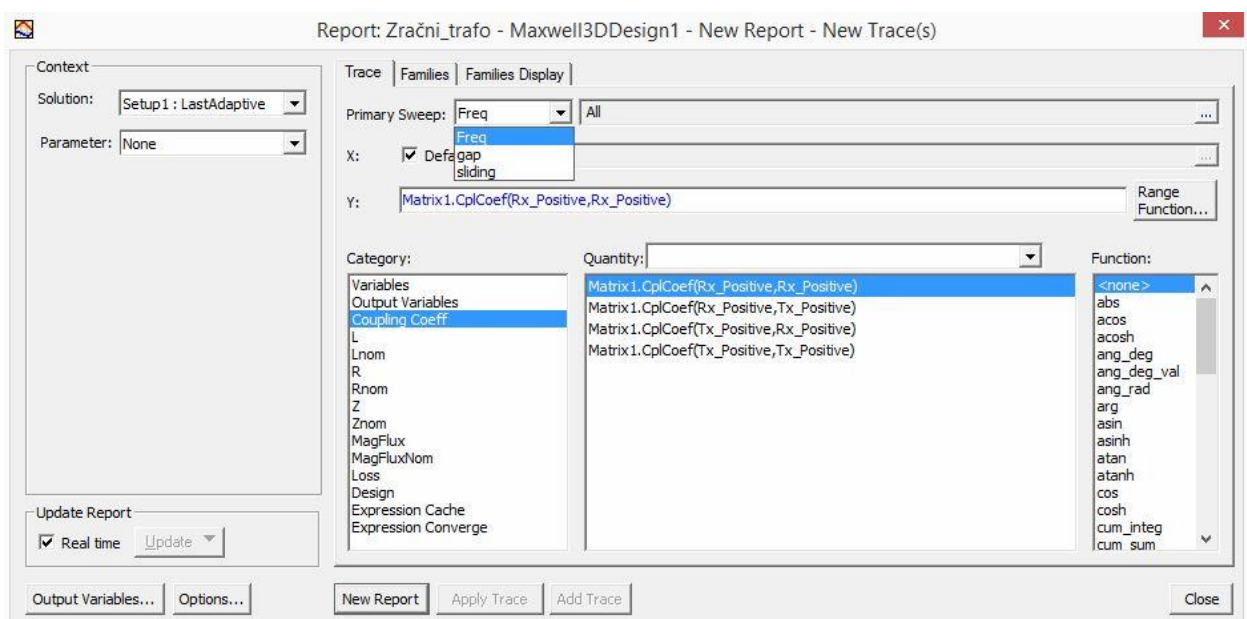

**Slika 5.2.** Kreiranje izvještaja o simulaciji

Nakon kreiranja željenih izvještaja, izvještaji se mogu pogledati u *Project Manageru* pod *Results,* kako prikazuje slika 5.3.

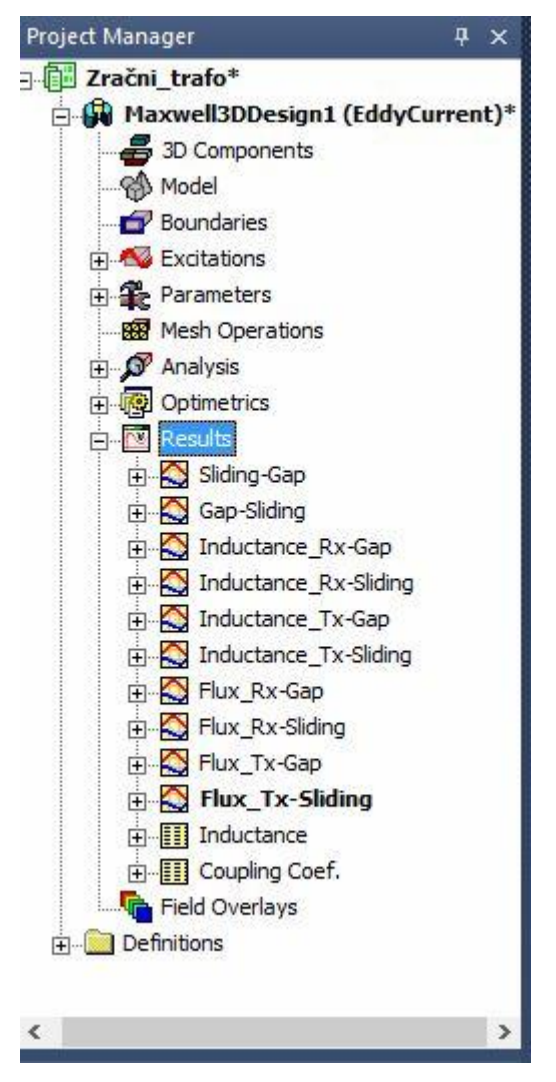

**Slika 5.3.** Rezultati simulacije

Rezultati prikazani na slikama 5.4. i 5.5. prikazuju ovisnost faktora magnetske veze o zračnom rasporu uz konstantno preklapanje namota. Rezultati prikazuju da faktor magnetske veze opada s povećanjem zračnog raspora između namota, jer se s povećanjem zračnog raspora povećava i rasipni induktivitet te slabi međuinduktivitet. Ovo je iz razloga jer je međuinduktivitet direktno proporcionalan s faktorom magnetske veze.

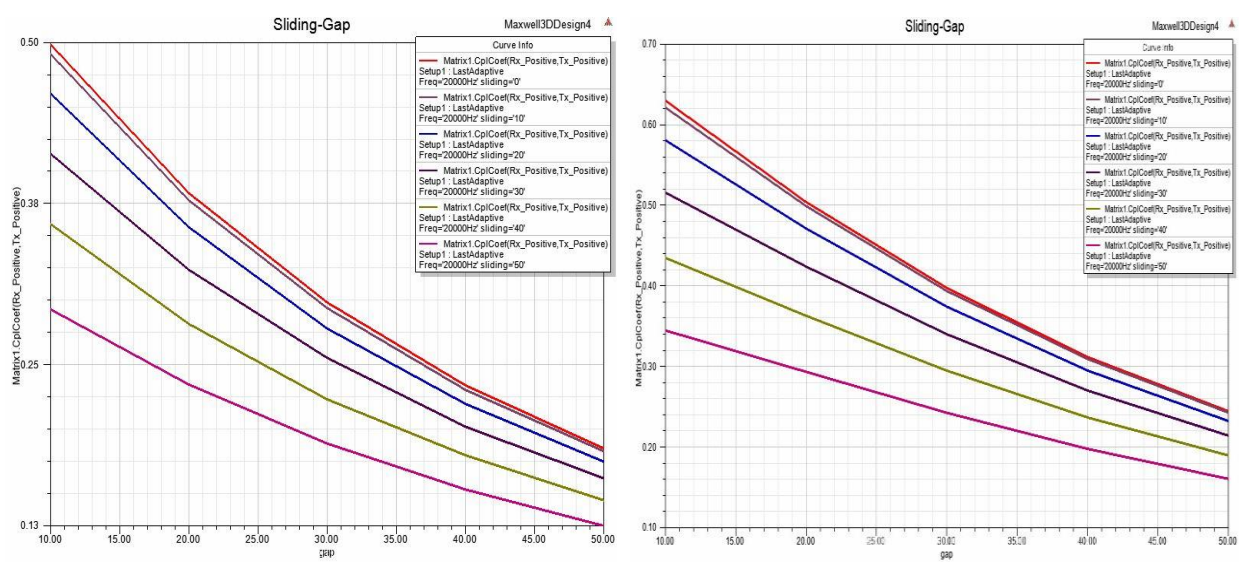

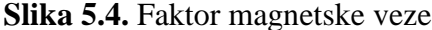

**Slika 5.4.** Faktor magnetske veze **Slika 5.5.** Faktor magnetske veze (Fe ploče)

Rezultati prikazani na slikama 5.6. i 5.7. prikazuju ovisnost faktora magnetske veze o preklapanju namota uz konstantan zračni raspor. Rezultati prikazuju da faktor magnetske veze opada ako se ploče u potpunoj mjeri ne poklapaju, ali u manjoj mjeri nego kad je u pitanju povećanje zračnog raspora. Ovo se događa iz istog razloga jer se s manjim preklapanjem namota povećava i rasipni induktivitet te slabi međuinduktivitet zbog gore navedenih razloga.

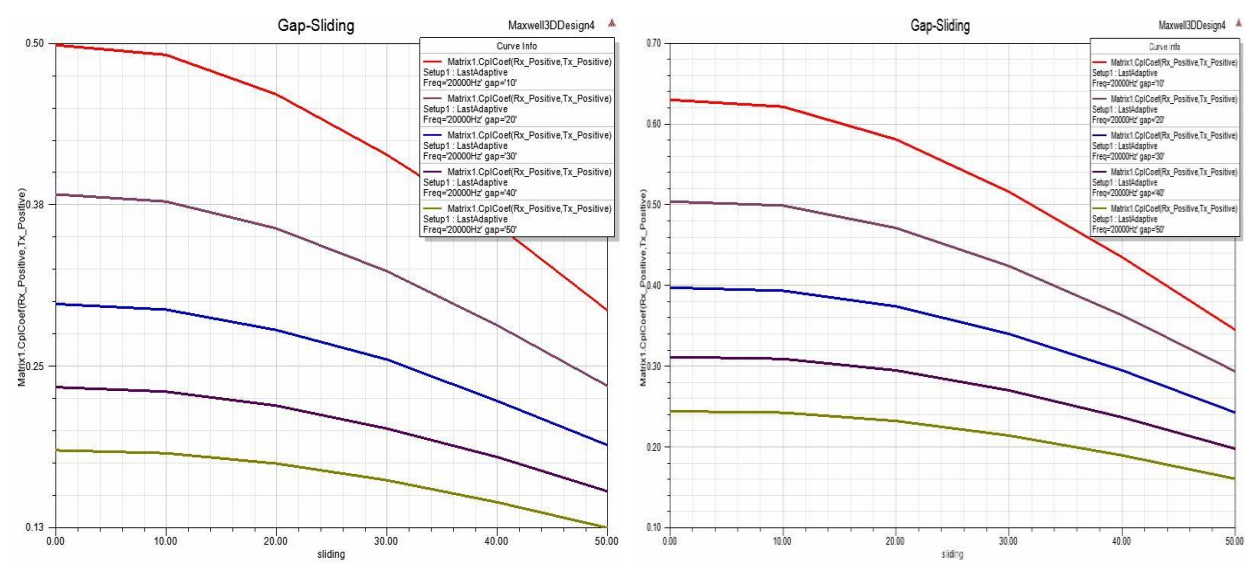

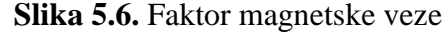

**Slika 5.6.** Faktor magnetske veze **Slika 5.7.** Faktor magnetske veze (Fe ploče)

Rezultati prikazani na slikama 5.8. i 5.9. prikazuju ovisnost vrijednosti induktiviteta primara (transmitera) o zračnom rasporu između namota uz konstantno preklapanje namota. Rezultati prikazuju da je približno konstantna vrijednost induktiviteta u slučaju osnovnog modela, dok kod

dopunjenog modela dolazi do pada induktiviteta. Ovo se događa iz razloga jer dopunjeni model sadrži željezne ploče za usmjeravanje magnetskog toka, te s promjenom razmaka između ploča dolazi i do promjene magnetskog otpora koji utječe na promjenu induktiviteta. Uz promjenu magnetskog otpora na promjenu induktiviteta utječe i nelinearnost materijala. Kod osnovnog modela samo postoje namoti koji su načinjeni od bakra te zbog toga nema utjecaja na promjenu induktiviteta.

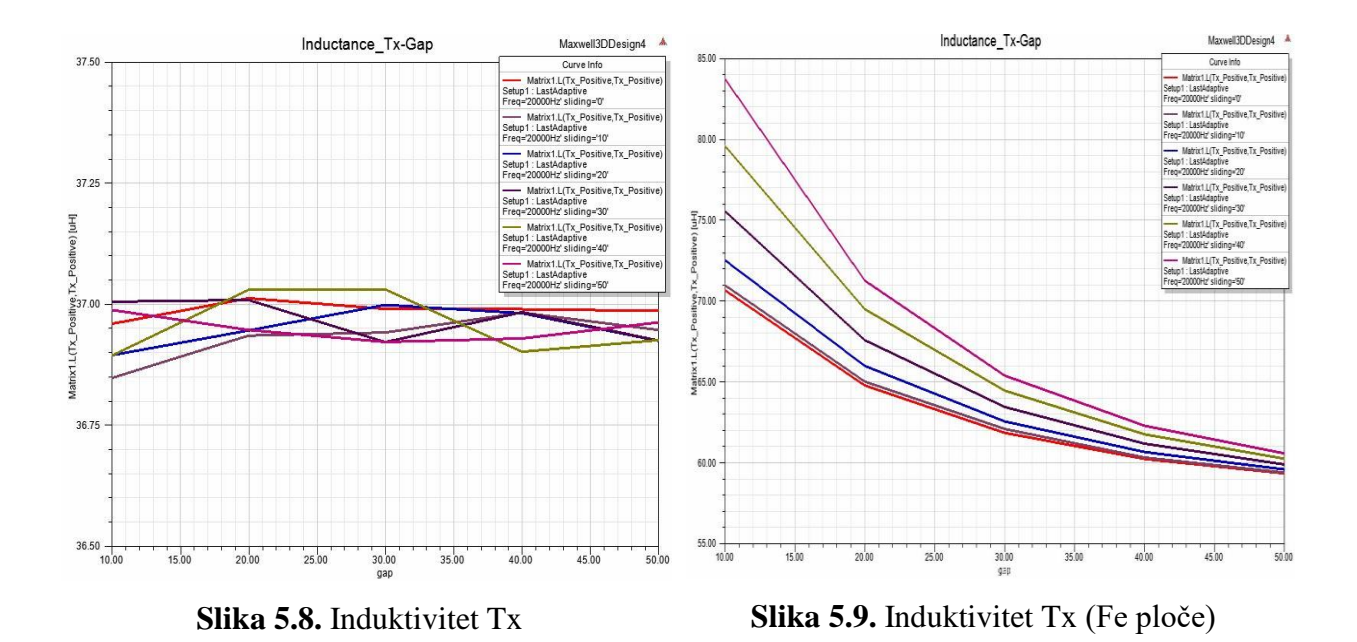

Rezultati prikazani na slikama 5.10. i 5.11. prikazuju ovisnost vrijednosti induktiviteta primara (transmitera) o preklapanju namota uz konstantan zračni rasporu između namota. Razlozi zbog kojih dolazi do promjene induktiviteta pri preklapanju namota kod dopunjenog modela su isti kao i gore navedeni.

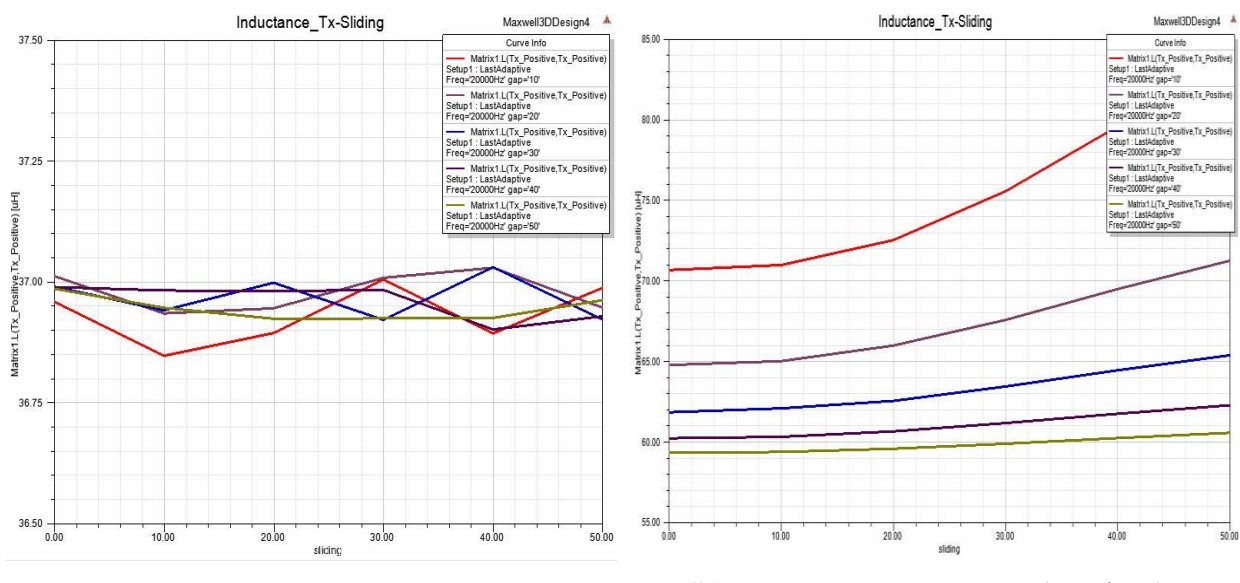

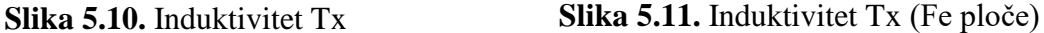

Rezultati prikazani na slikama 5.12. i 5.13. prikazuju ovisnost vrijednosti induktiviteta sekundara (resivera) o zračnom rasporu između namota uz konstantno preklapanje namota. Kod namota sekundara rezultati su identični kao i kod namota primara uz nešto drugačije vrijednosti induktiviteta. Ovo je iz razloga jer namot sekundara ima manje zavoja od namota primara. Razlozi zbog kojih dolazi do promjene induktiviteta kod dopunjenog modela su isti kao i u slučaju primara koji su gore navedeni.

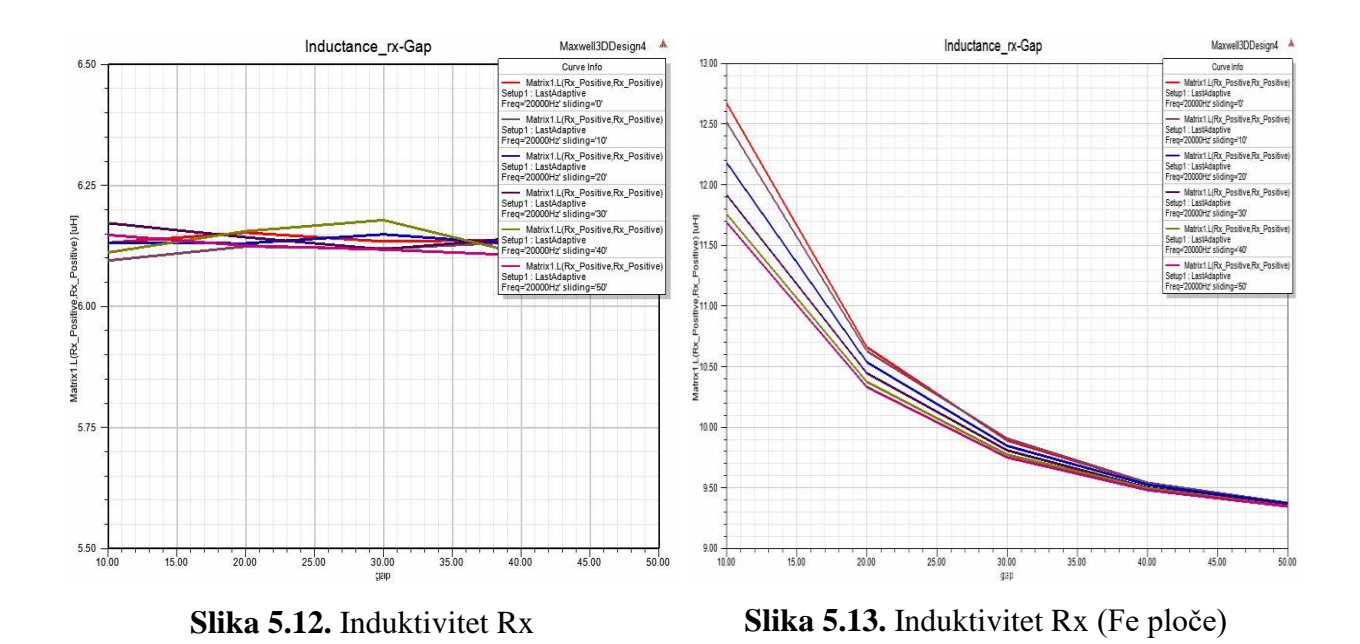

Rezultati prikazani na slikama 5.14. i 5.15. prikazuju ovisnost vrijednosti induktiviteta sekundara (resivera) o preklapanju namota uz konstantan zračni rasporu između namota. Razlog ovakvih rezultata je isti kako je i gore navedeno.

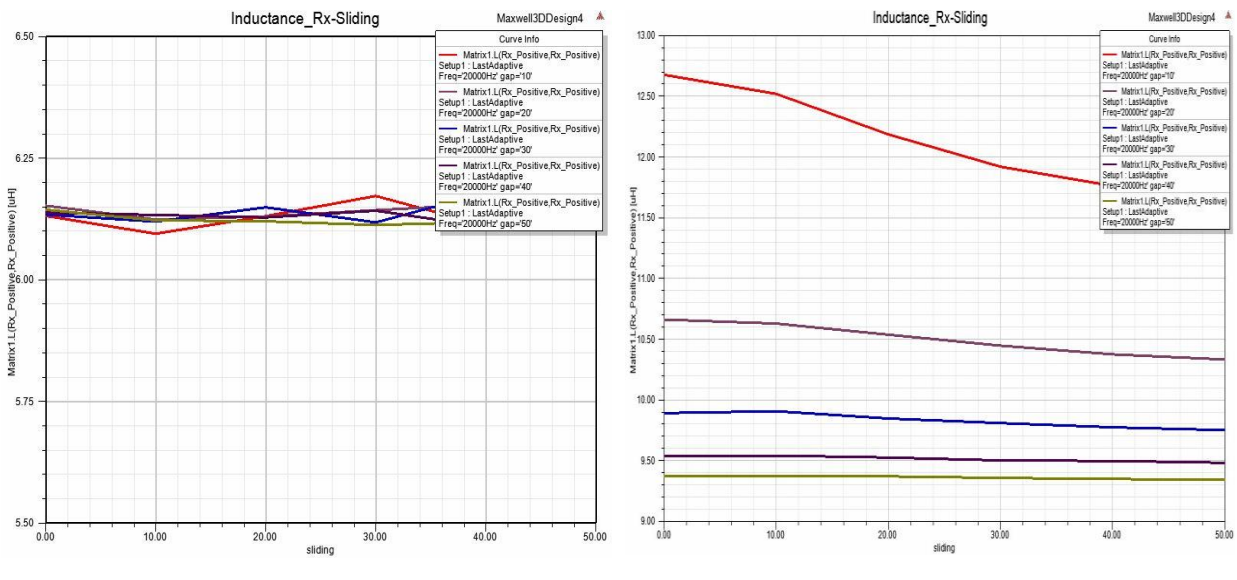

**Slika 5.14.** Induktivitet Rx **Slika 5.15.** Induktivitet Rx (Fe ploče)

Rezultati prikazani na slikama 5.16. i 5.17. prikazuju ovisnost vrijednosti magnetskog toka primara (transmitera) o zračnom rasporu između namota uz konstantno preklapanje namota. Rezultati prikazuju da u oba slučaja dolazi do pada magnetskog toka, ali kod dopunjenog modela primjećuje se utjecaj željeznih ploča. Do pada magnetskog toka dolazi zbog toga što se promatra ukupan magnetski tok. Iz tog razloga vlastitom magnetskom toku zbraja se i magnetski tok drugog namota. Razmicanjem ploča dolazi do pada jer utjecaj drugog namota sve više slabi.

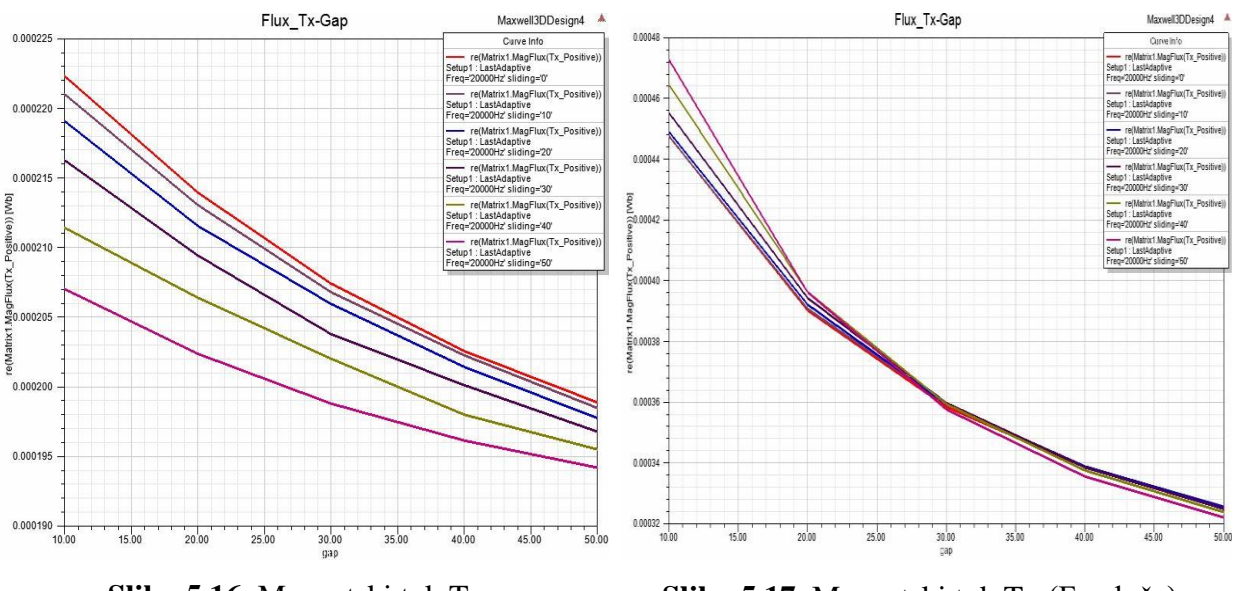

**Slika 5.16.** Magnetski tok Tx **Slika 5.17.** Magnetski tok Tx (Fe ploče)

Rezultati prikazani na slikama 5.18. i 5.19. prikazuju ovisnost vrijednosti magnetskog toka primara (transmitera) o preklapanju namota uz konstantan zračni rasporu između namota. Rezultati pokazuju da dolazi do pada magnetskog toka ali u manjoj mjeri u odnosu na povećanje zračnog raspora. Kod dopunjenog modela primjećuje se utjecaj željeza te prilično konstantna vrijednost toka. Ovo je iz razloga jer željezne ploče usmjeravaju magnetski tok. Razlozi opadanja magnetsko toka su gore navedeni.

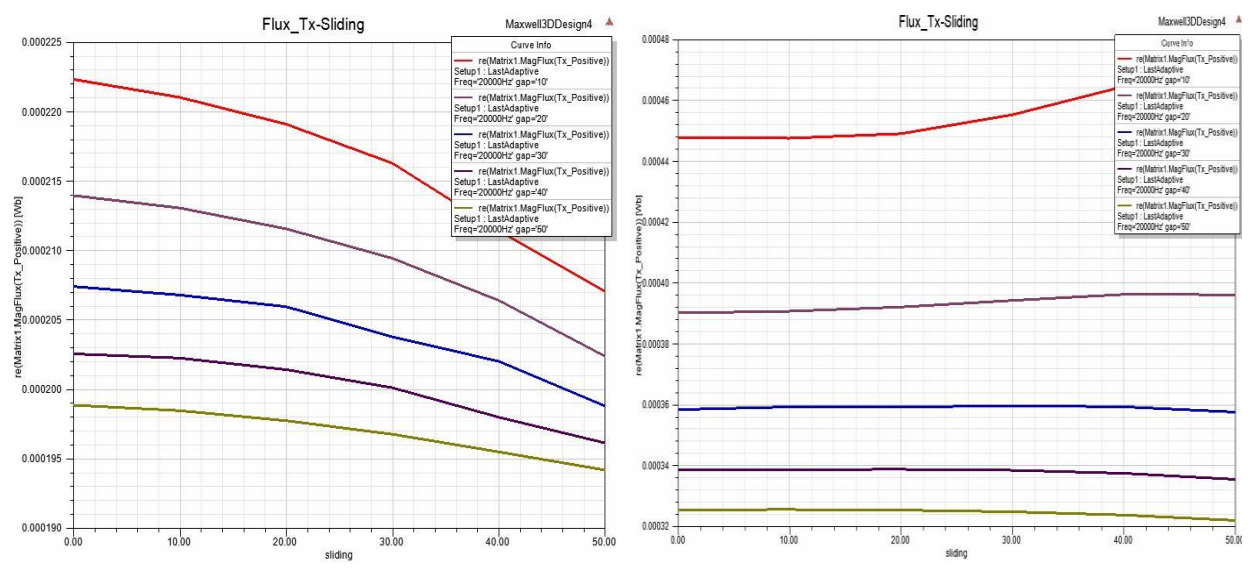

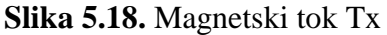

**Slika 5.18.** Magnetski tok Tx **Slika 5.19.** Magnetski tok Tx (Fe ploče)

Rezultati prikazani na slikama 5.20. i 5.21. prikazuju ovisnost vrijednosti magnetskog toka sekundara (resivera) o zračnom rasporu između namota uz konstantno preklapanje namota. Rezultati pokazuju da i kod namota sekundara dolazi do istog efekta. Vrijednost magnetskog toka je nešto manja u odnosu na primarni namot iz razloga jer ima manje namotaja. Razlozi slabljenja magnetskog toka su isti kao i u slučaju primara koji su gore navedeni.

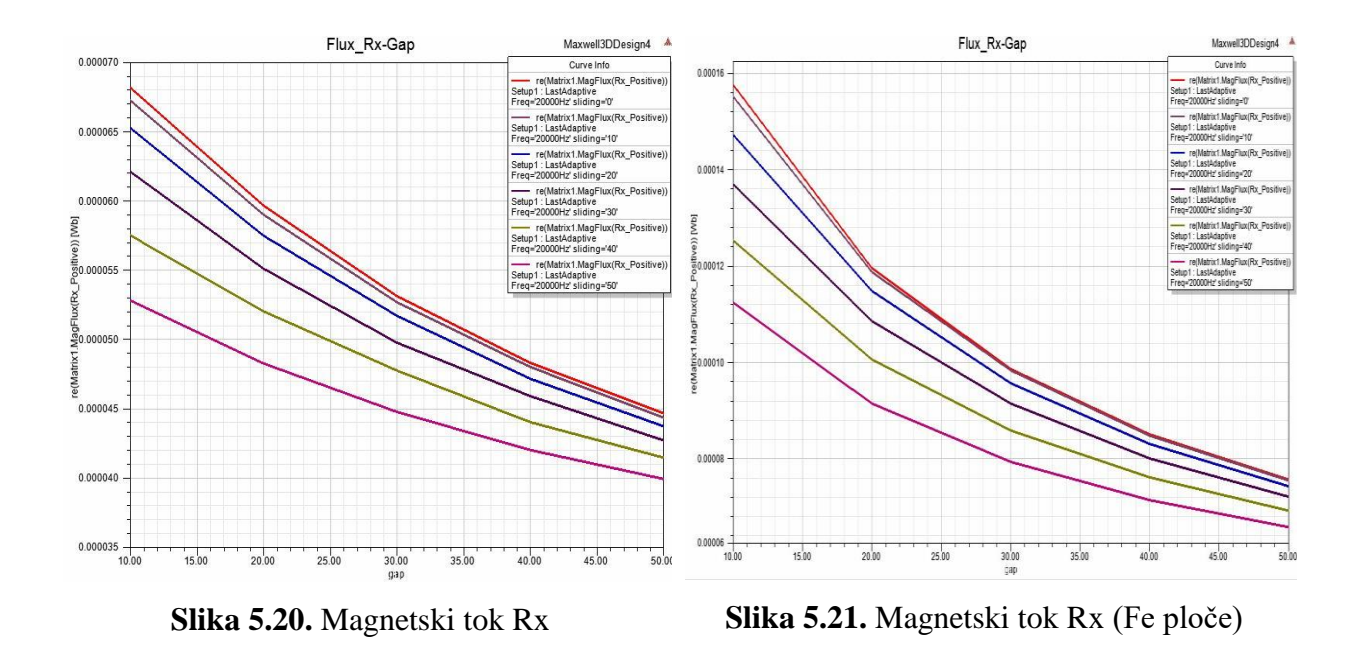

Rezultati prikazani na slikama 5.22. i 5.23. prikazuju ovisnost vrijednosti magnetskog toka sekundara (resivera) o preklapanju namota uz konstantan zračni rasporu između namota. Razlozi slabljenja magnetskog toka su isti kao i gore navedeni.

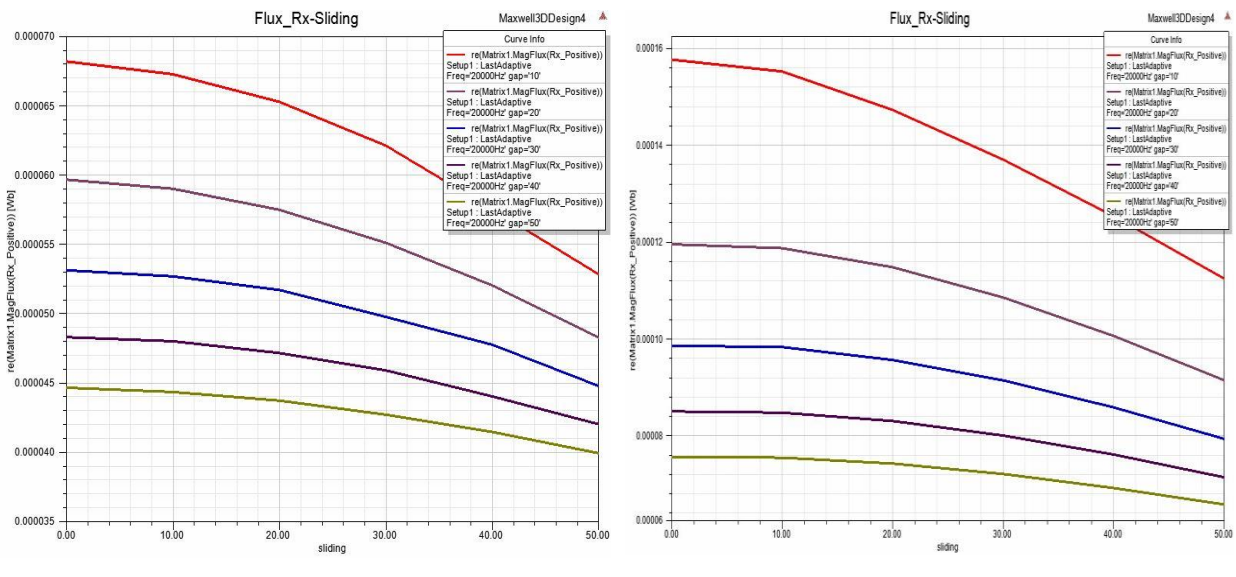

**Slika 5.22.** Magnetski tok Rx **Slika 5.23.** Magnetski tok Rx (Fe ploče)

Slike 5.24. i 5.25. vezane su za prikaz rezultata simulacije. Slika 5.24 prikazuje početni položaj namota dok slika 5.25. prikazuje krajnji položaj namota pri izvođenju simulacije.

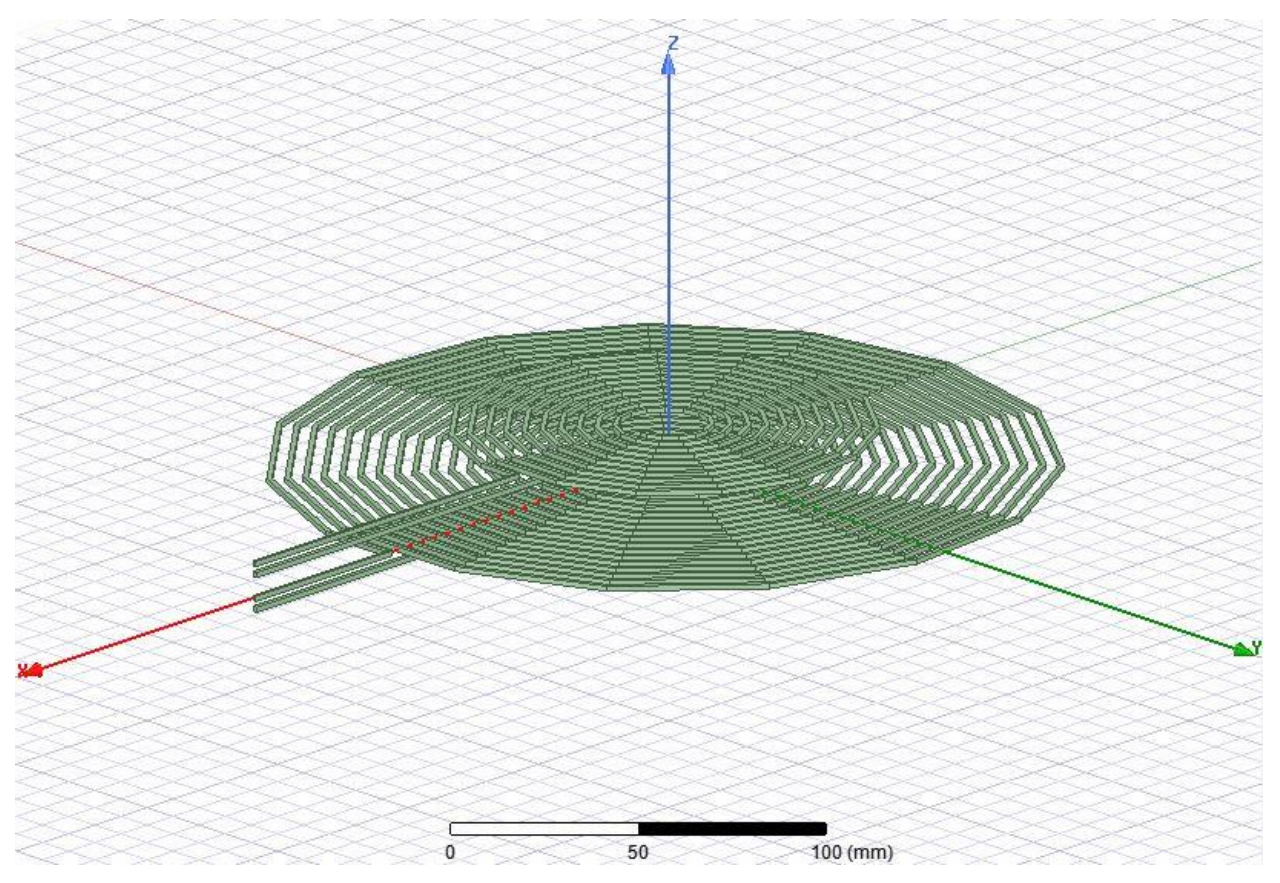

**Slika 5.24.** Prikaz namota uz zračni raspor 10 mm

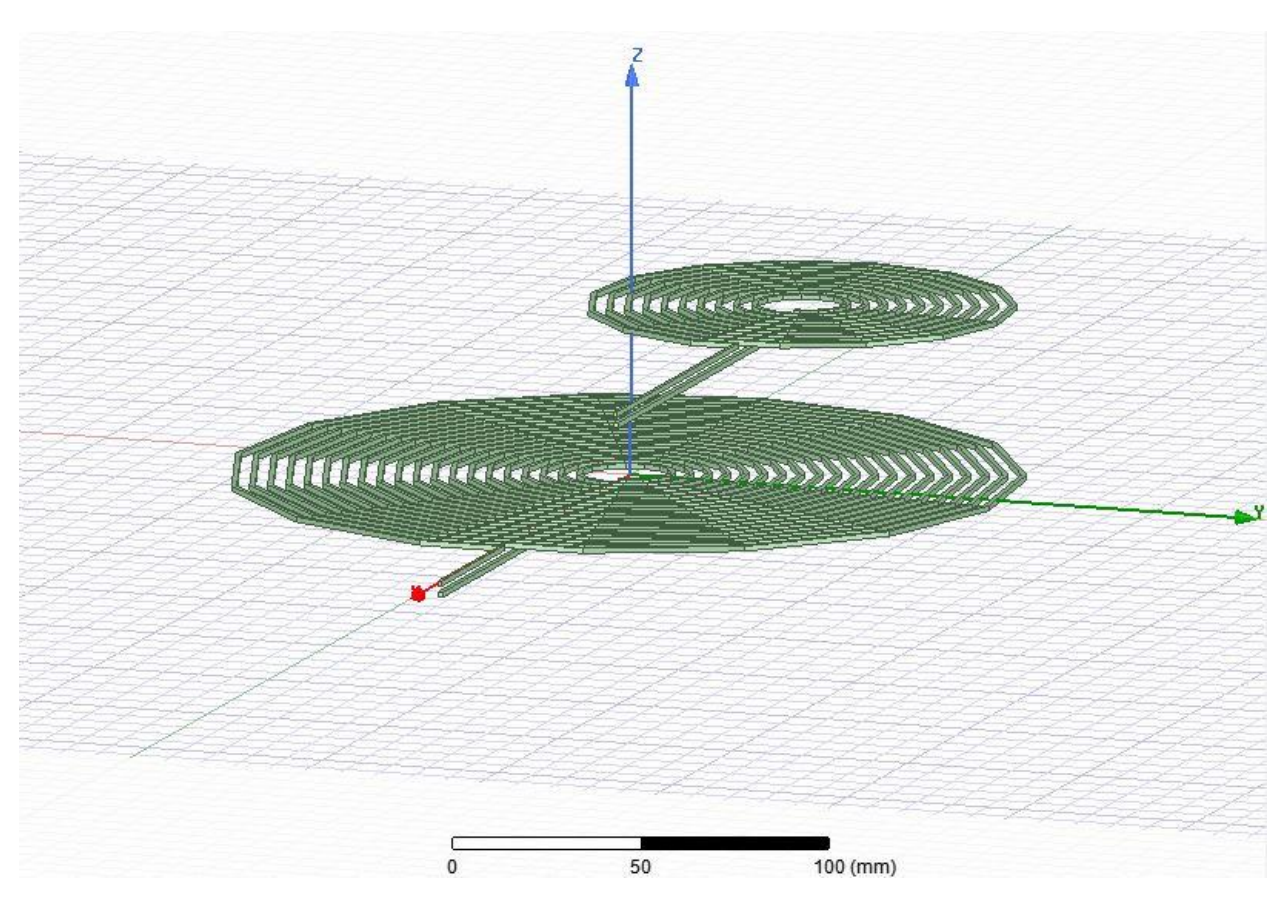

**Slika 5.25.** Prikaz namota uz zračni raspor 10 mm i preklapanje 50 mm (od centra)

Slika 5.26 prikazuje kako se mogu prikazati vektori magnetske indukcije. Prije samog klika na odabir željenog polja mora se odabrati objekt u kojem se želi prikazati samo polje ili vektori u ovome slučaju to je zrak.

Desnim klikom na *Field Overlays* te lijevim klikom na *Fields → B → Vector\_B*. Na isti način može se prikazati i magnetska indukcija lijevim klikom na *Fields → B → Mag\_B*.

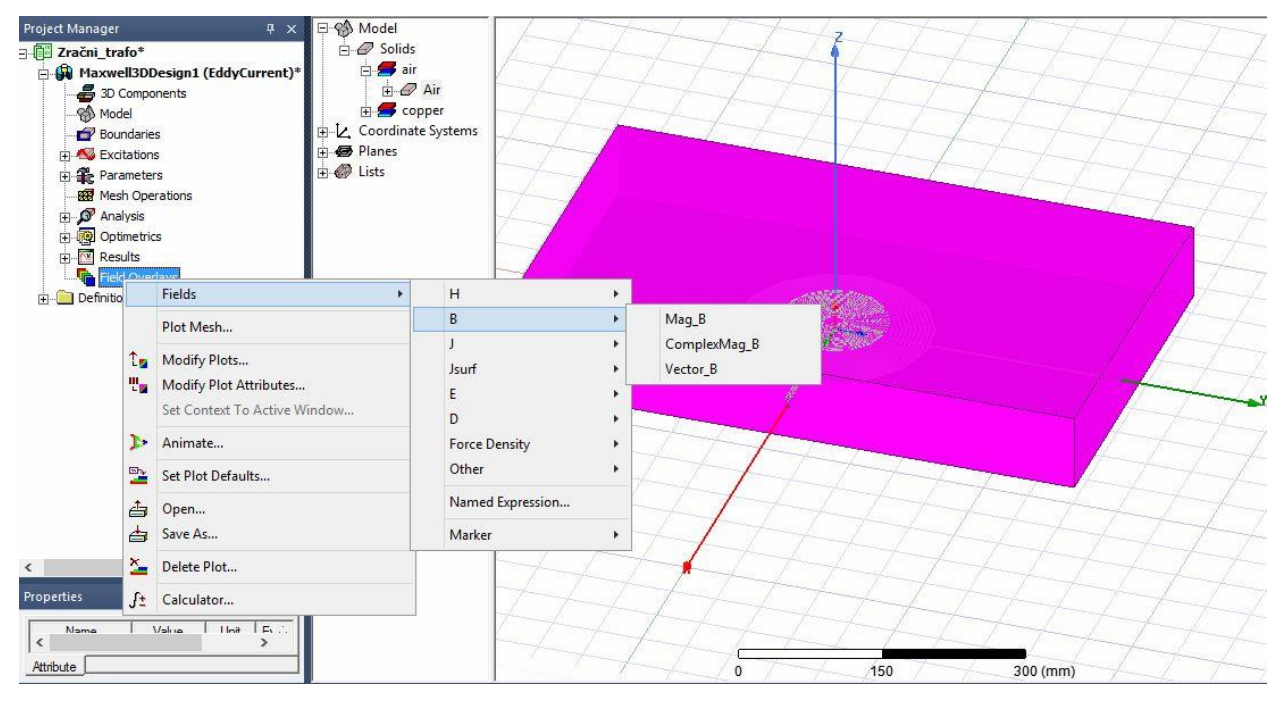

**Slika 5.26.** Prikaz vektora magnetske indukcije

Nakon toga se otvara prozor kao na slici 5.27. gdje je:

- Quantity odabir željenog prikaza.
- In Volume u kojem volumenu se želi prikazati.

Te se naredbom "Done" potvrđuje i kreira željeno polje.

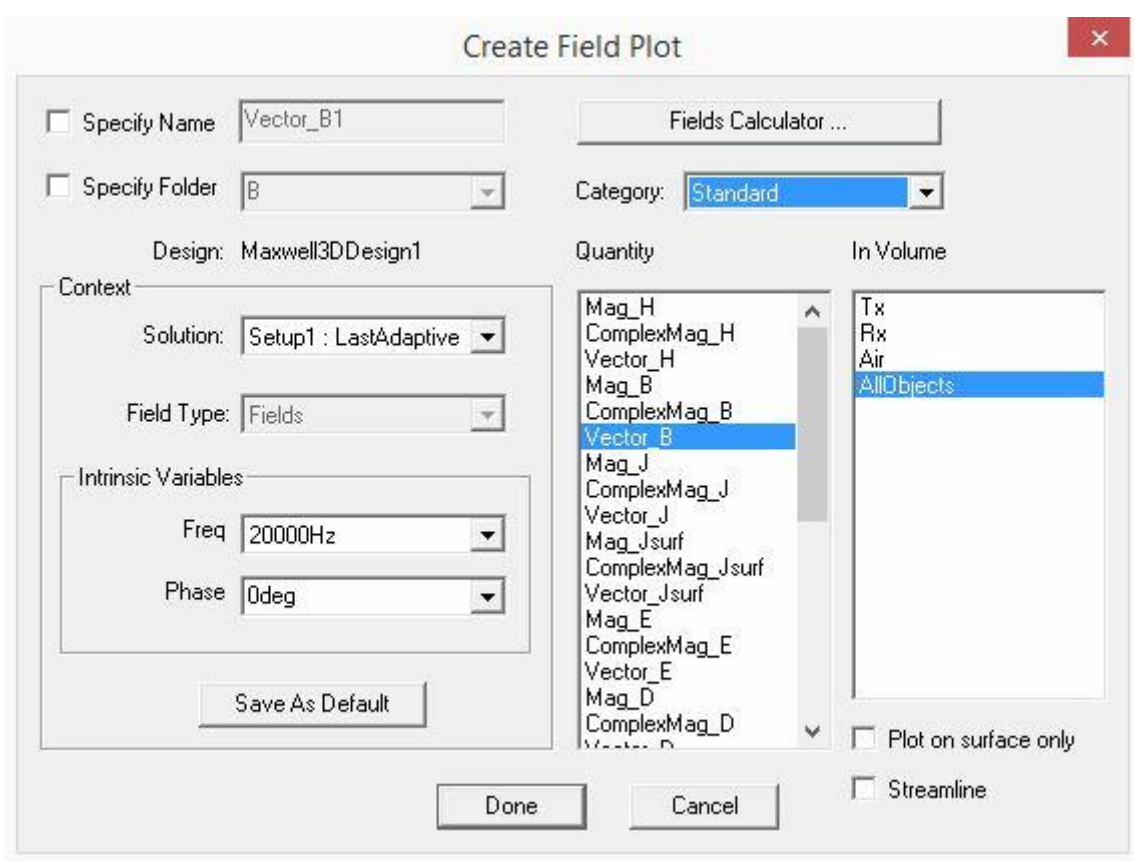

**Slika 5.27.** Prikaz vektora magnetske indukcije

Na slikama 5.28., 5.29. i 5.30. prikazani su vektori magnetske indukcije u ovisnosti o položaju namota. Može se primijetiti da su vektori najvećeg iznosa kad je zračni raspor najmanji i preklapanje namota u što većoj mjeri.

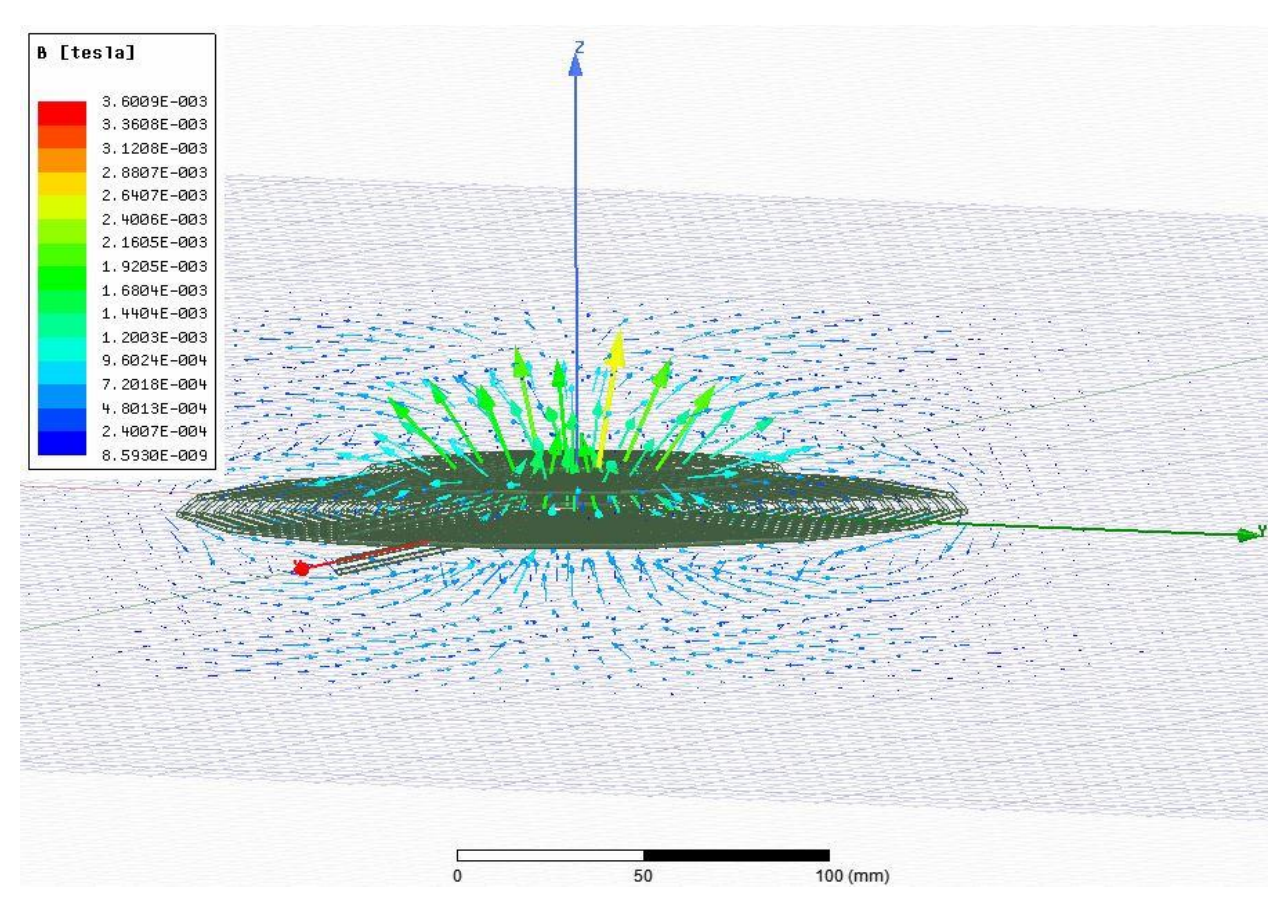

**Slika 5.28.** Vektori magnetske indukcije uz zračni raspor 10 mm

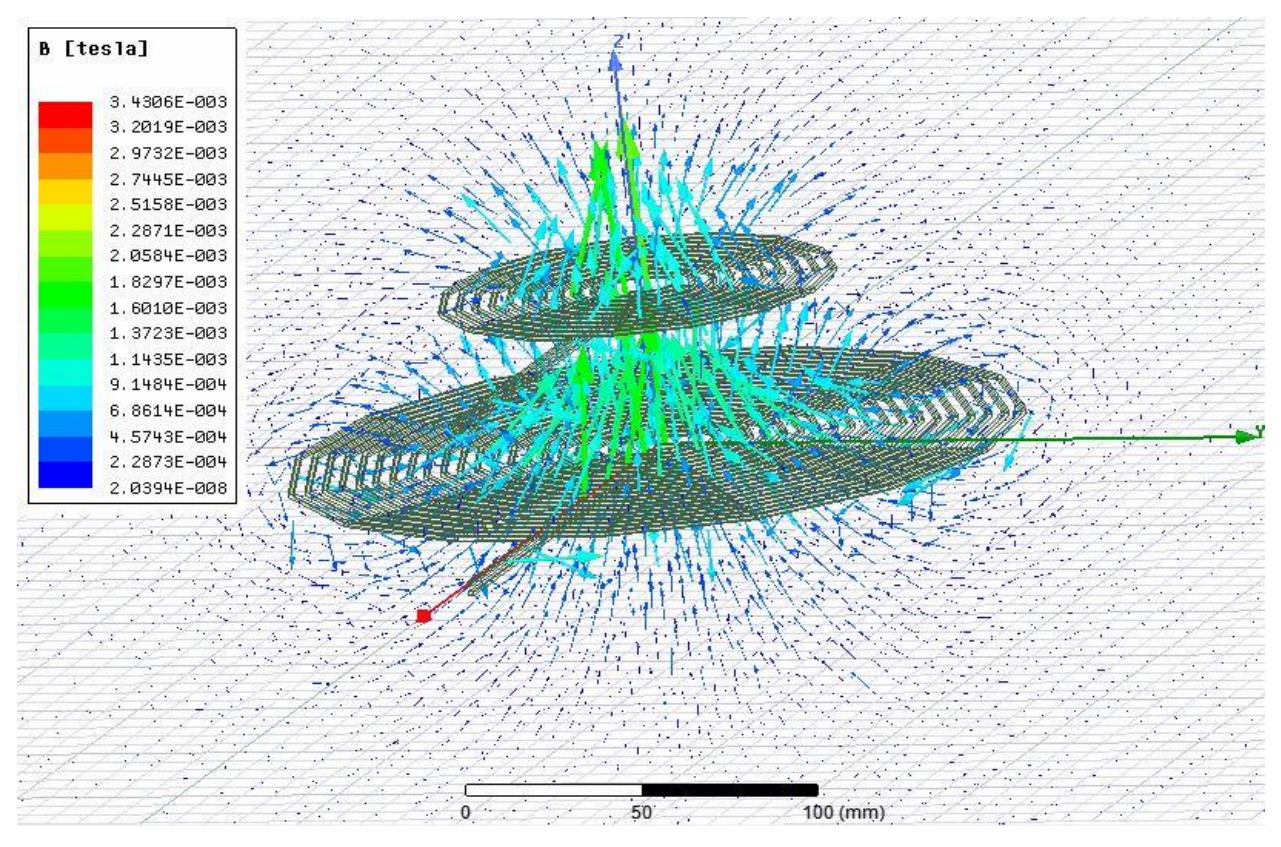

**Slika 5.29.** Vektori magnetske indukcije uz zračni raspor 50 mm

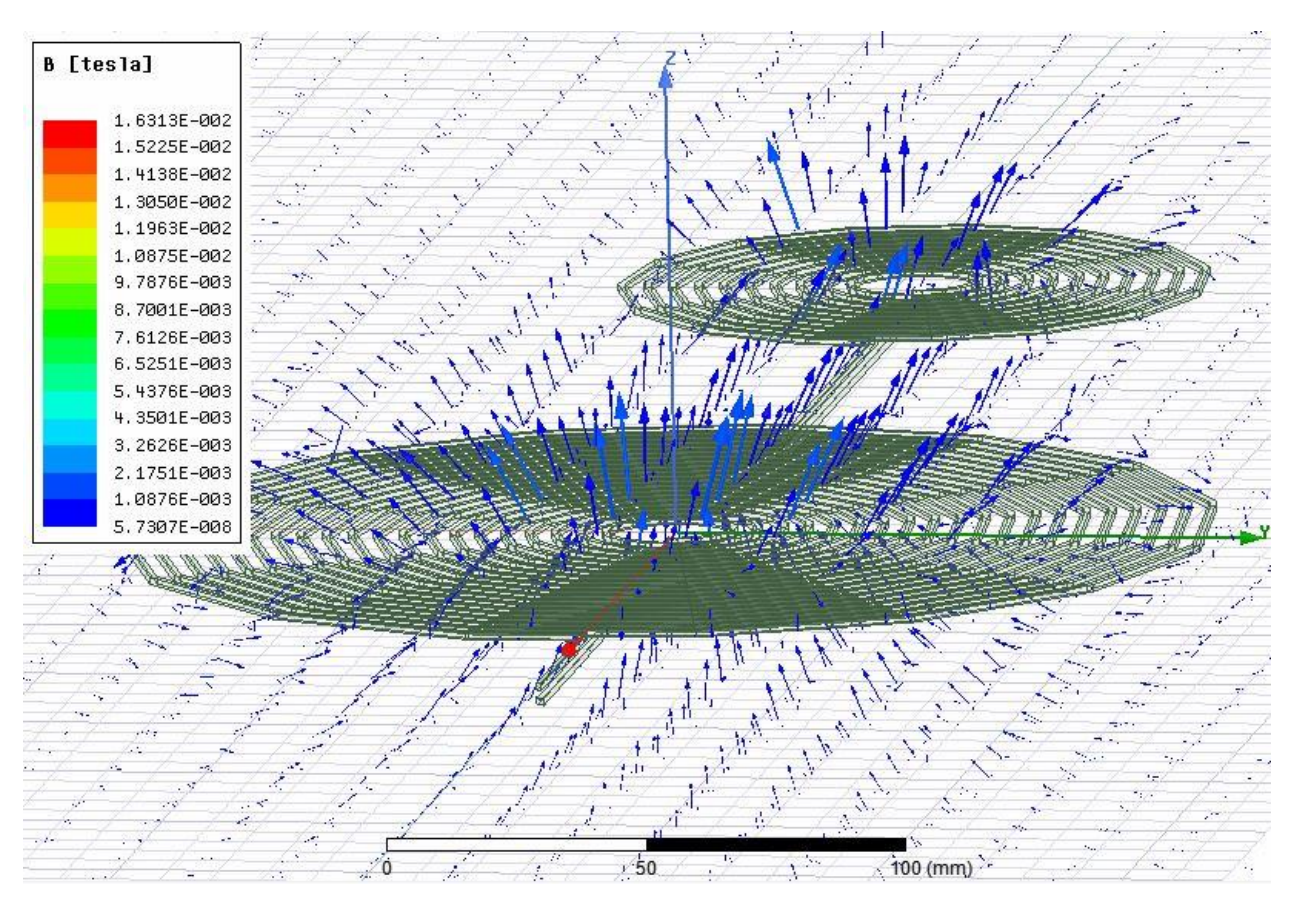

**Slika 5.30.** Vektori magnetske indukcije uz zračni raspor 10 mm i preklapanje 50 mm (od centra)

Na slikama 5.31., 5.32., 5.33. i 5.34. prikazana je skalarna vrijednost magnetske indukcije u ovisnosti o položaju namota. Može se primijetiti kako je iznos indukcije kod dopunjenog modela puno većeg intenziteta i magnetski tok je usmjereniji. Dok se kod osnovnog modela magnetski tok jako puno rasipa u prostoru.

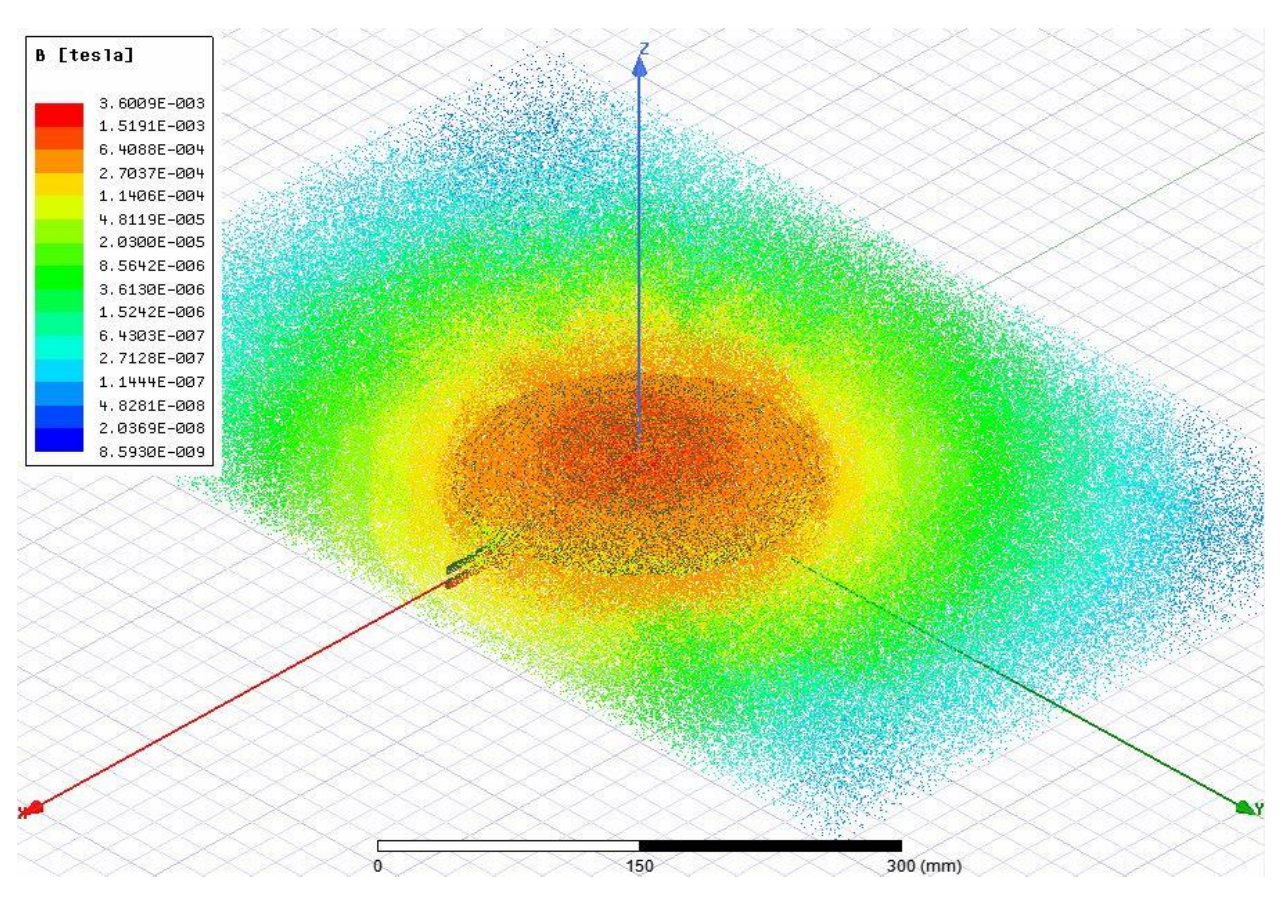

**Slika 5.31.** Prikaz magnetske indukcije osnovnog modela uz zračni raspor 10 mm

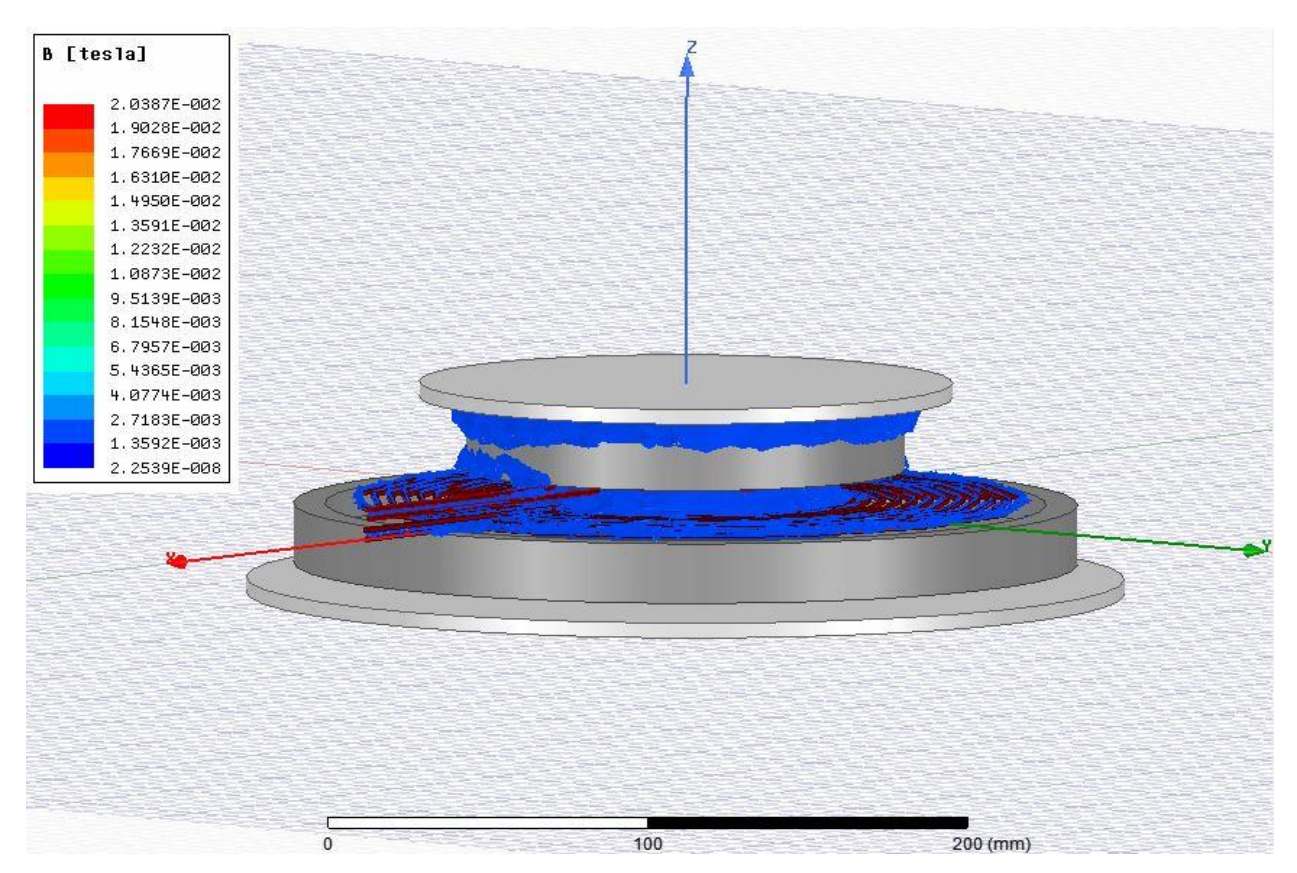

**Slika 5.32.** Prikaz magnetske indukcije dopunjenog modela zračni raspor 10 mm

![](_page_90_Figure_1.jpeg)

**Slika 5.33.** Prikaz magnetske indukcije dopunjenog modela zračni raspor 50 mm

![](_page_91_Figure_1.jpeg)

**Slika 5.34.** Prikaz magnetske indukcije dopunjenog modela uz zračni raspor 10 mm i preklapanje 50 mm (od centra)

#### **6. ZAKLJUČAK**

Zadatak ovog diplomskog rada bio je pregled modernih dostignuća bežičnog punjenja električnih vozila te detaljan pregled induktivnog bežičnog punjenja i simulacije u programskom alatu ANSYS Maxwell. Kao jedna od najboljih metoda električnog punjenja prihvaćena od mnogih proizvođača na tržištu je upravo metoda induktivnog punjenja te je stoga simulacija u ANSYS Maxwell programu i obavljena za tu metodu punjenja.

Induktivna metoda punjenja zadovoljava uvjete u pogledu prijenosa potrebne snage, udaljenosti i stupnja korisnosti, gdje stupanj korisnosti prelazi 90 %. Uvjet je da su i primarna i sekundarna strana u rezonanciji. Kako bi se postigla rezonancija neophodno je dodavanje kondenzatora u primarni i sekundarni krug da bi se kompenzirali rasipni induktiviteti te povećao faktor magnetske veze. Neophodno je postići rezonanciju kako bi se dodani kapacitet poništio s rasipnim induktivitetom pri rezonantnoj frekvenciji.

U ovom diplomskom radu dan je detaljan opis crtanja geometrije, definiranje materijala, dodjela izvora i graničnih svojstava, postavke i provođenje simulacije te analiza dobivenih rezultata. Simulacija je provedena za tradicionalni prijenos energije induktivnom vezom tj. transformator bez feromagnetske jezgre, gdje nije postignuta rezonancija nego je samo struja veće frekvencije propuštena kroz namote. Zato što se drugi diplomski rad treba nastavljati na ovaj kako bi se pokazalo kako utječe rezonantni prijenos na faktor induktivne veze, zračni raspor te preklapanje ploča.

Dobiveni rezultati u pogledu faktora induktivne veze su zadovoljavajući na male udaljenosti gdje se postiže faktor induktivne veze oko 0.65 pa s povećanjem zračnog raspora opada. Zračni raspor koji se u ovom radu proučavao je od 10 mm do 50 mm, te preklapanje namota od 0 mm do 50 mm (od ishodišta). Dobiveni rezultati se poklapaju s očekivanim rezultatima kad je u pitanju tradicionalni induktivni prijenos energije. Ako bi se željele postići veće udaljenosti do 200 mm, uz zadovoljavajući faktor induktivne veze i visoku korisnost prijenosa mora se prijeći u rezonantno područje.

## **POPIS KORIŠTENIH OZNAKA I SIMBOLA**

![](_page_93_Picture_226.jpeg)

**Tablica 7.1** Popis korištenih oznaka i simbola.

| Oznaka ili<br>simbol        | <b>Naziv</b>                                   | <b>Iznos</b> | Mjerna jedinica  |
|-----------------------------|------------------------------------------------|--------------|------------------|
| $\boldsymbol{M}$            | vrijednost međuinduktiviteta                   |              | H                |
| $L_{1}$                     | vrijednost induktiviteta<br>primarnog namota   |              | H                |
| $L_{2}$                     | vrijednost induktiviteta<br>sekundarnog namota |              | H                |
| l                           | duljina                                        |              | $\mathfrak m$    |
| $\mathcal{C}_{0}^{(n)}$     | vrijendost kapaciteta                          |              | $\overline{F}$   |
| $C_{1}$                     | vrijednost kapaciteta u<br>primarnom krugu     |              | $\boldsymbol{F}$ |
| C <sub>2</sub>              | vrijednost kapaciteta u<br>sekundarnom krugu   |              | $\boldsymbol{F}$ |
| $\mathcal{F}_{\mathcal{L}}$ | frekvencija                                    |              | Hz               |
| $\mathcal{Q}$               | kvaliteta rezonatora                           |              |                  |
| $\omega$                    | kružna frekvencija                             |              | rad / $s$        |
| Г                           | gubitci rezonatora                             |              |                  |
| $\omega_{0}$                | vlastita frekvencija sustava                   |              | rad / $s$        |
| $\omega_r$                  | rezonatna frekvencija                          |              | rad / $s$        |
| $\delta$                    | sposobnost sustava                             |              |                  |
| $R_{1}$                     | vrijednost otpora u<br>primarnom krugu         |              | $\Omega$         |
| $R_{2}$                     | vrijednost otpora u<br>sekundarnom krugu       |              | $\Omega$         |
| $Q_{\rm l}$                 | kvaliteta rezonatora primara                   |              |                  |
| $Q_{2}$                     | kvaliteta rezonatora<br>sekundara              |              |                  |
| $R_{L}$                     | otpor trošila                                  |              | Ω                |
| $R_{S}$                     | unutarnji otpor izvora                         |              | $\Omega$         |

**Tablica 7.1** Popis korištenih oznaka i simbola – nastavak.

![](_page_95_Picture_69.jpeg)

**Tablica 7.1** Popis korištenih oznaka i simbola – nastavak.

# **POPIS KORIŠTENE LITERATURE I DRUGIH IZVORA INFORMACIJA**

![](_page_96_Picture_110.jpeg)

#### **ŽIVOTOPIS**

Nemanja Mišljenović rođen 26.07.1993. u Vukovaru s prebivalištem u Boboti. U Boboti je 2008. godine završio osnovnu školu "Bobota". Nakon završene osnovne škole upisuje elektrotehničku srednju školu "Nikola Tesla" u Vukovaru, te s odličnim uspjehom 2012. godine završava.

Osim toga uz osnovnu školu pohađao je i engleski jezik, te se aktivno bavio nogometom do završetka osnovne škole. Tijekom srednje škole aktivno se bavio bodybuildingom te za vrijeme studiranja nastavlja.

Posjeduje znanje osnova njemačkog jezika. Informatički je pismen te se izvrsno služi programskim paketom Microsoft office (Excel, Word, PowerPoint, Visio), programskim jezicima, programima za crtanje, simulaciju (ANSYS, FEMM, Agros2D) te programima za industrijsku primjenu (Siemens, ABB...).

Nakon završene srednje škole upisuje Elektrotehnički fakultet u Osijeku, te se kasnije odlučuje za smjer elektroenergetike. Po završetku preddiplomskog studija upisuje diplomski studij na Elektrotehničkom fakultetu u Osijeku, smjer industrijska elektroenergetika.

U Osijeku, 4. srpnja 2018. Nemanja Mišljenović

Potpis:

Misliensnic Nemorje

#### **SAŽETAK**

 U ovom diplomskom radu opisani su principi bežičnog punjenja električnog vozila, te pregled modernih dostignuća. Uz pregled sadašnje tehnologije i principe bežičnog punjenja posebna se pozornost usmjerila na induktivno bežično punjenje. Induktivno bežično punjenje se ističe jer najviše zadovoljava tražene zahtjeve. U tom pogledu provedena je simulacija u programskom alatu ANSYS na geometriji transformatora bez feromagnetske jezgre. Opisani su detaljni koraci koji su provedeni prilikom simulacije, crtanje geometrije, definiranje materijala, dodjela izvora i graničnih svojstava te postavke i provođenje simulacije. Dobiveni rezultati su prikazani i obrađeni.

Ključne riječi: ANSYS, bežično punjenje, transformator, rezonator, zračni transformator.

#### **ABSTRACT**

 In this graduate thesis, the principles of wireless charging of electric vehicles are described and a review of modern achievements is given. In addition to the current technology and the wireless charging principle, special attention has been paid to inductive wireless charging. Inductive wireless coverage stands out because it meets most of the requirements. In this respect, simulation was carried out in the ANSYS programming tool on the geometry of the transformer without a ferromagnetic core. Detailed steps were taken during simulation, geometry drawing, material definition, source allocation and boundary properties, and setting and simulation implementation. The results obtained are presented and analized.

Keywords: ANSYS, wireless charging, transformer, resonator, air transformer.

### **PRILOZI**

**Prilog P.4.1.** Tablica – ovisnost faktora magnetske veze o zračnom rasporu namota – osnovni model

| Gap      | Sliding          | Sliding           | Sliding           | Sliding           | Sliding          | Sliding<br>(pomak) |
|----------|------------------|-------------------|-------------------|-------------------|------------------|--------------------|
| (razmak) | $(pomak) =$      | $(pomak) =$       | $(pomak) =$       | $(pomak) =$       | $(pomak) =$      | $= 50$             |
| (mm)     | $0 \text{ (mm)}$ | $10 \text{ (mm)}$ | $20 \text{ (mm)}$ | $30 \text{ (mm)}$ | $40$ (mm)        |                    |
|          |                  |                   |                   |                   |                  | (mm)               |
|          | $\boldsymbol{k}$ | $\boldsymbol{k}$  | $\boldsymbol{k}$  | $\boldsymbol{k}$  | $\boldsymbol{k}$ | $\boldsymbol{k}$   |
| 10       | 0.50             | 0.49              | 0.46              | 0.41              | 0.36             | 0.29               |
| 20       | 0.38             | 0.38              | 0.36              | 0.32              | 0.28             | 0.23               |
| 30       | 0.30             | 0.29              | 0.28              | 0.26              | 0.22             | 0.19               |
| 40       | 0.23             | 0.23              | 0.22              | 0.20              | 0.18             | 0.15               |
| 50       | 0.18             | 0.18              | 0.17              | 0.16              | 0.14             | 0.12               |

**Prilog P.4.2.** Tablica – ovisnost faktora magnetske veze o preklapanju namota – osnovni model

![](_page_99_Picture_340.jpeg)

| Gap      | Sliding          | Sliding           | Sliding           | Sliding           | Sliding        | Sliding        |
|----------|------------------|-------------------|-------------------|-------------------|----------------|----------------|
| (razmak) | $(pomak) =$      | $(pomak) =$       | $(pomak) =$       | $(pomak) =$       | $(pomak) =$    | (pomak)        |
| (mm)     | $0 \text{ (mm)}$ | $10 \text{ (mm)}$ | $20 \text{ (mm)}$ | $30 \text{ (mm)}$ | $40$ (mm)      | $= 50$         |
|          |                  |                   |                   |                   |                | (mm)           |
|          | $L$ [ $\mu$ H]   | $L[\mu H]$        | $L$ [ $\mu$ H]    | $L$ [ $\mu$ H]    | $L$ [ $\mu$ H] | $L$ [ $\mu$ H] |
| 10       | 36.96            | 36.85             | 36.90             | 37.00             | 36.89          | 36.99          |
| 20       | 37.00            | 36.93             | 36.94             | 37.00             | 37.00          | 36.94          |
| 30       | 36.99            | 36.94             | 36.99             | 36.92             | 37.00          | 36.92          |
| 40       | 36.99            | 36.98             | 36.98             | 36.98             | 36.90          | 36.93          |
| 50       | 36.98            | 36.94             | 36.92             | 36.93             | 36.92          | 36.96          |

Prilog P.4.3. Tablica – ovisnost induktiviteta primarnog namota o zračnom rasporu namota – osnovni model

**Prilog P.4.4.** Tablica – ovisnost induktiviteta primarnog namota o preklapanju namota – osnovni model

| Sliding        | Gap            | Gap               | Gap               | Gap            | Gap                 |
|----------------|----------------|-------------------|-------------------|----------------|---------------------|
| (pomak)        | $(razmak) =$   | $(razmak) =$      | $(razmak) =$      | $(razmak) =$   | $(razmak) =$        |
| (mm)           | $10$ (mm)      | $20 \text{ (mm)}$ | $30 \text{ (mm)}$ | $40$ (mm)      | $50 \, \text{(mm)}$ |
|                | $L$ [ $\mu$ H] | $L$ [ $\mu$ H]    | $L[\mu H]$        | $L$ [ $\mu$ H] | $L[\mu H]$          |
| $\overline{0}$ | 36.95          | 37.00             | 36.99             | 36.99          | 36.99               |
| 10             | 36.85          | 36.93             | 36.94             | 36.98          | 36.95               |
| 20             | 36.89          | 36.94             | 36.99             | 36.98          | 36.92               |
| 30             | 37.00          | 37.00             | 36.92             | 36.98          | 36.93               |
| 40             | 36.90          | 37.00             | 37.00             | 36.90          | 36.93               |
| 50             | 36.99          | 36.94             | 36.92             | 36.92          | 36.96               |

| Gap      | Sliding          | Sliding        | Sliding           | Sliding           | Sliding        | Sliding        |
|----------|------------------|----------------|-------------------|-------------------|----------------|----------------|
| (razmak) | $(pomak) =$      | $(pomak) =$    | $(pomak) =$       | $(pomak)$ =       | $(pomak) =$    | (pomak)        |
| (mm)     | $0 \text{ (mm)}$ | $10$ (mm)      | $20 \text{ (mm)}$ | $30 \text{ (mm)}$ | $40$ (mm)      | $= 50$<br>(mm) |
|          | $L$ [ $\mu$ H]   | $L$ [ $\mu$ H] | $L[\mu H]$        | $L[\mu H]$        | $L$ [ $\mu$ H] | $L$ [ $\mu$ H] |
| 10       | 6.13             | 6.09           | 6.13              | 6.17              | 6.11           | 6.15           |
| 20       | 6.15             | 6.12           | 6.13              | 6.14              | 6.16           | 6.13           |
| 30       | 6.13             | 6.12           | 6.15              | 6.12              | 6.18           | 6.12           |
| 40       | 6.14             | 6.13           | 6.13              | 6.14              | 6.11           | 6.11           |
| 50       | 6.14             | 6.12           | 6.12              | 6.11              | 6.12           | 6.11           |

**Prilog P.4.5.** Tablica – ovisnost induktiviteta sekundarnog namota o zračnom rasporu namota – osnovni model

Prilog P.4.6. Tablica – ovisnost induktiviteta sekundarnog namota o preklapanju namota – osnovni model

| Sliding        | Gap          | Gap               | Gap               | Gap          | Gap                 |
|----------------|--------------|-------------------|-------------------|--------------|---------------------|
| (pomak)        | $(razmak) =$ | $(razmak) =$      | $(razmak) =$      | $(razmak) =$ | $(razmak) =$        |
| (mm)           | $10$ (mm)    | $20 \text{ (mm)}$ | $30 \text{ (mm)}$ | $40$ (mm)    | $50 \, \text{(mm)}$ |
|                | $L[\mu H]$   | $L$ [ $\mu$ H]    | $L[\mu H]$        | $L[\mu H]$   | $L[\mu H]$          |
| $\overline{0}$ | 6.13         | 6.15              | 6.14              | 6.14         | 6.14                |
| 10             | 6.10         | 6.12              | 6.12              | 6.13         | 6.12                |
| 20             | 6.13         | 6.13              | 6.15              | 6.13         | 6.12                |
| 30             | 6.17         | 6.14              | 6.12              | 6.14         | 6.11                |
| 40             | 6.11         | 6.16              | 6.18              | 6.11         | 6.12                |
| 50             | 6.14         | 6.13              | 6.12              | 6.11         | 6.11                |

![](_page_102_Picture_354.jpeg)

**Prilog P.4.7.** Tablica – ovisnost magnetskog toka primarnog namota o zračnom rasporu namota – osnovni model

Prilog P.4.8. Tablica – ovisnost magnetskog toka primarnog namota o preklapanju namota – osnovni model

| Sliding        | Gap               | Gap               | Gap               | Gap          | Gap                 |
|----------------|-------------------|-------------------|-------------------|--------------|---------------------|
| (pomak)        | $(razmak) =$      | $(razmak) =$      | $(razmak) =$      | $(razmak) =$ | $(razmak) =$        |
| (mm)           | $10 \text{ (mm)}$ | $20 \text{ (mm)}$ | $30 \text{ (mm)}$ | $40$ (mm)    | $50 \, \text{(mm)}$ |
|                | $\Phi$ [mW]       | $\Phi$ [mW]       | $\Phi$ [mW]       | $\Phi$ [mW]  | $\Phi$ [mW]         |
| $\overline{0}$ | 0.222             | 0.214             | 0.207             | 0.203        | 0.199               |
| 10             | 0.221             | 0.213             | 0.207             | 0.202        | 0.198               |
| 20             | 0.219             | 0.212             | 0.206             | 0.201        | 0.198               |
| 30             | 0.216             | 0.209             | 0.204             | 0.200        | 0.197               |
| 40             | 0.211             | 0.206             | 0.202             | 0.198        | 0.196               |
| 50             | 0.207             | 0.202             | 0.199             | 0.196        | 0.194               |

![](_page_103_Picture_356.jpeg)

**Prilog P.4.9.** Tablica – ovisnost magnetskog toka sekundarnog namota o zračnom rasporu namota – osnovni model

Prilog P.4.10. Tablica – ovisnost magnetskog toka sekundarnog namota o preklapanju namota – osnovni model

| Sliding        | Gap               | Gap               | Gap               | Gap          | Gap                 |
|----------------|-------------------|-------------------|-------------------|--------------|---------------------|
| (pomak)        | $(razmak) =$      | $(razmak) =$      | $(razmak) =$      | $(razmak) =$ | $(razmak) =$        |
| (mm)           | $10 \text{ (mm)}$ | $20 \text{ (mm)}$ | $30 \text{ (mm)}$ | $40$ (mm)    | $50 \, \text{(mm)}$ |
|                | $\Phi$ [mW]       | $\Phi$ [mW]       | $\Phi$ [mW]       | $\Phi$ [mW]  | $\Phi$ [mW]         |
| $\overline{0}$ | 0.0682            | 0.0597            | 0.0531            | 0.0483       | 0.0447              |
| 10             | 0.0673            | 0.0590            | 0.0527            | 0.0480       | 0.0444              |
| 20             | 0.0653            | 0.0575            | 0.0517            | 0.0472       | 0.0438              |
| 30             | 0.0621            | 0.0551            | 0.0498            | 0.0459       | 0.0427              |
| 40             | 0.0575            | 0.0520            | 0.0478            | 0.0441       | 0.0415              |
| 50             | 0.0528            | 0.0483            | 0.00448           | 0.0420       | 0.0400              |

| Gap<br>(razmak)<br>(mm) | Sliding<br>$(pomak) =$<br>$0 \text{ (mm)}$ | Sliding<br>$(pomak) =$<br>$10$ (mm) | Sliding<br>$(pomak) =$<br>$20 \text{ (mm)}$ | Sliding<br>$(pomak) =$<br>$30 \text{ (mm)}$ | Sliding<br>$(pomak) =$<br>$40$ (mm) | Sliding<br>(pomak)<br>$= 50$<br>(mm) |
|-------------------------|--------------------------------------------|-------------------------------------|---------------------------------------------|---------------------------------------------|-------------------------------------|--------------------------------------|
|                         | $\boldsymbol{k}$                           | $\boldsymbol{k}$                    | $\boldsymbol{k}$                            | $\boldsymbol{k}$                            | $\boldsymbol{k}$                    | $\boldsymbol{k}$                     |
| 10                      | 0.63                                       | 0.62                                | 0.58                                        | 0.52                                        | 0.43                                | 0.34                                 |
| 20                      | 0.50                                       | 0.50                                | 0.47                                        | 0.42                                        | 0.36                                | 0.29                                 |
| 30                      | 0.40                                       | 0.39                                | 0.37                                        | 0.34                                        | 0.30                                | 0.24                                 |
| 40                      | 0.31                                       | 0.31                                | 0.30                                        | 0.27                                        | 0.24                                | 0.20                                 |
| 50                      | 0.24                                       | 0.24                                | 0.23                                        | 0.21                                        | 0.19                                | 0.16                                 |

**Prilog P.4.11.** Tablica – ovisnost faktora magnetske veze o zračnom rasporu namota – dopunjen model

**Prilog P.4.12.** Tablica – ovisnost faktora magnetske veze o preklapanju namota – dopunjen model

| Sliding          | Gap              | Gap               | Gap               | Gap              | Gap                 |
|------------------|------------------|-------------------|-------------------|------------------|---------------------|
| (pomak)          | $(razmak) =$     | $(razmak) =$      | $(razmak) =$      | $(razmak) =$     | $(razmak) =$        |
| (mm)             | $10$ (mm)        | $20 \text{ (mm)}$ | $30 \text{ (mm)}$ | $40$ (mm)        | $50 \, \text{(mm)}$ |
|                  | $\boldsymbol{k}$ | $\boldsymbol{k}$  | $\boldsymbol{k}$  | $\boldsymbol{k}$ | $\boldsymbol{k}$    |
| $\boldsymbol{0}$ | 0.63             | 0.50              | 0.40              | 0.31             | 0.24                |
| 10               | 0.62             | 0.50              | 0.40              | 0.31             | 0.24                |
| 20               | 0.58             | 0.47              | 0.37              | 0.30             | 0.23                |
| 30               | 0.52             | 0.42              | 0.34              | 0.27             | 0.21                |
| 40               | 0.43             | 0.36              | 0.30              | 0.24             | 0.19                |
| 50               | 0.34             | 0.29              | 0.24              | 0.20             | 0.16                |

| Gap      | Sliding          | Sliding     | Sliding           | Sliding           | Sliding        | Sliding        |
|----------|------------------|-------------|-------------------|-------------------|----------------|----------------|
| (razmak) | $(pomak) =$      | $(pomak) =$ | $(pomak) =$       | $(pomak) =$       | $(pomak) =$    | (pomak)        |
| (mm)     | $0 \text{ (mm)}$ | $10$ (mm)   | $20 \text{ (mm)}$ | $30 \text{ (mm)}$ | $40$ (mm)      | $= 50$         |
|          |                  |             |                   |                   |                | (mm)           |
|          | $L[\mu H]$       | $L[\mu H]$  | $L[\mu H]$        | $L[\mu H]$        | $L$ [ $\mu$ H] | $L$ [ $\mu$ H] |
| 10       | 70.69            | 71.00       | 72.54             | 75.58             | 79.61          | 83.67          |
| 20       | 64.80            | 65.04       | 66.01             | 67.60             | 69.51          | 71.23          |
| 30       | 61.87            | 62.12       | 62.58             | 63.47             | 64.48          | 65.41          |
| 40       | 60.26            | 60.35       | 60.69             | 61.20             | 61.78          | 62.31          |
| 50       | 59.36            | 59.41       | 59.61             | 59.92             | 60.27          | 60.60          |

**Prilog P.4.13.** Tablica – ovisnost induktiviteta primarnog namota o zračnom rasporu namota – dopunjen model

Prilog P.4.14. Tablica – ovisnost induktiviteta primarnog namota o preklapanju namota – dopunjen model

| Sliding        | Gap            | Gap               | Gap               | Gap          | Gap                 |
|----------------|----------------|-------------------|-------------------|--------------|---------------------|
| (pomak)        | $(razmak) =$   | $(razmak) =$      | $(razmak) =$      | $(razmak) =$ | $(razmak) =$        |
| (mm)           | $10$ (mm)      | $20 \text{ (mm)}$ | $30 \text{ (mm)}$ | $40$ (mm)    | $50 \, \text{(mm)}$ |
|                | $L$ [ $\mu$ H] | $L[\mu H]$        | $L[\mu H]$        | $L[\mu H]$   | $L[\mu H]$          |
| $\overline{0}$ | 70.69          | 64.80             | 61.87             | 60.26        | 59.36               |
| 10             | 71.00          | 65.04             | 62.12             | 60.35        | 59.41               |
| 20             | 72.54          | 66.01             | 62.59             | 60.69        | 59.61               |
| 30             | 75.58          | 67.60             | 63.47             | 61.20        | 59.92               |
| 40             | 79.61          | 69.51             | 64.48             | 61.78        | 60.27               |
| 50             | 83.61          | 71.28             | 65.41             | 62.31        | 60.60               |

| Gap      | Sliding          | Sliding           | Sliding           | Sliding           | Sliding        | Sliding<br>(pomak) |
|----------|------------------|-------------------|-------------------|-------------------|----------------|--------------------|
| (razmak) | $(pomak) =$      | $(pomak) =$       | $(pomak) =$       | $(pomak) =$       | $(pomak) =$    | $= 50$             |
| (mm)     | $0 \text{ (mm)}$ | $10 \text{ (mm)}$ | $20 \text{ (mm)}$ | $30 \text{ (mm)}$ | $40$ (mm)      | (mm)               |
|          |                  |                   |                   |                   |                |                    |
|          | $L$ [ $\mu$ H]   | $L$ [ $\mu$ H]    | $L$ [ $\mu$ H]    | $L$ [µH]          | $L$ [ $\mu$ H] | $L$ [ $\mu$ H]     |
| 10       | 12.68            | 12.52             | 12.18             | 11.92             | 11.76          | 11.69              |
| 20       | 10.66            | 10.63             | 10.54             | 10.45             | 10.38          | 10.33              |
| 30       | 9.89             | 9.91              | 9.85              | 9.81              | 9.78           | 9.75               |
| 40       | 9.54             | 9.54              | 9.53              | 9.50              | 9.50           | 9.49               |
| 50       | 9.38             | 9.38              | 9.37              | 9.36              | 9.35           | 9.35               |

**Prilog P.4.15.** Tablica – ovisnost induktiviteta sekundarnog namota o zračnom rasporu namota – dopunjen model

Prilog P.4.16. Tablica – ovisnost induktiviteta sekundarnog namota o preklapanju namota – dopunjen model

| Sliding        | Gap               | Gap               | Gap               | Gap          | Gap                 |
|----------------|-------------------|-------------------|-------------------|--------------|---------------------|
| (pomak)        | $(razmak) =$      | $(razmak) =$      | $(razmak) =$      | $(razmak) =$ | $(razmak) =$        |
| (mm)           | $10 \text{ (mm)}$ | $20 \text{ (mm)}$ | $30 \text{ (mm)}$ | $40$ (mm)    | $50 \, \text{(mm)}$ |
|                | $L[\mu H]$        | $L$ [ $\mu$ H]    | $L[\mu H]$        | $L[\mu H]$   | $L[\mu H]$          |
| $\overline{0}$ | 12.68             | 10.66             | 9.89              | 9.54         | 9.38                |
| 10             | 12.52             | 10.63             | 9.91              | 9.54         | 9.38                |
| 20             | 12.18             | 10.54             | 9.85              | 9.53         | 9.37                |
| 30             | 11.92             | 10.44             | 9.81              | 9.50         | 9.36                |
| 40             | 11.76             | 10.37             | 9.77              | 9.50         | 9.35                |
| 50             | 11.69             | 10.33             | 9.75              | 9.48         | 9.35                |

![](_page_107_Picture_354.jpeg)

**Prilog P.4.17.** Tablica – ovisnost magnetskog toka primarnog namota o zračnom rasporu namota – dopunjen model

Prilog P.4.18. Tablica – ovisnost magnetskog toka primarnog namota o preklapanju namota – dopunjen model

| Sliding        | Gap               | Gap               | Gap               | Gap          | Gap                 |
|----------------|-------------------|-------------------|-------------------|--------------|---------------------|
| (pomak)        | $(razmak) =$      | $(razmak) =$      | $(razmak) =$      | $(razmak) =$ | $(razmak) =$        |
| (mm)           | $10 \text{ (mm)}$ | $20 \text{ (mm)}$ | $30 \text{ (mm)}$ | $40$ (mm)    | $50 \, \text{(mm)}$ |
|                | $\Phi$ [mW]       | $\Phi$ [mW]       | $\Phi$ [mW]       | $\Phi$ [mW]  | $\Phi$ [mW]         |
| $\overline{0}$ | 0.448             | 0.390             | 0.359             | 0.339        | 0.326               |
| 10             | 0.448             | 0.391             | 0.359             | 0.339        | 0.326               |
| 20             | 0.449             | 0.392             | 0.359             | 0.339        | 0.326               |
| 30             | 0.455             | 0.394             | 0.360             | 0.339        | 0.325               |
| 40             | 0.465             | 0.396             | 0.359             | 0.338        | 0.324               |
| 50             | 0.473             | 0.396             | 0.358             | 0.336        | 0.322               |
| Gap      | Sliding          | Sliding           | Sliding           | Sliding           | Sliding     | Sliding<br>(pomak) |
|----------|------------------|-------------------|-------------------|-------------------|-------------|--------------------|
| (razmak) | $(pomak) =$      | $(pomak) =$       | $(pomak) =$       | $(pomak) =$       | $(pomak) =$ |                    |
| (mm)     | $0 \text{ (mm)}$ | $10 \text{ (mm)}$ | $20 \text{ (mm)}$ | $30 \text{ (mm)}$ | $40$ (mm)   | $= 50$             |
|          |                  |                   |                   |                   |             | (mm)               |
|          | $\Phi$ [mW]      | $\Phi$ [mW]       | $\Phi$ [mW]       | $\Phi$ [mW]       | $\Phi$ [mW] | $\Phi$ [mW]        |
| 10       | 0.158            | 0.155             | 0.147             | 0.137             | 0.125       | 0.112              |
| 20       | 0.120            | 0.119             | 0.115             | 0.106             | 0.101       | 0.0915             |
| 30       | 0.0987           | 0.0938            | 0.0957            | 0.0915            | 0.0859      | 0.0794             |
| 40       | 0.0851           | 0.0849            | 0.0831            | 0.0801            | 0.0762      | 0.0715             |
| 50       | 0.0758           | 0.0756            | 0.0743            | 0.0722            | 0.0693      | 0.0659             |

**Prilog P.4.19.** Tablica – ovisnost magnetskog toka sekundarnog namota o zračnom rasporu namota – dopunjen model

Prilog P.4.20. Tablica – ovisnost magnetskog toka sekundarnog namota o preklapanju namota – dopunjen model

| Sliding        | Gap               | Gap               | Gap               | Gap          | Gap                 |
|----------------|-------------------|-------------------|-------------------|--------------|---------------------|
| (pomak)        | $(razmak) =$      | $(razmak) =$      | $(razmak) =$      | $(razmak) =$ | $(razmak) =$        |
| (mm)           | $10 \text{ (mm)}$ | $20 \text{ (mm)}$ | $30 \text{ (mm)}$ | $40$ (mm)    | $50 \, \text{(mm)}$ |
|                | $\Phi$ [mW]       | $\Phi$ [mW]       | $\Phi$ [mW]       | $\Phi$ [mW]  | $\Phi$ [mW]         |
| $\overline{0}$ | 0.158             | 0.120             | 0.0987            | 0.0851       | 0.0756              |
| 10             | 0.155             | 0.120             | 0.0984            | 0.0486       | 0.0756              |
| 20             | 0.147             | 0.115             | 0.0957            | 0.0831       | 0.0744              |
| 30             | 0.137             | 0.109             | 0.0915            | 0.0801       | 0.0722              |
| 40             | 0.125             | 0.101             | 0.0859            | 0.0762       | 0.0693              |
| 50             | 0.112             | 0.0915            | 0.0794            | 0.0715       | 0.0659              |